# Desarrollo de una aplicación de mensajería instantánea para la comunicación interna de la compañía INEMFLEX

Jair Alexander Torres Caviedes

Universitaria Agustiniana

Facultad de Ingeniería

Programa de Tecnología en Desarrollo de Software

Bogotá D.C.

2022

## Desarrollo de una aplicación de mensajería instantánea para la comunicación interna de la compañía INEMFLEX

Jair Alexander Torres Caviedes

Director

Mauricio Alonso Villalba

Trabajo de grado para optar por el título de Tecnólogo en Desarrollo de Software

Universitaria Agustiniana

Facultad de Ingeniería

Programa de Tecnología en Desarrollo de Software

Bogotá D.C.

2022

#### Resumen

En la elaboración del presente proyecto se desarrolló una aplicación de mensajería instantánea para la comunicación interna con la implementación de la metodología de desarrollo agile Scrum, donde inicialmente se planteó llevar a cabo este desarrollo por la solicitud del cliente de la compañía INEMFLEX quien buscaba adquirir un software propio el cual no tuviera ciertas limitaciones que ofrecen otros softwares que realizan las mismas funciones, además de ello se lleva a cabo la implementación de una característica única que es poder crear formatos de listas de chequeo para ser diligenciadas por cada trabajador y posteriormente ser enviadas en un archivo PDF en la conversación, tras haber definido y aclarado el propósito del proyecto se lleva a cabo una investigación para conocer las plataformas de desarrollo y otras aplicaciones que ofrezcan servicios similares a los del proyecto y de esta manera poder recolectar información y clasificarla de tal manera que se pueda representar mediante diagramas el funcionamiento básico de la aplicación, ya con una estructura definida se podrá dar comienzo al desarrollo de la aplicación.

*Palabras claves:* Administrador, Canales, Chat, Colaboración, Mensajería, Tiempo.

#### Abstract

In the elaboration of this project an instant messaging application was developed for internal communication with the implementation of the agile Scrum development methodology, where initially it was proposed to carry out this development at the request of the client of the company INEMFLEX who was looking to acquire their own software which did not have certain limitations offered by other software that perform the same functions, in addition to this, the implementation of a unique feature is carried out which is to create checklist formats to be filled out by each worker and then be sent in a PDF file in the conversation, after having defined and clarified the purpose of the project, a research is carried out to know the development platforms and other applications that offer similar services to those of the project and in this way to be able to collect information and classify it in such a way that the basic operation of the application can be represented by diagrams and now with a defined structure, the development of the application can begin.

Keywords: Administrator, Channels, Chat, Collaboration, Messaging, Time.

## Tabla de contenido

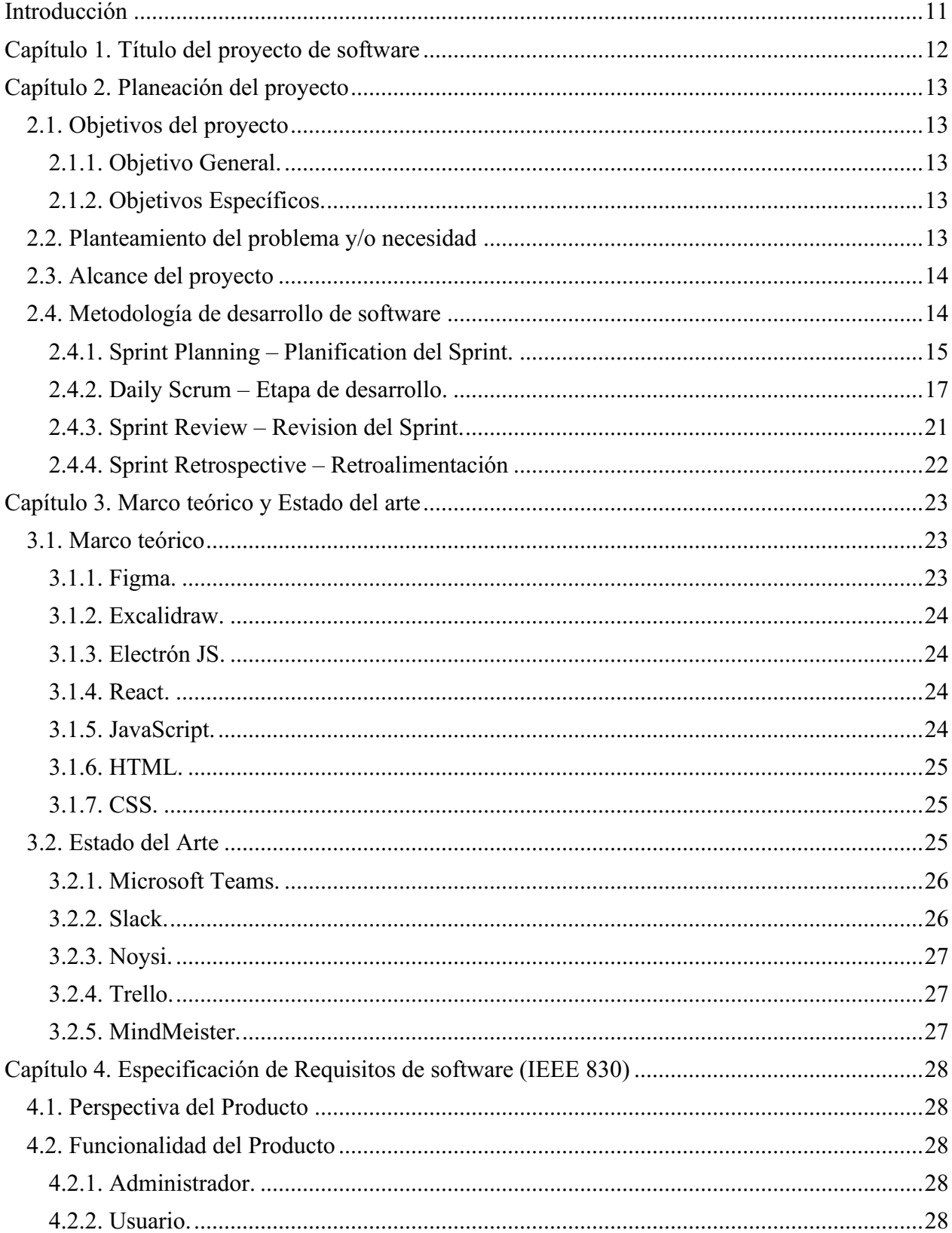

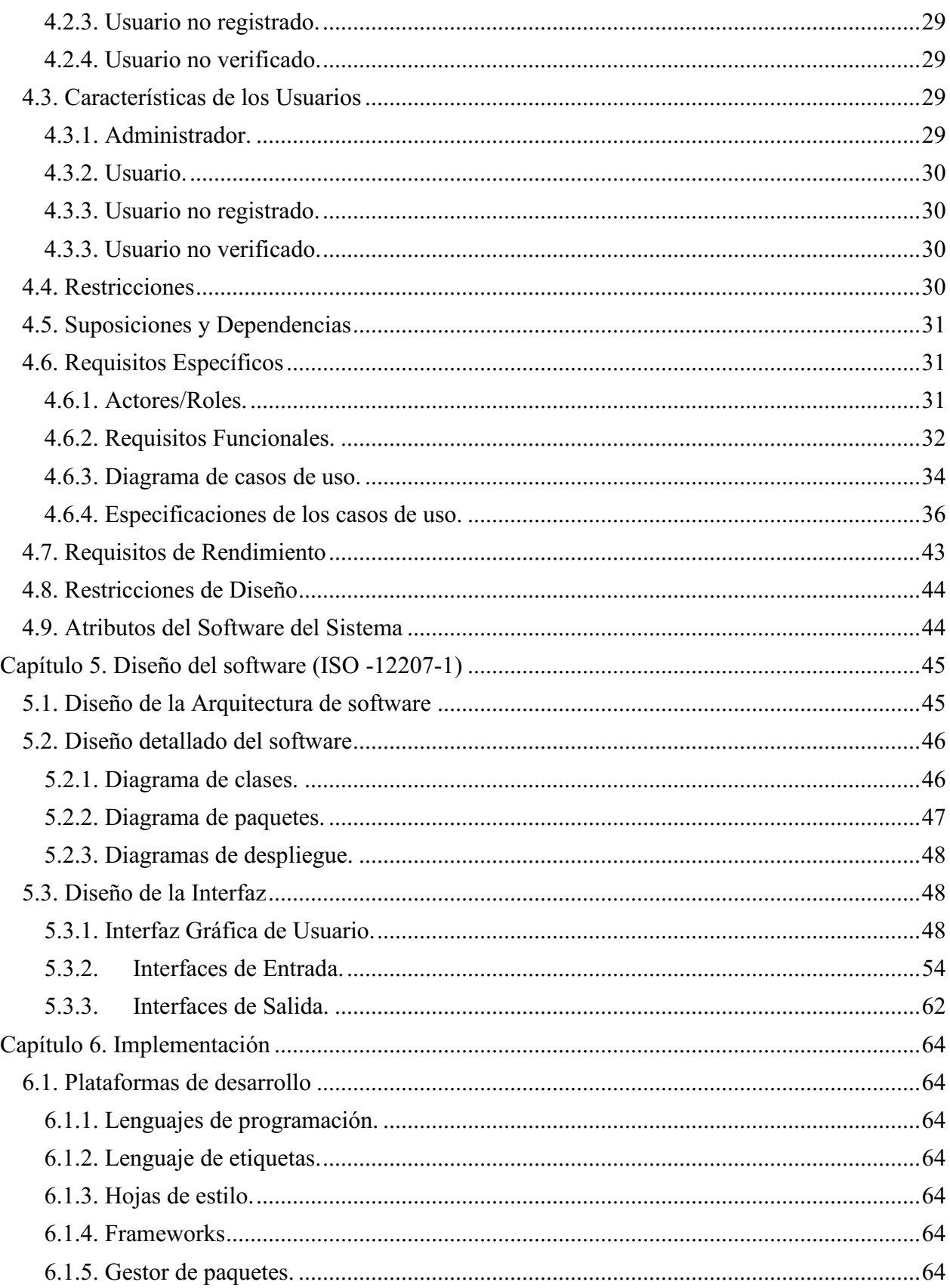

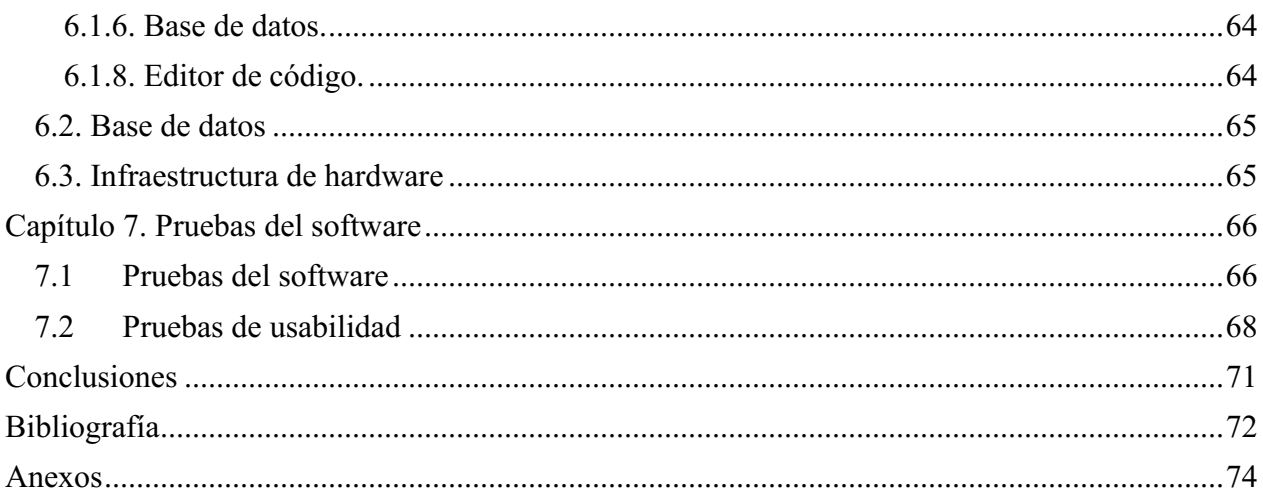

## Lista de tablas

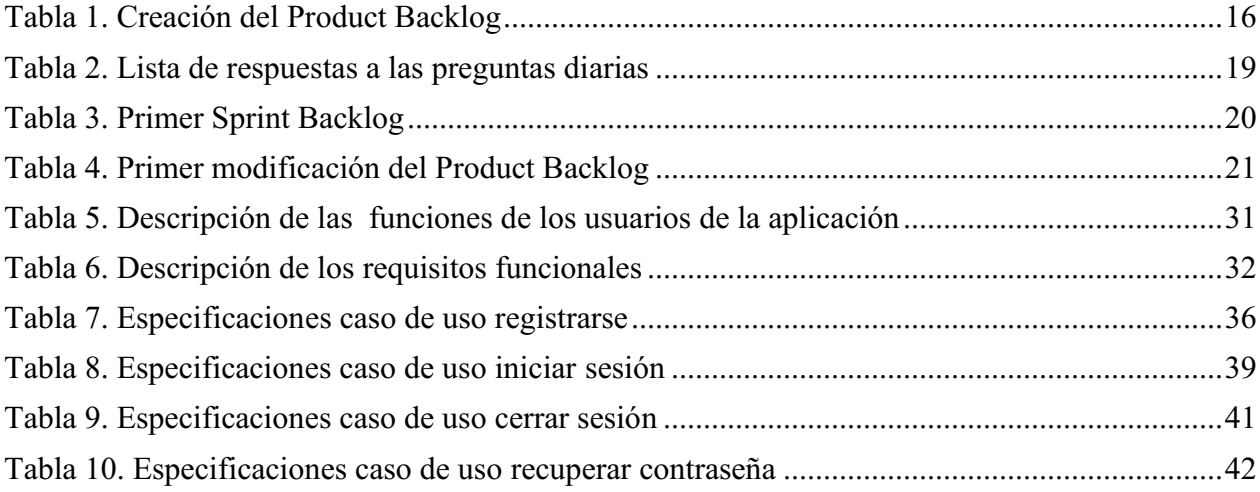

# Lista de figuras

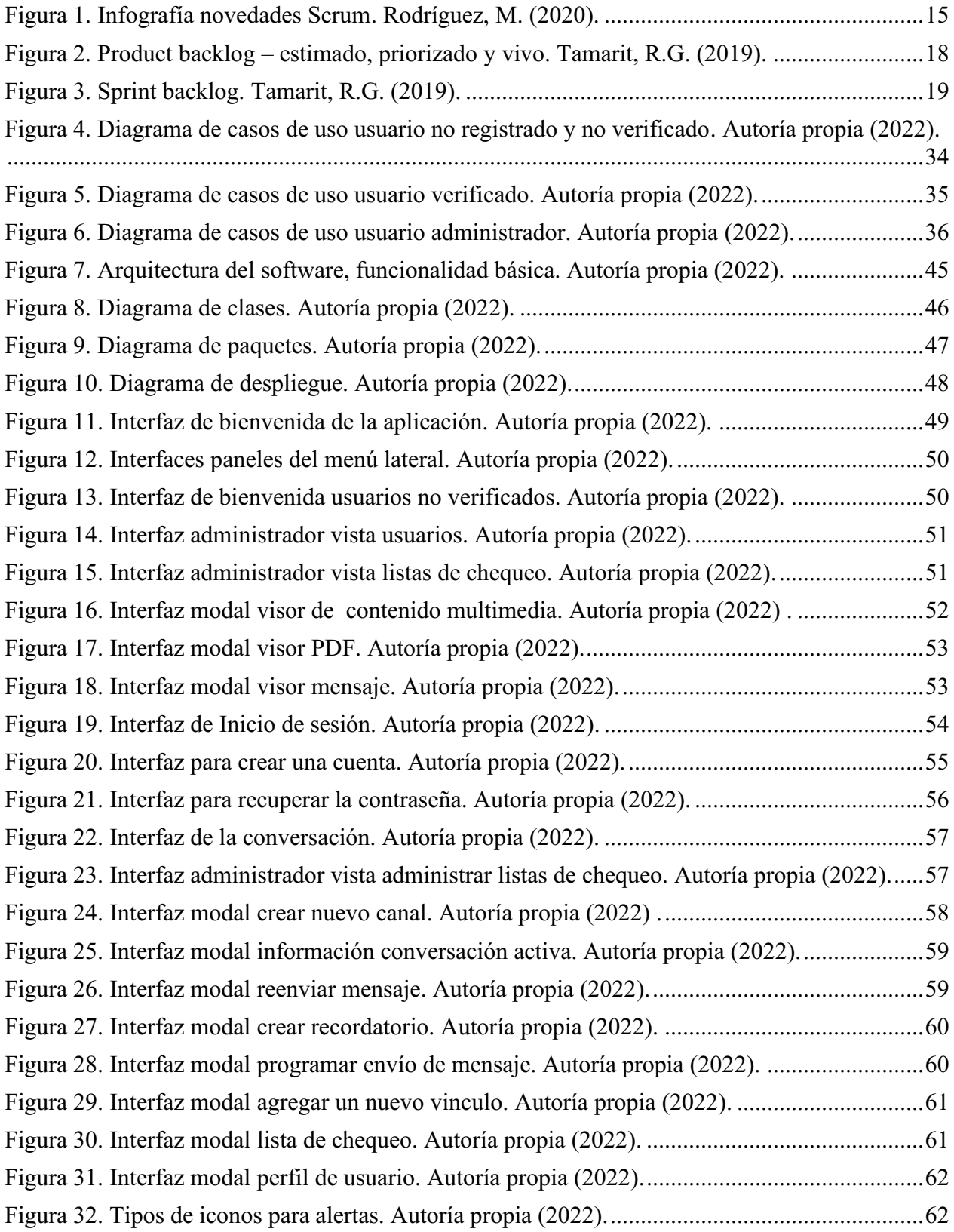

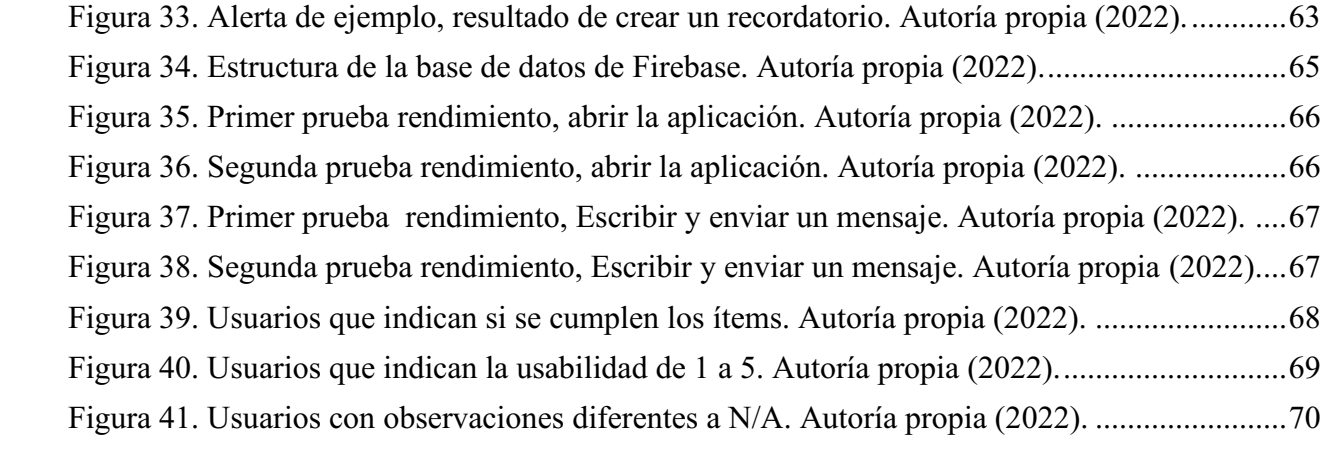

#### Introducción

<span id="page-10-0"></span>INEMFLEX es una empresa dedicada a la entrega de Empaques Flexibles para las industrias Farmacéuticas, de Alimentos, Agroquímicos, Cosméticos y Veterinarios. La empresa esta direccionada a cumplir las necesidades del mercado a través de procesos como la Impresión Flexográfica, Impresión en Aluminio, Laminación, Corte y Área Farma.

En la actualidad la compañía INEMFLEX ha presentado insuficiencias en la comunicación interna debido a que para transmitir información entre cada uno de los trabajadores se venía usando una aplicación de mensajería instantánea la cual presentaba ciertas limitaciones como lo son la capacidad de almacenamiento de los mensajes debido a que al momento de alcanzar cierta cantidad de mensajes enviados se empezaba a eliminar automáticamente los mensajes más antiguos, por esta razón se han decidido por adquirir una herramienta tecnológica propia que brinde ayuda por medio de la creación de canales y definición de usuarios.

Para dar inicio al desarrollo de este proyecto se tomó como referencia cada uno de los requerimientos solicitados por la compañía para posteriormente realizar un análisis completo del entorno donde se realizará la implementación de dicha aplicación.

Una vez que se ha definido el propósito del proyecto se selecciona una metodología de desarrollo que permita trabajar el proyecto de forma eficiente, posteriormente se empieza a diseñar diagramas técnicos que permitan comprender mejor las funcionalidades de la aplicación; Con los diseños listos se diseñan mockups de las interfaces de usuario que se presentaran ante la compañía para su previa aceptación, cuando sean aceptados los diseños se dará comienzo al desarrollo de la aplicación, realizando pruebas unitarias a cada componente que permiten mitigar cualquier posible error que se puedan presentar durante el desarrollo y una vez que se haya concluido la fase de desarrollo, se liberara una primera versión de la aplicación para realizar pruebas controladas que permiten exponer cualquier posible error que puedan afectar la publicación de la versión final.

## Capítulo 1. Título del proyecto de software

<span id="page-11-0"></span>Desarrollo de una aplicación de mensajería instantánea para la comunicación interna de la compañía INEMFLEX.

#### Capítulo 2. Planeación del proyecto

#### <span id="page-12-1"></span><span id="page-12-0"></span>2.1. Objetivos del proyecto

#### <span id="page-12-2"></span>2.1.1. Objetivo General.

Desarrollar una aplicación de mensajería instantánea para la comunicación interna de la compañía INEMFLEX, cumpliendo con cada uno de los requisitos establecidos por el cliente de tal manera que se presente un software de alta calidad para la mensajería.

#### <span id="page-12-3"></span>2.1.2. Objetivos Específicos.

- Establecer los requerimientos para el análisis de la aplicación.
- Establecer los requerimientos de diseño para la aplicación.
- Implementar la información recolectada para obtener una aplicación funcional.
- Iniciar la codificación de la aplicación.

#### <span id="page-12-4"></span>2.2. Planteamiento del problema y/o necesidad

¿Por qué optar por desarrollar una aplicación propia para la comunicación interna si se podía adquirir un software de los ya existentes que ofrecen y cumplen los mismos servicios?

Con el fin de realizar procesos evaluativos, de supervisión y comunicar información de manera rápida sin tener que desplazarse de un área a otra, debido a ello la empresa INEMFLEX opto por adquirir un software gratuito de mensajería instantánea el cual facilito la comunicación con los trabajadores en las diferentes áreas, pero este software presentaba limitaciones en el almacenamiento de mensajes, es decir que cuando se alcanza cierta cantidad de mensajes se empezaban a eliminar los mensajes más antiguos, una de las soluciones que tenían era adquirir una licencia mensual para aumentar el límite de mensajes que almacena el software pero cada licencia tiene también un límite de almacenamiento. Además de ello la creación de canales permite elegir la visibilidad entre público y privado, pero una vez que el usuario seleccione el tipo de visibilidad que quiere aplicar al canal esta no se podrá modificar en un futuro.

Debido a esto la empresa decide adquirir su propio software de mensajería instantánea el cual pueda facilitar el envío y recepción de mensajes a través de canales o mensajes privados con cada trabajador, este software no debe detener ningún límite de almacenamiento, para que de esta manera todos los mensajes estén siempre a disposición de cada trabajador cuando los necesite,

incluyendo que al momento que un usuario desee crear un canal pueda elegir la visibilidad del canal y además pueda modificarla si así lo desea en un futuro, y que también los canales dispongan de una opción adicional para generar listas de chequeo que estarán previamente definidas para que el trabajador pueda acceder a ellas para diligenciarlas y enviarlas al canal como un proceso de supervisión para cada área.

#### <span id="page-13-0"></span>2.3. Alcance del proyecto

Para el desarrollo del software de la empresa INEMFLEX, se permitirá el registro a todos los trabajadores de forma autónoma que cuenten con un correo electrónico bajo el dominio "inemflex.com", si el trabajador no cuenta con un correo electrónico con este dominio no podrá registrarse por lo que al momento del registro se pide un correo valido al cual se le enviara un correo con un enlace de activación de la cuenta para que pueda acceder a la aplicación y así acceder también a funciones como crear canales, enviar mensajes a los canales u otros usuarios registrados; Pero para poder enviar mensajes a los canales el usuario deberá ser un miembro del canal, esto solo aplica a los canales que sean privados ya que los que se encuentren como públicos el usuario podrá ingresar e interactuar en ellos ya sea enviando un mensaje de texto, archivo o multimedia, y diligenciar las listas de chequeo cuando sean requeridas por el supervisor a cargo del canal.

Es importante el desarrollo del software ya que radica en la mejora de la comunicación en la empresa implementando estrategias de organización y el beneficio de usar una aplicación de comunicación interna es que cada uno de los trabajadores recibe la información de manera inmediata sin importar que se encuentre ubicado en otra área, de esta manera la información es segmentada para que el contenido del mensaje le sea entregada al usuario o canal correspondiente.

#### <span id="page-13-1"></span>2.4. Metodología de desarrollo de software

Para la elaboración del presente proyecto se usó una metodología de desarrollo Agile debido a que estas precisan de rapidez, flexibilidad, organización y una forma distinta de trabajar en proyectos que puedan ser complejos, de esta manera cada proyecto se puede dividir en pequeñas partes que se deben completar de forma rápida para ser entregadas en pocas semanas. Estas metodologías encajan perfectamente en el desarrollo de este proyecto debido a su complejidad por lo que se puede dividir en componentes individuales que se pueden ir presentando unitariamente al cliente final para que pueda evidenciar en qué punto se encuentra el desarrollo de la aplicación.

Las metodologías Agiles se caracterizan por su ciclo de vida repetitivo donde algunas de sus etapas se suelen repetir para añadir funcionalidades al producto final, estas repeticiones suelen ser cortas para que se puedan hacer entregas parciales para validar con el usuario que se cumplen los requisitos que desea.

De las metodologías Agiles existen diversas metodologías de desarrollo entre las cuales se encuentra Scrum que está basada en una estructura de desarrollo incremental que consta de dividir el proyecto en pequeñas partes denominas Sprints. De esta manera si hay que hacer algún cambio solo se realiza en la parte que es necesario en muy poco tiempo.

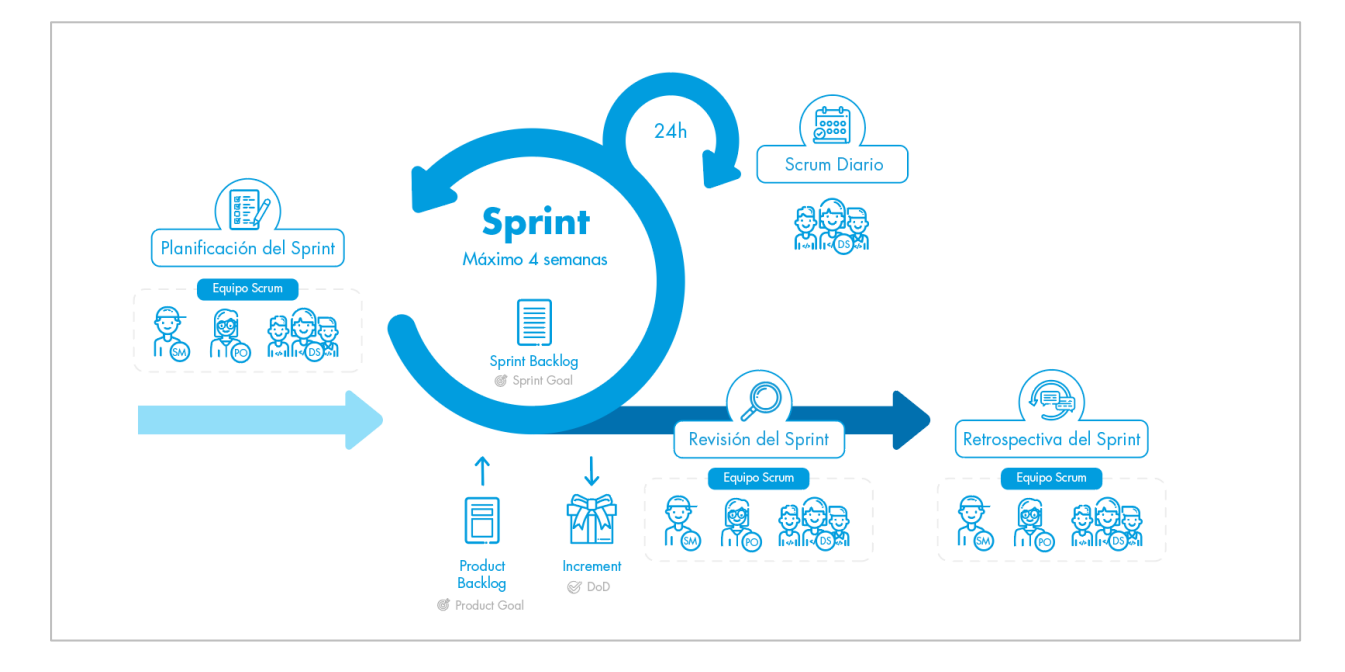

<span id="page-14-1"></span>Figura 1. Infografía novedades Scrum. Rodríguez, M. (2020).

Scrum esta dividió en las siguientes fases:

### <span id="page-14-0"></span>2.4.1. Sprint Planning **–** Planification del Sprint.

Es una reunión donde se definen la funcionalidad en el incremento planteado y como el equipo de desarrollo creara el incremento. Además de ello se junta el equipo de desarrollo y el jefe del proyecto para realizar las explicaciones de cómo se iniciará el desarrollo del proyecto, También se establecerá el Product Backlog en el cual se listarán cada uno de los requerimientos del proyecto.

*2.4.1.1. Desarrollo.* En el desarrollo de esta primera fase, se estableció una fecha para realizar una reunión con el cliente donde se determinaron los requisitos que serían implementados en la aplicación, en la siguiente tabla se evidencian cada uno de ellos.

<span id="page-15-0"></span>Tabla 1.

## *Creación del Product Backlog*

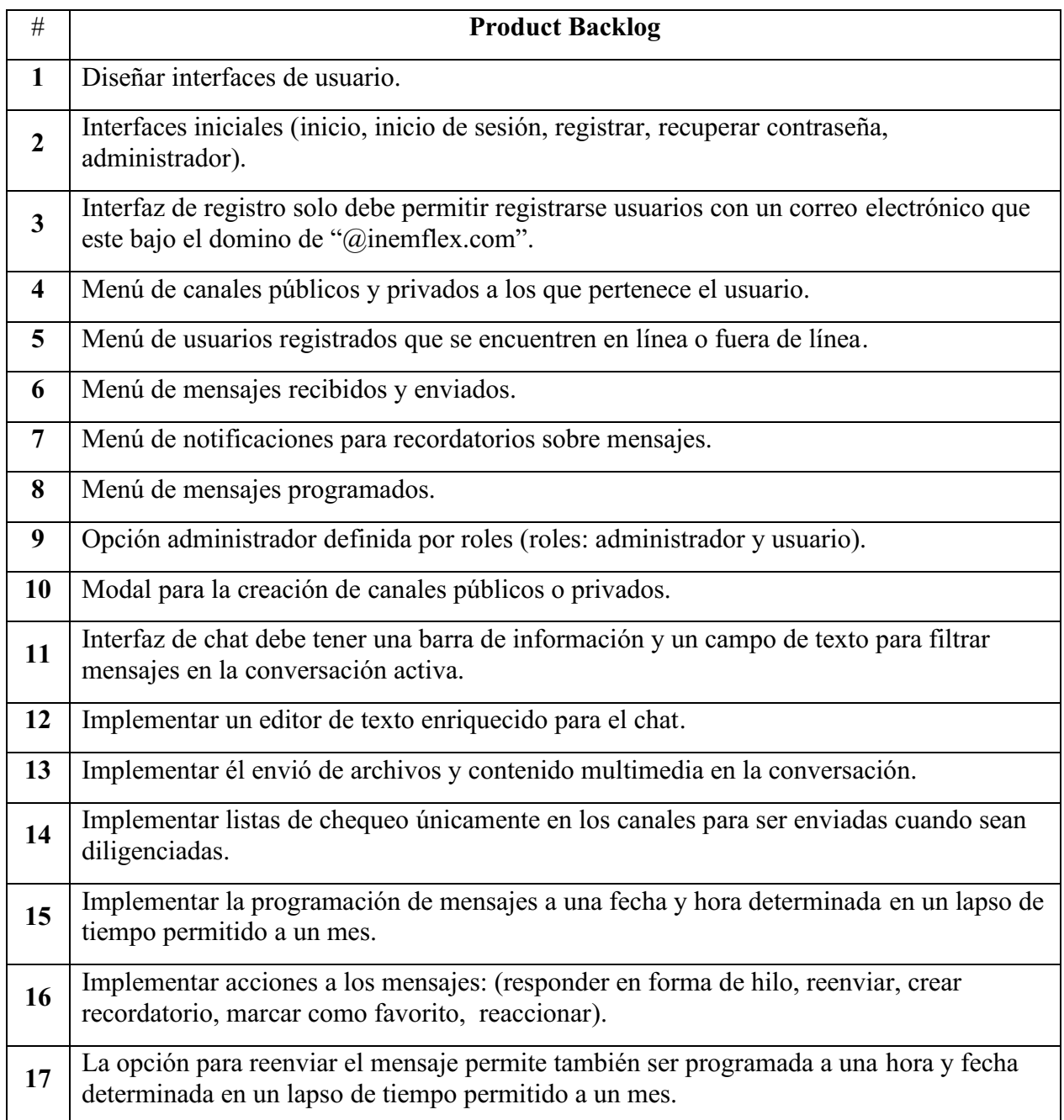

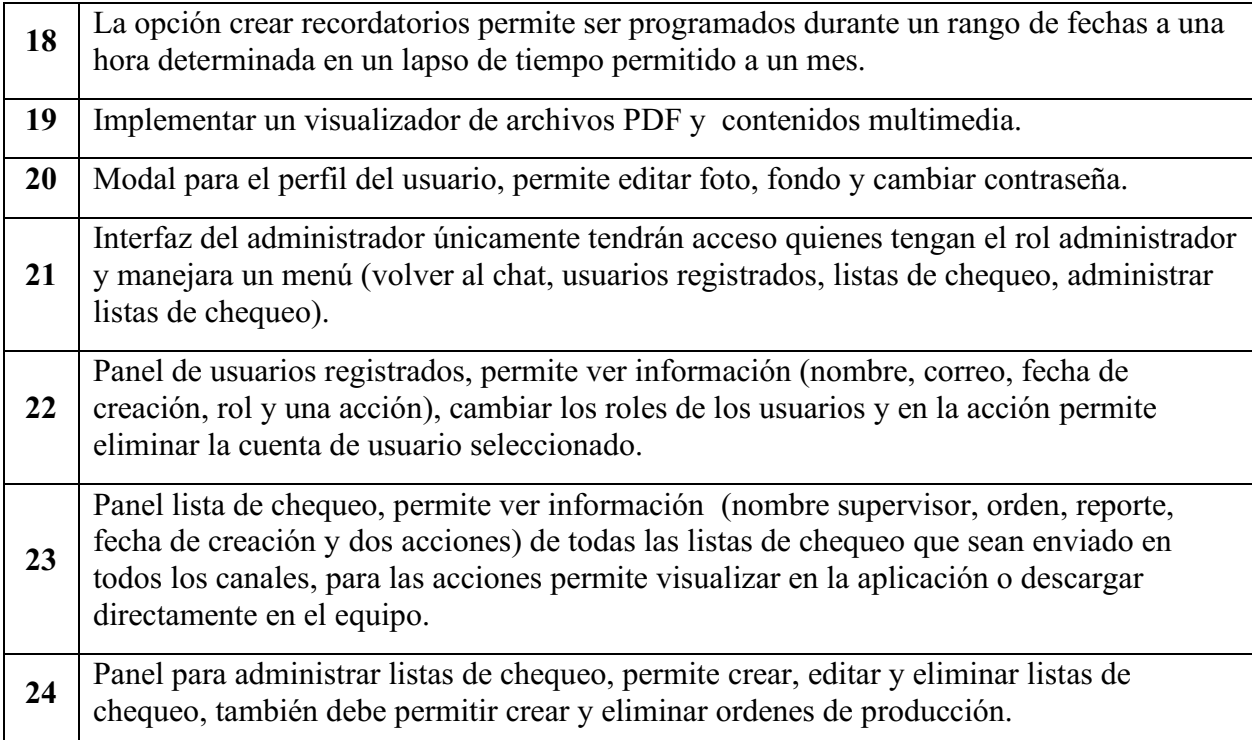

*Nota.* Describe de cada uno de los requisitos que serán implementados en la aplicación. Autoría propia.

## <span id="page-16-0"></span>2.4.2. Daily Scrum **–** Etapa de desarrollo.

Es la fase de desarrollo donde el principal objetivo es garantizar que no se generen cambios de último momento que puedan afectar el proyecto, para ello se realiza una reunión diaria que se llevara a cabo siempre en el mismo lugar a la misma hora, esta reunión no durara más de quince minutos en ese lapso de tiempo se comprueba el estado actual del proyecto mediante la respuesta de tres preguntas:

- ¿Qué hiciste ayer?.
- *i.A* que problemas te enfrentaste?.
- $\bullet$  *i*. Qué vas hacer hoy?.

Dentro del Daily Scrum se trabajan el Product Backlog, Sprint Backlog y el Increment:

*2.4.2.1. Product Backlog.* Es un documento que contiene todo el trabajo que es necesario para el desarrollo del proyecto y es lo que está pendiente por realizar, hasta completar el alcance identificado y deseado para el proyecto final, y según avance el proyecto el Producto Backlog puede disminuir o aumentar.

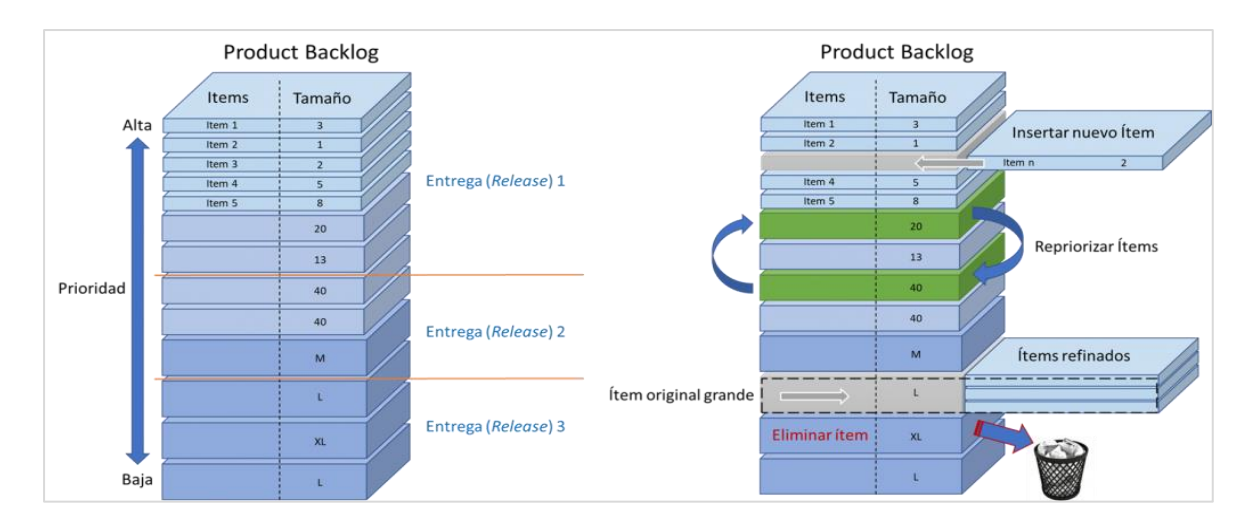

<span id="page-17-0"></span>Figura 2. Product backlog – estimado, priorizado y vivo. Tamarit, R.G. (2019).

*2.4.2.2. Sprint Backlog.* Es un artefacto similar a un tablero que permite la visualización del trabajo incluido en el Sprint en curso que es responsabilidad del equipo de desarrollo.

Cada uno de los ítems incluidos en el Sprint se suelen dividir en tareas más pequeñas para así facilitar el trabajo entre los miembros del equipo.

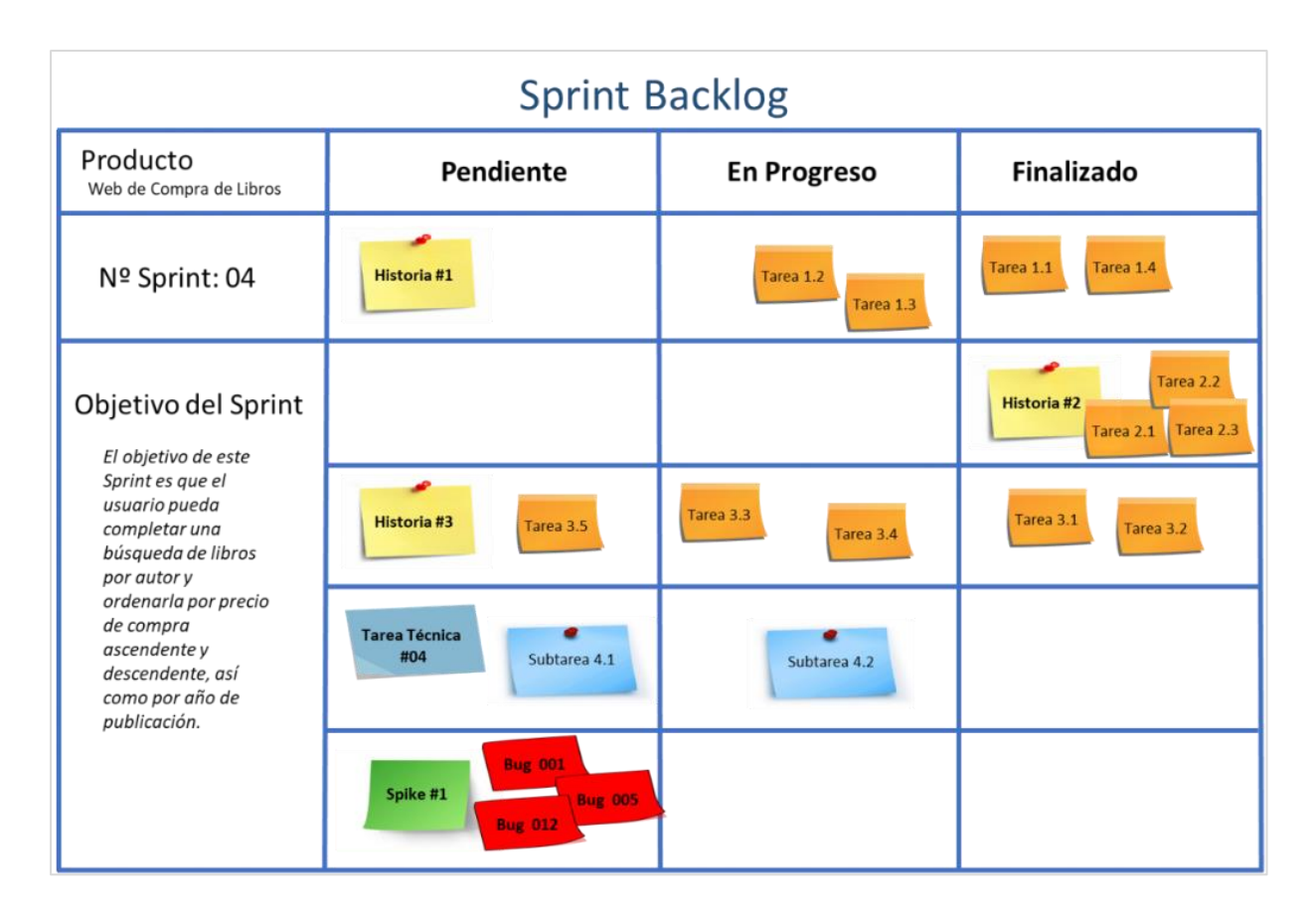

<span id="page-18-1"></span>Figura 3. Sprint backlog. Tamarit, R.G. (2019).

*2.4.2.3. Increment.* Es el punto donde se toman cada uno de los Sprints ya finalizados y se van agregando al progreso del proyecto para obtener el producto final.

*2.4.2.4. Desarrollo.* En el desarrollo de esta fase se inicia analizando el Product Backlog o lista de requerimientos que fue definida en la primera fase y tras iniciar el desarrollo de esta fase se van respondiendo una serie de preguntas diariamente.

Además, se van realizando modificaciones al Product Backlog conforme avanza el proyecto.

<span id="page-18-0"></span>Tabla 2.

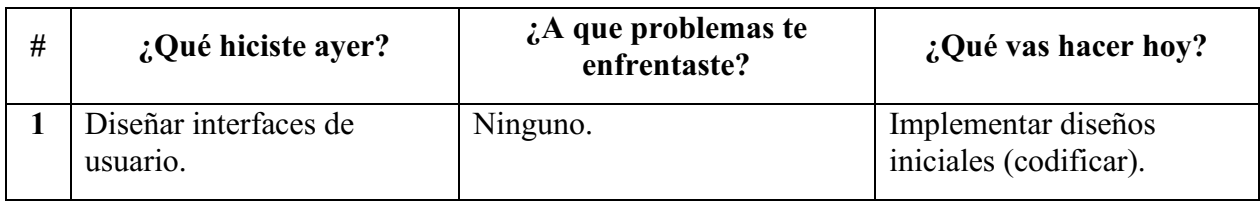

*Lista de respuestas a las preguntas diarias*

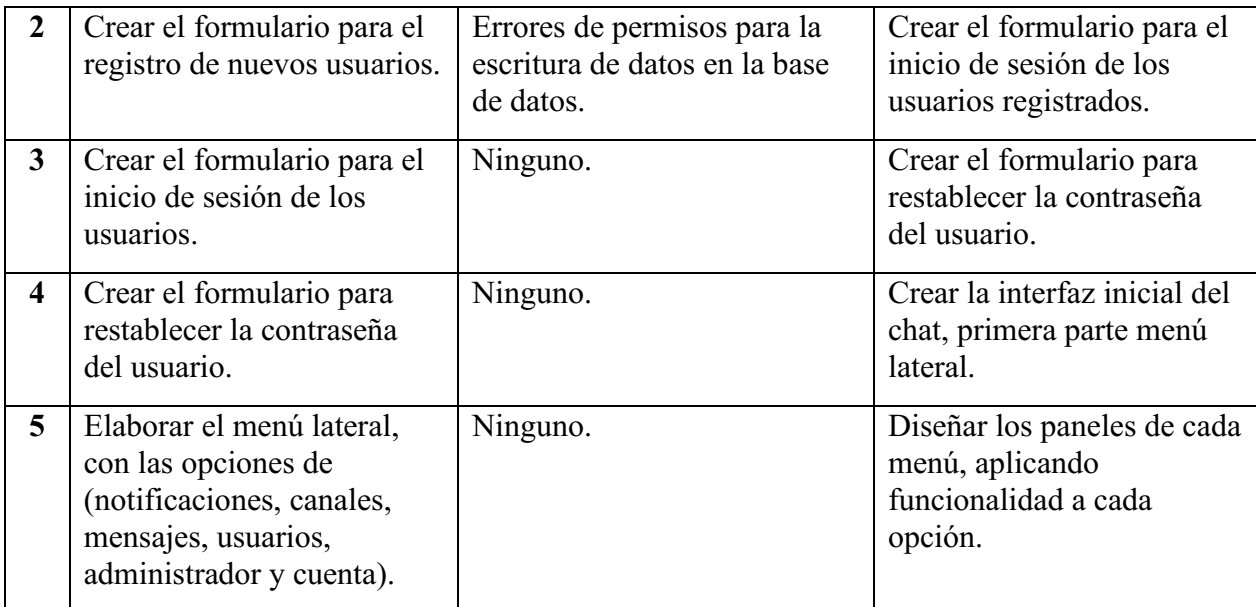

*Nota.* Se presentan las respuestas del primer Sprint o primera semana de desarrollo. Autoría propia.

## <span id="page-19-0"></span>Tabla 3.

## *Primer Sprint Backlog*

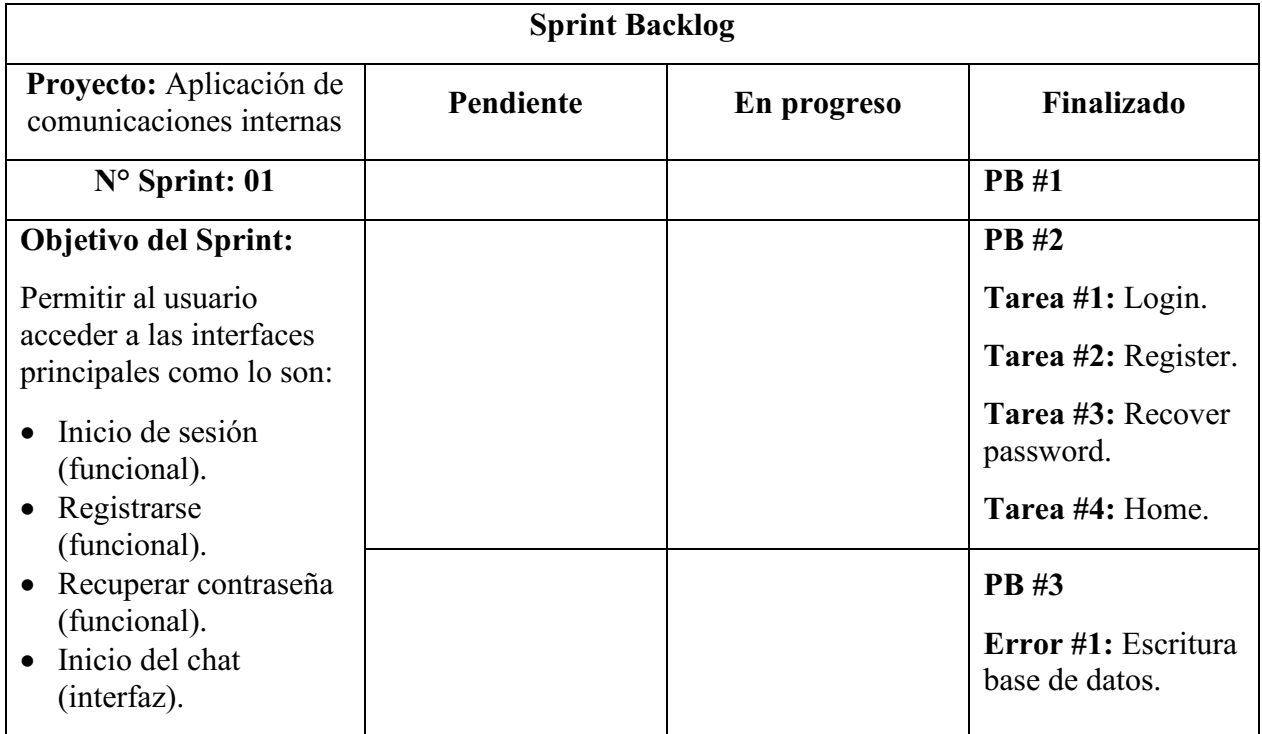

*Nota.* Se presenta el primer Sprint desarrollado en base al Product Backlog (PB). Autoría propia.

Tras finalizar el primer Sprint, se pondrá como inicio del increment donde posteriormente a la finalización de los demás Sprints se irán sumando en conjunto hasta obtener la aplicación final.

## <span id="page-20-0"></span>2.4.3. Sprint Review **–** Revision del Sprint.

Esta fase se lleva a cabo al finalizar el Sprint para analizar el progreso del proyecto y de esta manera se pueden hacer adaptaciones al proyecto y tras la revisión del Sprint se definen los ítems del Product Backlog de mayor valor o probables para el siguiente Sprint.

*2.4.3.1. Desarrollo.* En el desarrollo de esta fase se analizó los resultados obtenidos del primer Sprint y en base a ello se realizaron las siguientes modificaciones al Product Backlog para continuar con el siguiente Sprint.

<span id="page-20-1"></span>Tabla 4.

#### *Primer modificación del Product Backlog*

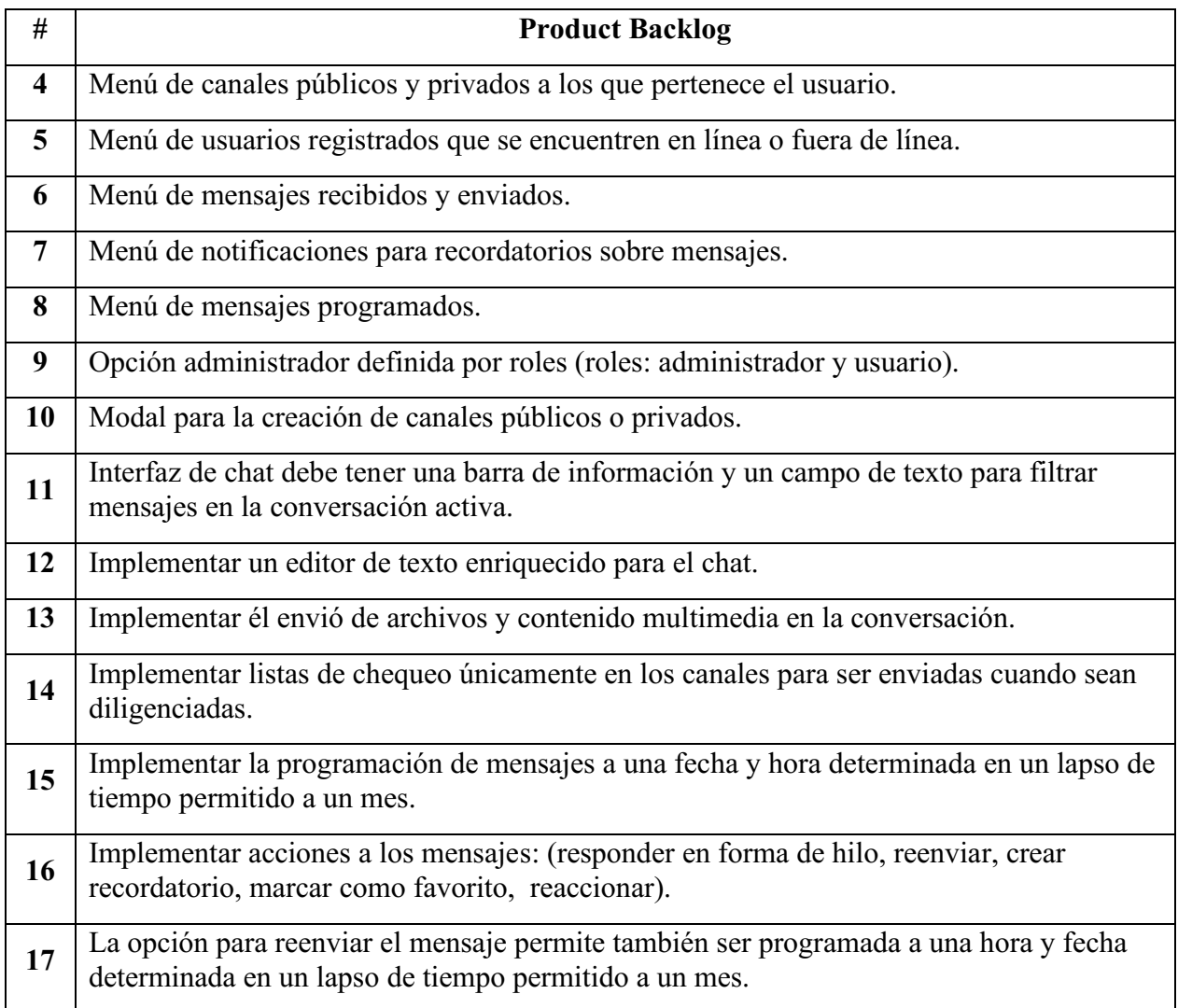

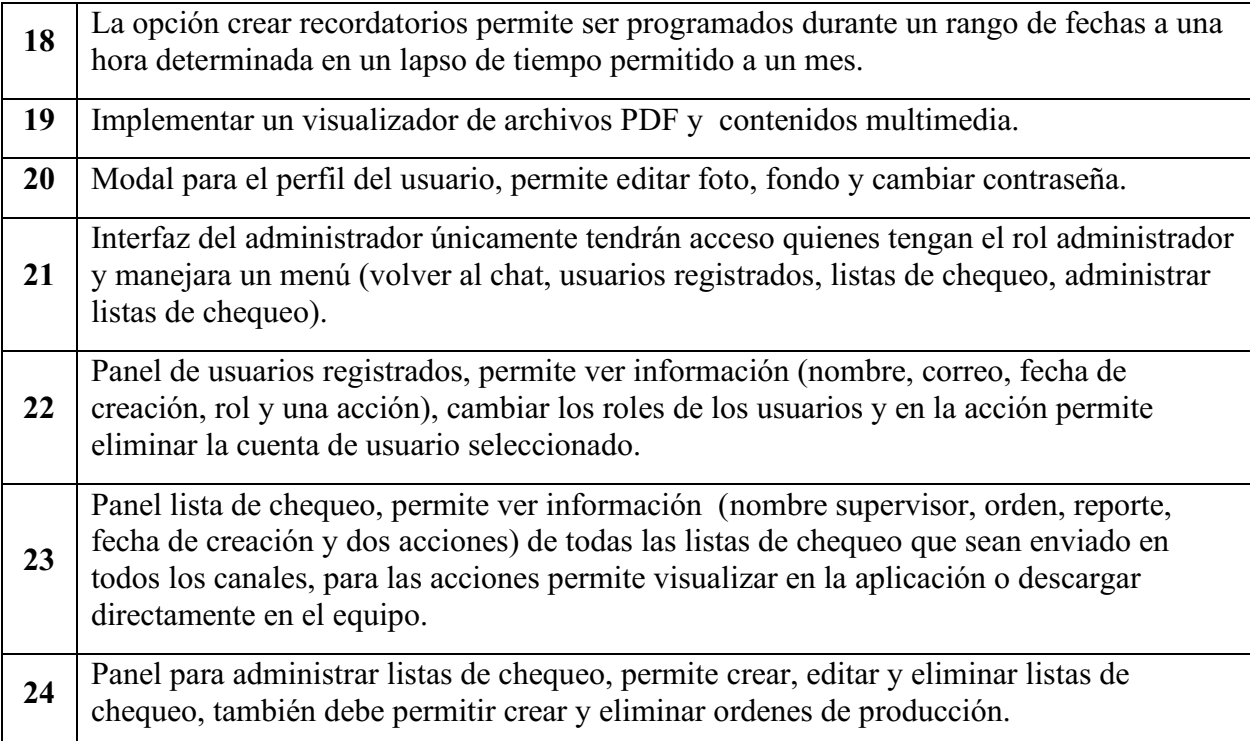

*Nota.* Se representan los requisitos del producto backlog que están pendientes, se remueven los 3 primeros ítems debido a que ya han sido completados (véase [Tabla 1\)](#page-15-0). Autoría propia.

## <span id="page-21-0"></span>2.4.4. Sprint Retrospective **–** Retroalimentación

Esta última fase brinda la oportunidad al Equipo Scrum de inspeccionarse a sí mismo y crear un plan de mejora para ejecutar el siguiente Sprint.

2.4.4.1. Desarrollo. En el desarrollo de la última fase, se encontraron mejores formas para optimizar el tiempo durante el desarrollo, así como destacar variables o estados globales que serán usados en otros componentes de la aplicación, el definirlas de forma global si son requeridas, permitirá que se pueda acceder más rápido a datos que ya han sido cargados o modificados, sin tener que crear todo un proceso desde cero para obtener los datos.

Estado global definido de carácter importante: "user" obtiene el usuario que tiene la sesión iniciada y demás datos.

#### Capítulo 3. Marco teórico y Estado del arte

#### <span id="page-22-1"></span><span id="page-22-0"></span>3.1. Marco teórico

Con las constantes innovaciones que se van presentando en el día a día en las tecnologías se pudo evidenciar falencias en la comunicación debido a que anteriormente en la empresa INEMFLEX la comunicación se realizaba personalmente lo que significaba desplazarse de un lugar a otro para informar acerca de un tema en específico. Pero gracias a las nuevas tecnologías se crearon aplicaciones que permiten comunicarse con otras personas que se encuentren a distancias largas, medianas y cortas.

Para poder seguir creciendo y facilitando a cada trabajador el poder recibir un mensaje especifico en muy poco tiempo, la Empresa INEMFLEX adquiere un software que le brinda soporte en la comunicación empresarial, dicho software suple las necesidades básicas de toda empresa, debido a que cualquier mensaje que se quiera comunicar a cualquier trabajador ya sea dentro o fuera del área de trabajo, se le entregara instantáneamente esto permite que los trabajadores no se tengan que desplazar de un lado a otro y esto ha beneficiado mucho a la empresa debido a que el tiempo que se tardan en desplazarse se ha podido usar para ejecutar en las labores de producción correspondientes de la empresa y no solo esto si no que la eficiencia aumenta.

Y en la actualidad se viene trabajando con el mismo software pero con los contantes cambios y el crecimiento de la empresa se opta por adquirir un software que cumpla las mismas funciones y no tenga limitaciones en ciertos usos, para ello se investiga cuáles son las necesidades que hay que suplir en la empresa para que de esta manera si se requiere adicionar nuevos elementos al software que puedan beneficiar a la comunicación interna de la empresa y delimitar los aspectos que sean necesarios para su correcto funcionamiento, y de esta manera se puedan realizar una mejor implementación del software en la empresa y para ello se utilizaran las siguientes herramientas de desarrollo y lenguajes que permitirán la elaboración del proyecto:

#### <span id="page-22-2"></span>3.1.1. Figma.

Es una herramienta para el diseño de gráficos representativos, se puede usar para diseñar interfaces de usuario (mockups) y crear animaciones de ellas mismas, algunas de sus características son:

- Aloja todos los diseños relazados por el usuario en la nube.
- Permite exportar los diseños en formatos .pdf, .png, .jpg y .svg.
- Tiene una versión totalmente gratuita.

#### <span id="page-23-0"></span>3.1.2. Excalidraw.

Es una pizarra online en la que se pueden realizar diseños de forma individual o colaborativa, es útil para realizar, mockups, diagramas, estructuras de datos, entre otros y además de ello al finalizar un diseño permite exportarlo como un archivo .excalidraw, .png, .svg.

#### <span id="page-23-1"></span>3.1.3. Electrón JS.

Es un Framework desarrollado por GitHub el cual permite desarrollar aplicaciones nativas basadas en tecnologías web como JavaScript, HTML y CSS, Electron utiliza Node.js y Chromium para crear estas aplicaciones.

Las siguientes compañías utilizan esta plataforma:

- Docker.
- Facebook.
- Microsoft.
- Slack.

#### <span id="page-23-2"></span>3.1.4. React.

Es un Framework de código abierto basada en JavaScript y desarrollado por Facebook.

React funciona de tal manera que una interfaz grande es dividida en pequeños componentes que manejan su propio permitiendo que sean reutilizables, esto mediante un archivo .js o .jsx que conforma toda la estructura del componente con código HTML y JavaScript, y un archivo .css para manejar los estilos del componente.

#### <span id="page-23-3"></span>3.1.5. JavaScript.

Es un lenguaje de programación interpretado que permite adicionar a las páginas funciones para hacerla más interactiva para el usuario.

#### Características:

- Admite simultaneidad.
- Brinda soporte para programación orientada a objetos.
- Reduce la carga del servidor.

#### <span id="page-24-0"></span>3.1.6. HTML.

Es un lenguaje definido de marcado de hipertexto, donde las etiquetas están delimitadas por los símbolos "<" y ">", esto permite que los navegadores web puedan decodificar el documento para representar una interfaz estática al usuario.

Ejemplo de una etiqueta en HTML:  $\langle p \rangle$ ; Hello word! $\langle p \rangle$ 

Esta se compone de tres partes etiqueta de apertura, de cierre y su contenido, además de ello la etiqueta de apertura puede recibir atributos como "class" y/o "id", y demás según corresponda a la etiqueta.

#### <span id="page-24-1"></span>3.1.7. CSS.

Son hojas de estilo en cascada que permiten dar apariencia a las páginas web, esto se realiza en un archivo .css donde se definen los estilos mediante el TagName de la etiqueta, clase o id de la etiqueta.

#### <span id="page-24-2"></span>3.2. Estado del Arte

Para la elaboración del presente proyecto se realizó una investigación para determinar que funcionalidades y servicios brinda una aplicación de comunicaciones internas o mensajería instantánea, de las cuales se determinó que cada una ofrece el poder interactuar con diferentes usuarios registrados en la plataforma de la aplicación o interactuar a través de chats grupales o canales, también permite el envío y visualización de contenido multimedia en las conversaciones, y el envío de archivos que pueden ser descargados o ser visualizados en la misma aplicación si el archivo es válido para ser visualizado de lo contrario se descarga automáticamente en el equipo.

Entre las aplicaciones investigadas encontramos las siguientes:

#### <span id="page-25-0"></span>3.2.1. Microsoft Teams.

Es una aplicación de colaboración creada para el trabajo hibrido que ofrece a todos sus usuarios poder interactuar con todos los usuarios de su equipo para que estén informados, organizados y conectados.

Funciones que ofrece:

- Aplicaciones que permitan otra forma de simplificar, personalizar y administrar las formas de trabajar.
- Calendario para conectar con usuarios antes, durante y después de para que la preparación y el segmento sean fáciles de encontrar y trabajar.
- Chat para enviar y recibir mensajes de otros usuarios.
- Crear equipos (Teams) o canales para reunir a usuarios y poder interactuar de un tema centrado en el canal.

#### <span id="page-25-1"></span>3.2.2. Slack.

Es una aplicación de mensajería para empresas que conecta a las personas en un mismo lugar, transformando la manera en que se comunican para que de esta manera trabajen como un equipo unificado.

Slack brinda ayuda para trabajar de manera:

- Conectada en el acceso a los trabajadores para que envíen mensajes a cualquiera que esté dentro y fuera de la organización, también permitiendo trabajar en espacios dedicados a reunir personas denominados canales para intercambiar información de un tema en concreto.
- Flexible, debido a que admite el trabajo asincrónico, cuando el trabajo es organizado en canales no importa la ubicación, zona horaria o actividad, puesto a que la información está siempre a disposición del usuario a la hora en que la necesite.
- Inclusivo porque todos los miembros que se encuentran dentro de un canal podrán acceder a la información que se busca comunicar a cada uno de ellos, de esta manera los equipos se mantendrán alineados y permitirá que tomen decisiones con más rapidez.

#### <span id="page-26-0"></span>3.2.3. Noysi.

Es una plataforma de servicios creada como una solución empresarial para la comunicación inteligente, que ofrece a sus usuarios la capacidad nueva capacidad de nuevas formas de trabajo, algunas de sus características son:

- Chats con equipos en tiempo real.
- Crear canales públicos y/o privados.
- El almacenamiento es ilimitado para los usuarios.
- Permite realizar videoconferencias.

### <span id="page-26-1"></span>3.2.4. Trello.

Es una herramienta organizativa que permite a los usuarios poder trabajar de manera colaborativa, los beneficios que brinda son:

- Brinda una pizarra.
- Permite profundizar en la información con archivos, fechas y comentarios.
- Trabajar en equipos de manera organizada.

#### <span id="page-26-2"></span>3.2.5. MindMeister.

Es una herramienta diseñada para realizar mapas mentales en línea que permite a sus usuarios capturar, desarrollar y compartir ideas de forma gráfica.

Características:

- Cuenta con un chat en tiempo real.
- Permite trabajar en equipo.
- Todas las modificaciones realizadas en los mapas se actualizan en tiempo real.

#### Capítulo 4. Especificación de Requisitos de software (IEEE 830)

#### <span id="page-27-1"></span><span id="page-27-0"></span>4.1. Perspectiva del Producto

Desarrollar una aplicación para la comunicación interna de la compañía INEMFLEX, en la cual se implementen una serie de funciones que permitan a todos los usuarios de la aplicación realizar operaciones como enviar y recibir mensajes de texto enriquecido con los diferentes usuarios registrados, así mismo crear canales donde se pueda interactuar con más de un usuario al mismo tiempo. Además, este software permitiría administrar los diferentes perfiles de cada trabajador, asignando un rol de usuario o administrador que permita realizar acciones avanzadas como la eliminación de usuarios y administración de listas de chequeo.

#### <span id="page-27-2"></span>4.2. Funcionalidad del Producto

El software desarrollado dispone de las siguientes funcionalidades según el rol o perfil asignado al usuario:

#### <span id="page-27-3"></span>4.2.1. Administrador.

- Administrar las cuentas de los usuarios permitiendo realizar modificaciones en sus roles de usuario a administrador o viceversa, además dispone de un botón que le permite al administrador eliminar la cuenta permanentemente.
- Accesibilidad a todas las listas de chequeo que se han enviado en cada uno de los canales privados y públicos, permitiendo ser visualizadas en la misma aplicación y/o descargarlas en sus equipos.
- Administrar los formatos de las listas de chequeo, permitiendo crear, actualizar y eliminar listas de chequeo.
- Administrar las ordenes de producción disponibles en las listas de chequeo, permite crear y eliminar órdenes.

#### <span id="page-27-4"></span>4.2.2. Usuario.

- Crear canales públicos y privados.
- Enviar mensajes de texto enriquecido a los diferentes usuarios de forma individual (uno a uno) en las conversaciones privadas o de forma grupal (uno a muchos) a través de los canales a los que pertenezca.
- Diligenciar listas de chequeo para posteriormente generar un archivo PDF que se enviara directamente en la conversación activa.
- Visualizar información de la conversación activa según corresponda, si es un canal muestra los detalles del canal y los miembros que pertenecen al canal, de lo contrario si es una conversación privada con otro usuario dispondrá de los detalles del perfil, para ambos casos muestra contenido multimedia, archivos y mensajes destacados.
- Programar mensajes que se envían a una fecha y hora determinada por el usuario.
- Crear recordatorios de mensajes que se notificaran al usuario en un lapso de tiempo especificado por un listado de fechas y una hora establecida por el usuario.
- Reenviar mensajes en los canales o conversaciones privadas instantáneamente o en una hora y fecha determinada por el usuario.
- Modificar información del perfil personal (Contraseña, Foto o color de fondo).
- Previsualizar archivos PDF y contenido multimedia desde la misma aplicación.
- Iniciar sesión.
- Recuperar contraseña.

#### <span id="page-28-0"></span>4.2.3. Usuario no registrado.

• Crear una nueva cuenta.

#### <span id="page-28-1"></span>4.2.4. Usuario no verificado.

• Enviar correo electrónico de confirmación para verificar la cuenta.

#### <span id="page-28-2"></span>4.3. Características de los Usuarios

## <span id="page-28-3"></span>4.3.1. Administrador.

Es el perfil o rol del usuario avanzado, para que un usuario normal con el perfil de usuario pueda acceder a las funciones que este perfil ofrece, solo se podrá realizar mediante un usuario que tenga el perfil de administrador ya que este es el único que puede modificar los roles de cada usuario.

Para hacer uso del perfil administrador no se requieren conocimientos avanzados, es suficiente con tener conocimientos básicos en el manejo de herramientas tecnológicas.

#### <span id="page-29-0"></span>4.3.2. Usuario.

Es el perfil o rol que reciben los nuevos usuarios cuando se registran por primera vez en la aplicación, este perfil puede cambiar a administrador según se le sea asignado por otro usuario con el perfil de administrador.

Para hacer uso de este perfil no se requieren conocimientos avanzados, es suficiente con tener conocimientos básicos en el manejo de herramientas tecnológicas.

#### <span id="page-29-1"></span>4.3.3. Usuario no registrado.

Es el usuario que no hace parte de los usuarios registrados en la base de datos, este usuario no dispone de ningún permiso o forma de accesibilidad a la aplicación sin antes haberse registrado en la aplicación mediante el formulario de registro de nuevas cuentas.

Para que el usuario no registrado se cree una nueva cuenta en la aplicación no se requieren conocimientos avanzados, es suficiente con tener conocimientos básicos en el manejo de herramientas tecnológicas.

#### <span id="page-29-2"></span>4.3.3. Usuario no verificado.

Es el usuario que creo una cuenta exitosamente pero no ha verificado su cuenta a través del correo electrónico que fue enviado a la dirección de correo electrónico con la que creo la cuenta.

Para que el usuario no verificado se reenvié el correo electrónico de confirmación deberá iniciar sesión y en la interfaz única para este tipo de usuario dispone de la opción para reenviarse el correo, no se requieren conocimientos avanzados, es suficiente con tener conocimientos básicos en el manejo de herramientas tecnológicas.

#### <span id="page-29-3"></span>4.4. Restricciones

- La aplicación funciona actualmente solo está disponible para equipos de cómputo.
- La aplicación es solo compatible con sistemas operativos Windows 7 o superior.
- Se debe contar con acceso a internet.
- La subida para el almacenamiento de archivos y contenido multimedia está limitada a cinco gigabytes, si se supera esta capacidad la base de datos (Firebase) generara costos mensuales de \$0,26 dólares hasta por quince gigabytes almacenados.
- Las operaciones de escritura en la base de datos (Firebase) está limitada a 600 000 por día, el superar esta cantidad de operaciones generara costos mensuales de \$0,72 dólares hasta por 1 000 000 de operaciones de escritura al día.
- Las operaciones de lectura en la base de datos (Firebase) está limitada a 1 500 000 por día, el superar esta cantidad generara costos mensuales de \$0,90 dólares hasta por 3 000 000 de operaciones de lectura al día.
- Las operaciones de borrado en la base de datos (Firebase) está limitada a 600 000 por día, el superar esta cantidad generara costos mensuales de \$0,28 dólares hasta por 2 000 000 de operaciones de borrado al día.

## <span id="page-30-0"></span>4.5. Suposiciones y Dependencias

- La aplicación se puede visualizar más cómodamente desde un computador.
- La aplicación depende de una conexión a internet para su correcto funcionamiento.

## <span id="page-30-1"></span>4.6. Requisitos Específicos

### <span id="page-30-2"></span>4.6.1. Actores/Roles.

<span id="page-30-3"></span>Tabla 5.

## *Descripción de las funciones de los usuarios de la aplicación*

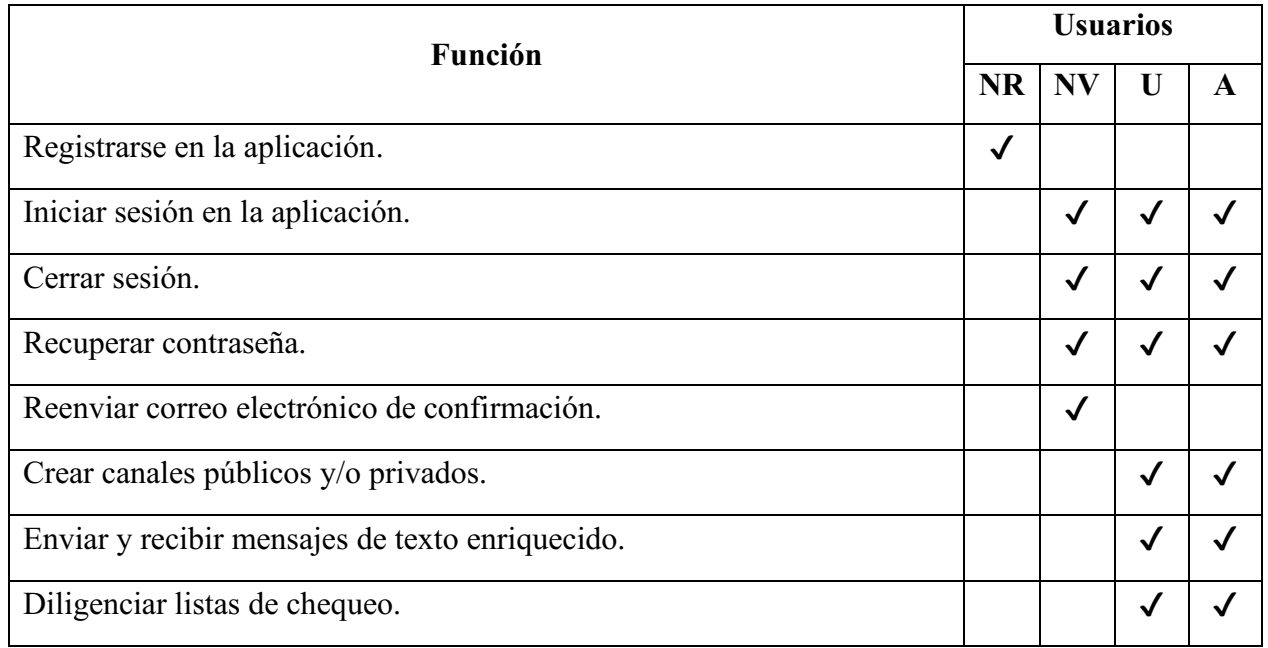

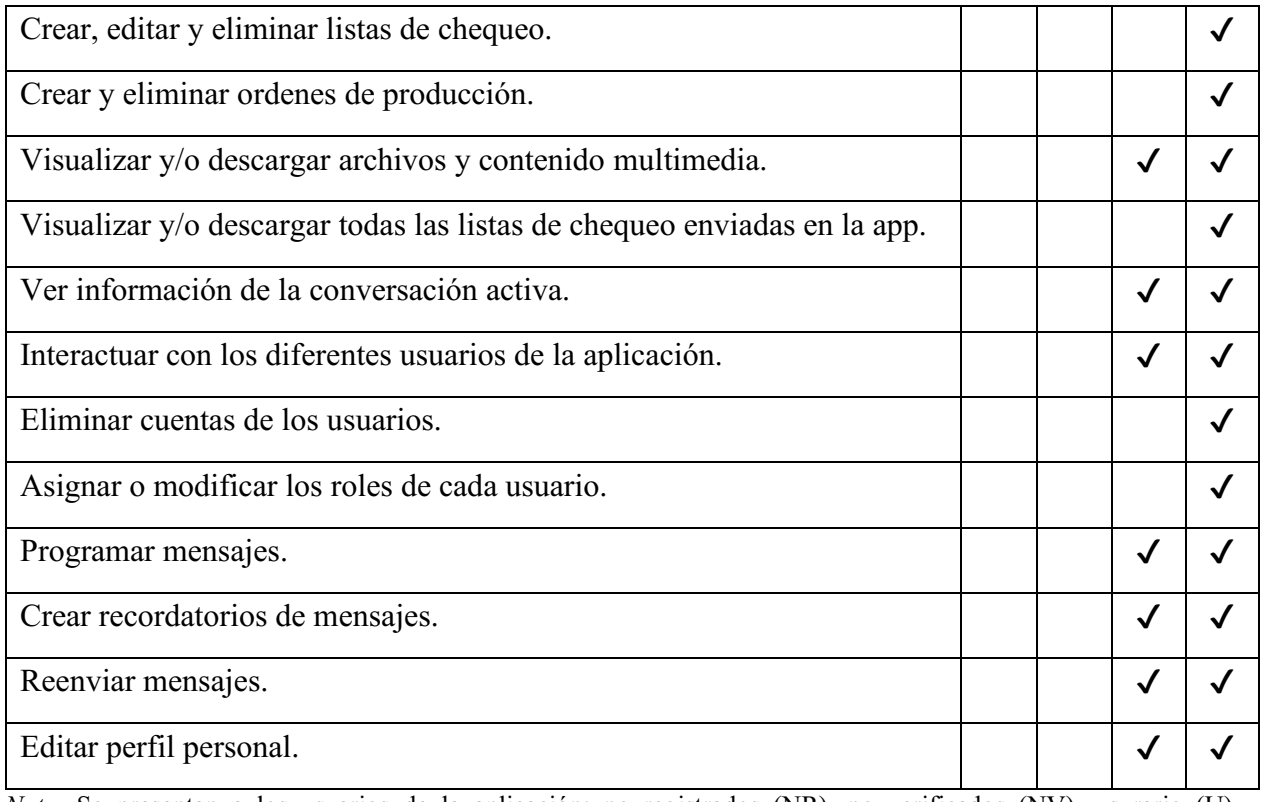

*Nota*. Se presentan a los usuarios de la aplicación: no registrados (NR), no verificados (NV), usurario (U) y administrador (A). Autoría propia.

## <span id="page-31-0"></span>4.6.2. Requisitos Funcionales.

<span id="page-31-1"></span>Tabla 6.

## *Descripción de los requisitos funcionales*

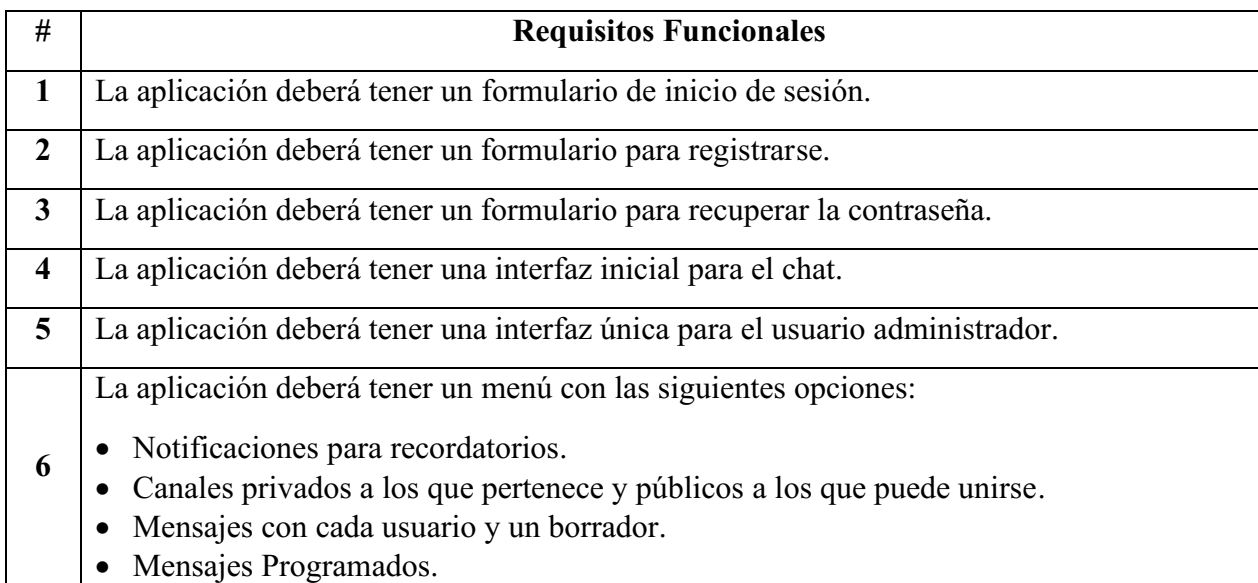

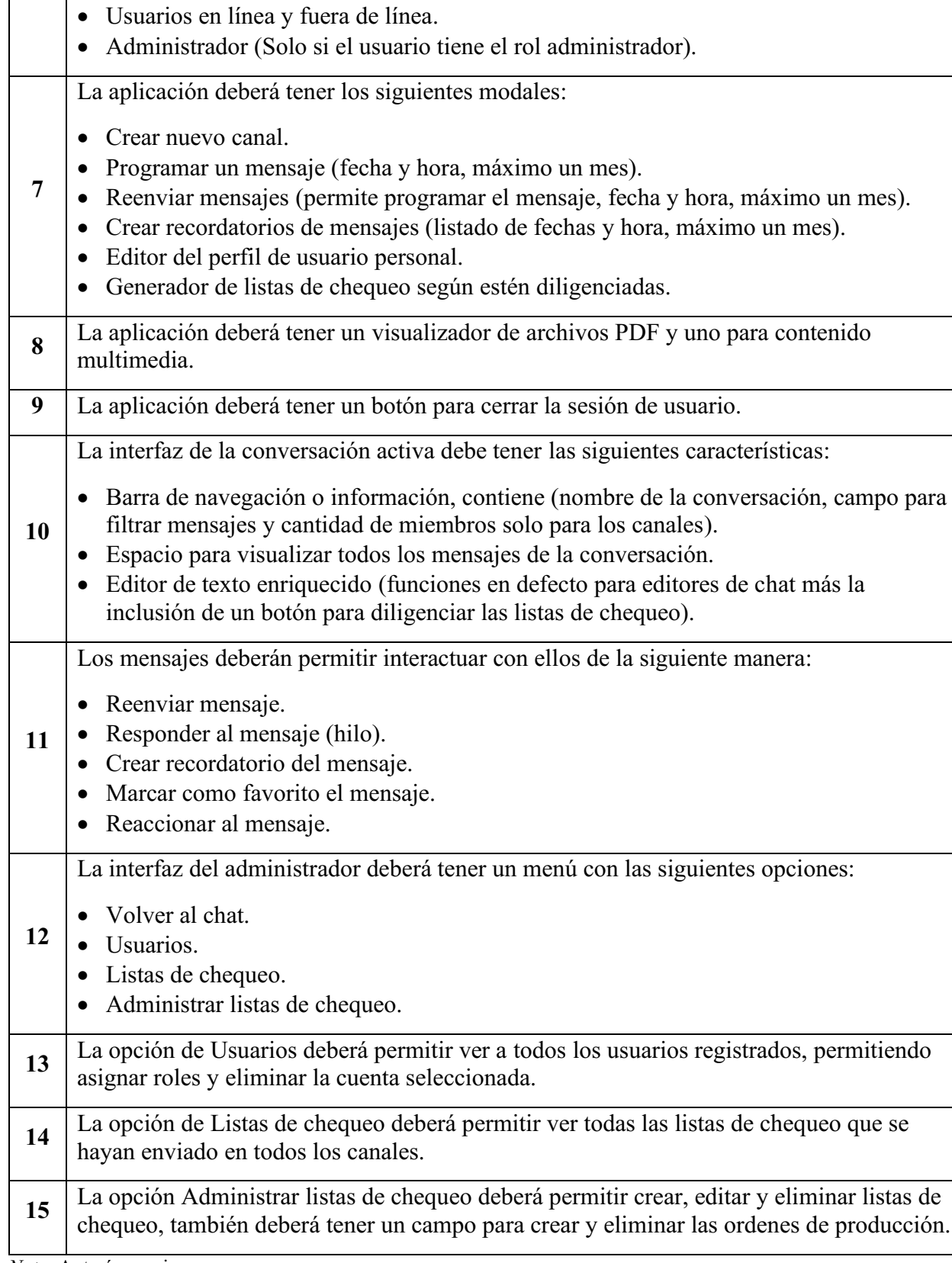

*Nota.* Autoría propia.

## <span id="page-33-0"></span>4.6.3. Diagrama de casos de uso.

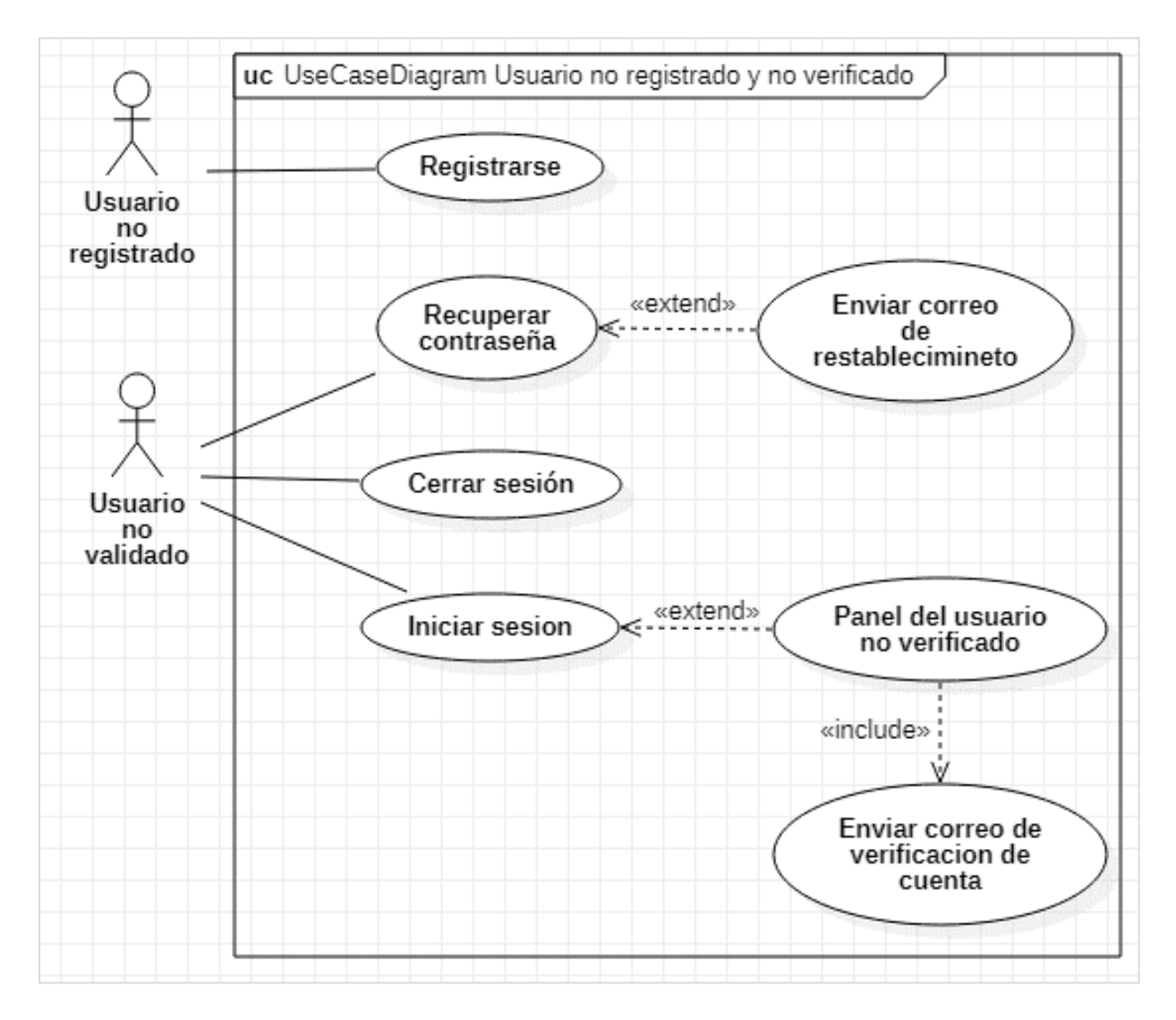

<span id="page-33-1"></span>Figura 4. Diagrama de casos de uso usuario no registrado y no verificado. Autoría propia (2022).

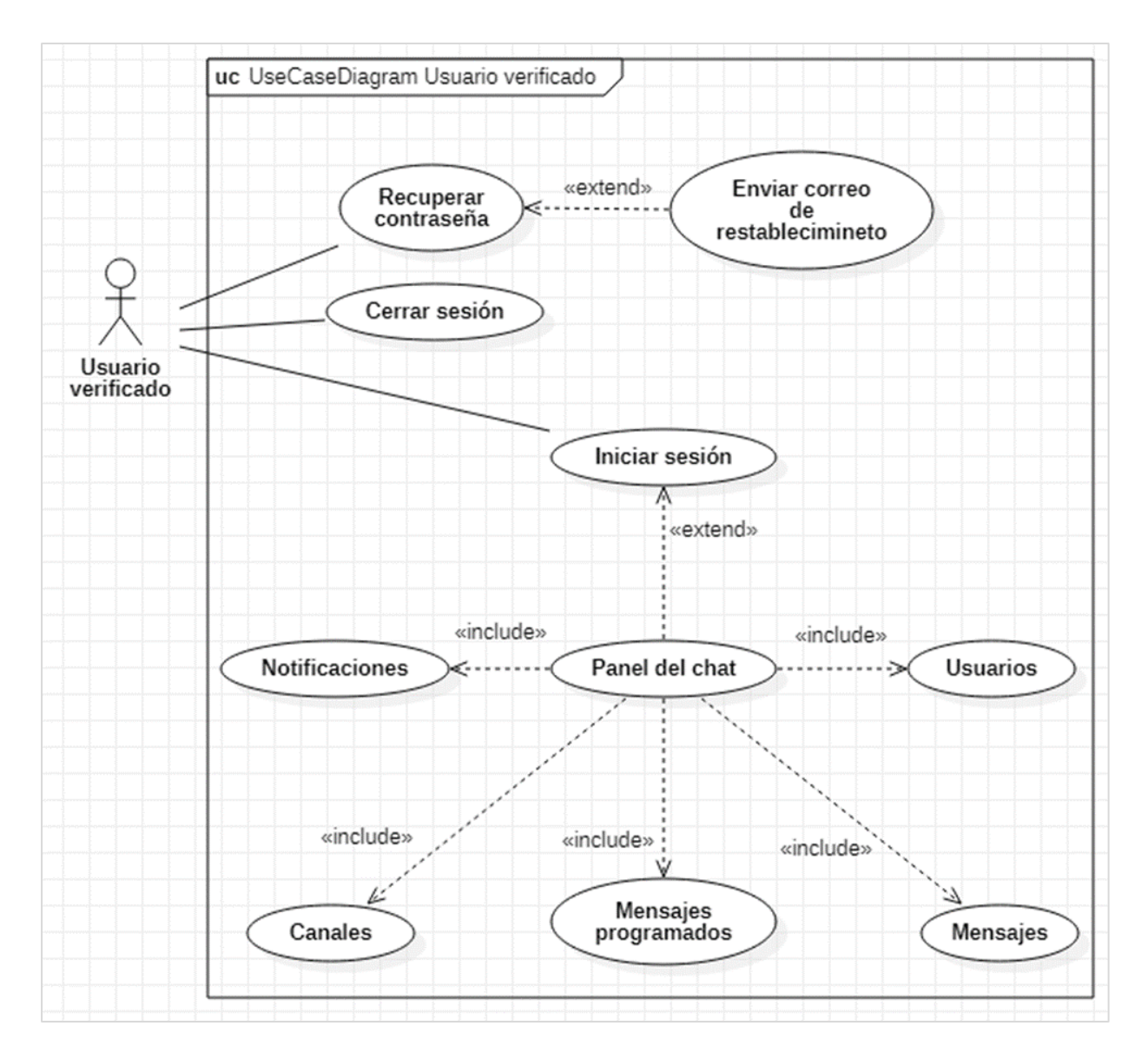

<span id="page-34-0"></span>Figura 5. Diagrama de casos de uso usuario verificado. Autoría propia (2022).

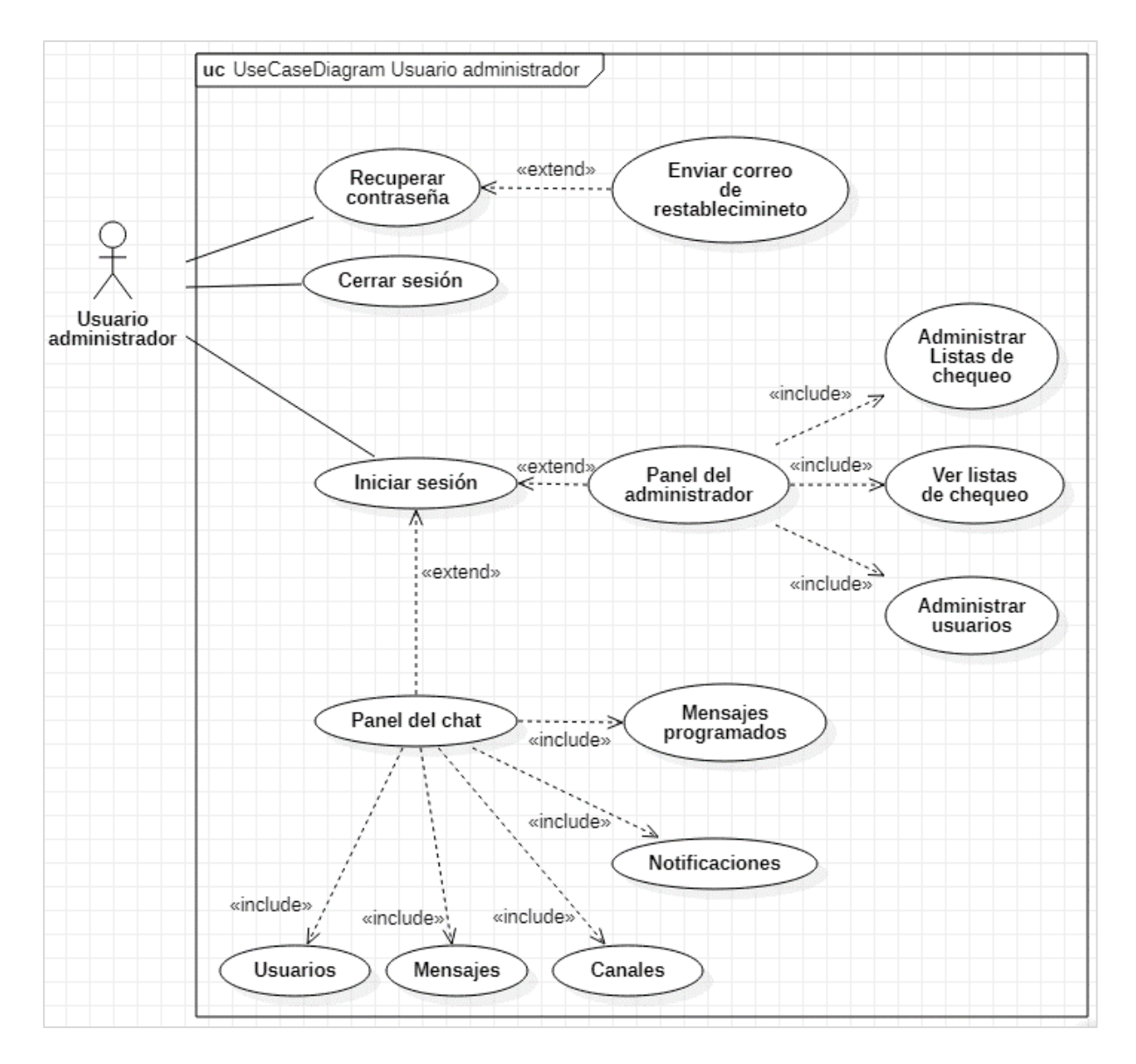

<span id="page-35-2"></span>Figura 6. Diagrama de casos de uso usuario administrador. Autoría propia (2022).

## <span id="page-35-0"></span>4.6.4. Especificaciones de los casos de uso.

<span id="page-35-1"></span>Tabla 7.

*Especificaciones caso de uso registrarse*

| <b>Nombre:</b> | Registrarse                    |
|----------------|--------------------------------|
| <b>Autor:</b>  | Jair Alexander Torres Caviedes |
| Fecha:         | 27 de octubre de 2022          |
Descripción: Crear una nueva cuenta de usuario, dándose de alta en la aplicación para poder hacer uso de la aplicación.

Actores: Usuario no registrado

Precondiciones: El nuevo usuario que desee registrarse deberá contar con la aplicación previamente instalada en su equipo.

### Flujo Normal:

- 1. El usuario abre la aplicación "FLEXCOM". 2. La aplicación muestra la pantalla de inicio de sesión para usuarios registrados que está compuesta por:
	- Un campo de texto para digitar el correo electrónico.
	- Un campo de texto para digitar la contraseña.
	- Un botón para iniciar sesión.
	- Un párrafo (¿No tienes cuenta? Regístrate) > Elemento clickable.
	- Un párrafo (¿Olvido su contraseña?) -> Elemento clickable.
- 3. El usuario hace clic en "Regístrate".
- 4. La aplicación cambia la interfaz actual, por la interfaz para realizar el registro de un nuevo usuario, esta está compuesta por los siguientes elementos:
	- Un Campo de texto para digitar su nombre completo.
	- Un campo de texto para digitar el correo electrónico.
	- Un campo de texto para confirmar el correo electrónico.
	- Un campo de texto para digitar la contraseña.
	- Un campo de texto para confirmar la contraseña.
	- Un botón para crear cuenta.
	- Un párrafo (¿Ya tienes una cuenta? Inicia sesión) > Elemento clickable.
- 5. El usuario diligencia el formulario con los campos solicitados.
- 6. El usuario hace clic en el botón crear cuenta y la aplicación valida y procesa la información del usuario para crear una nueva cuenta.

# Flujo Alternativo:

- 1A. La aplicación no carga, se verifica que el dispositivo donde se encuentra instalada la aplicación cuente con conexión a internet.
- 1B. La aplicación cuenta con conexión a internet, se procede a reinstalar la aplicación.
- 1C. Si el problema persiste, se recomienda entrar en contacto con los desarrolladores para informar el problema.
- 2A. La interfaz de inicio de sesión solo carga la mitad, se verifica que la conexión a internet sea estable.
- 2B. La conexión a internet es estable, se procede a reabrir la aplicación.
- 2C. Si el problema persiste, se recomienda entrar en contacto con los desarrolladores para informar el problema.
- 3A. Al hacer clic sobre "Regístrate" la interfaz no cambia, se verifica que la conexión a internet sea estable.
- 3B. La conexión es estable se procede a reabrir la aplicación.
- 3C. Si el problema persiste, se recomienda entrar en contacto con los desarrolladores para informar el problema.
- 4A. La interfaz para registrarse no aparece, la pantalla no tiene ningún elemento.
- 4B. La conexión a internet es estable, se procede a reabrir la aplicación.

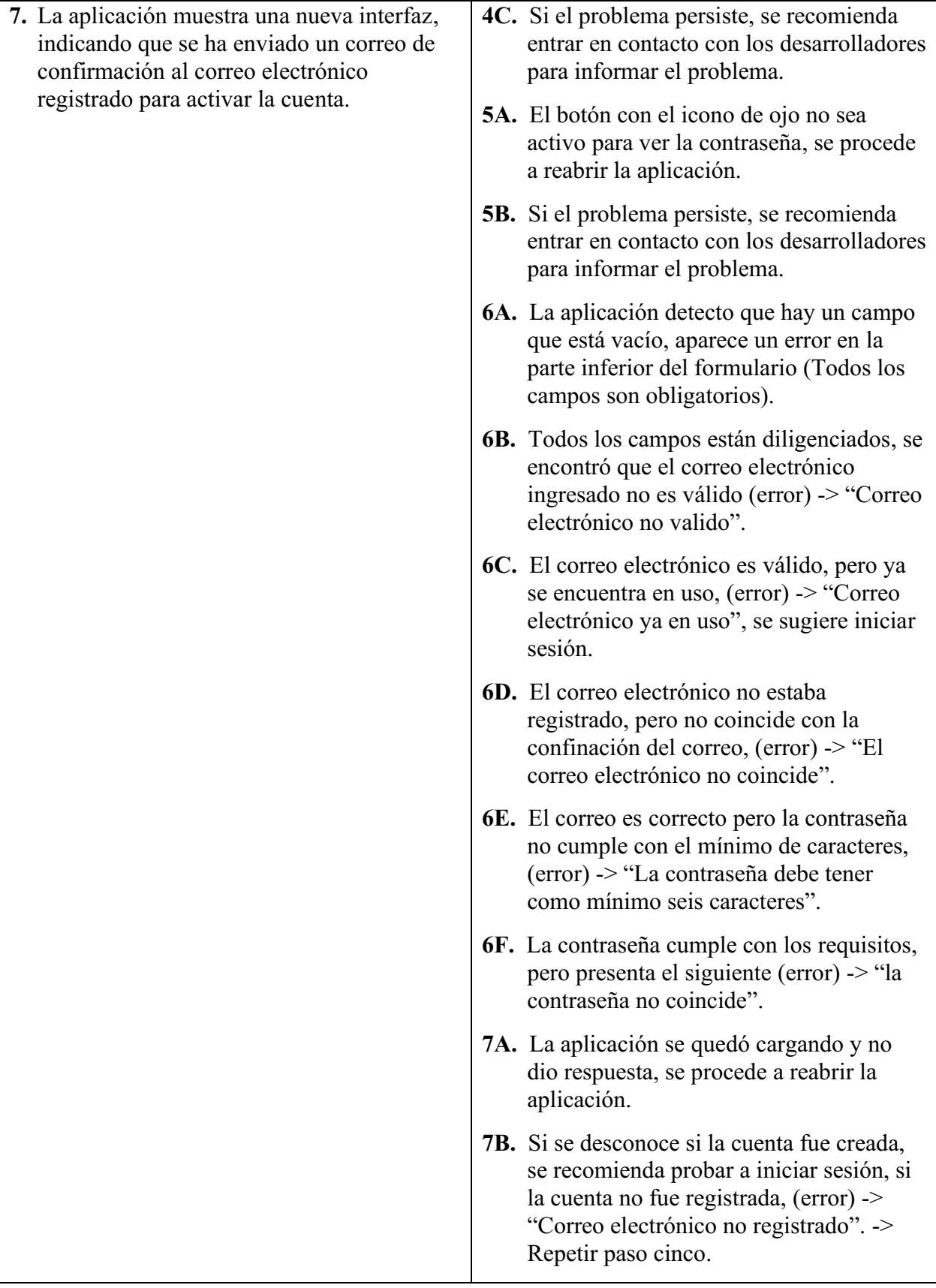

Postcondiciones: El nuevo rol o tipo de actor del usuario es "usuario no verificado". Registro de cuenta realizado con éxito.

# Prioridad: Alta.

*Nota.* Describe los pasos en un flujo normal al registrarse y en el flujo alternativo los errores que se pueden presentar. Autoría propia.

<span id="page-38-0"></span>Tabla 8.

# *Especificaciones caso de uso iniciar sesión*

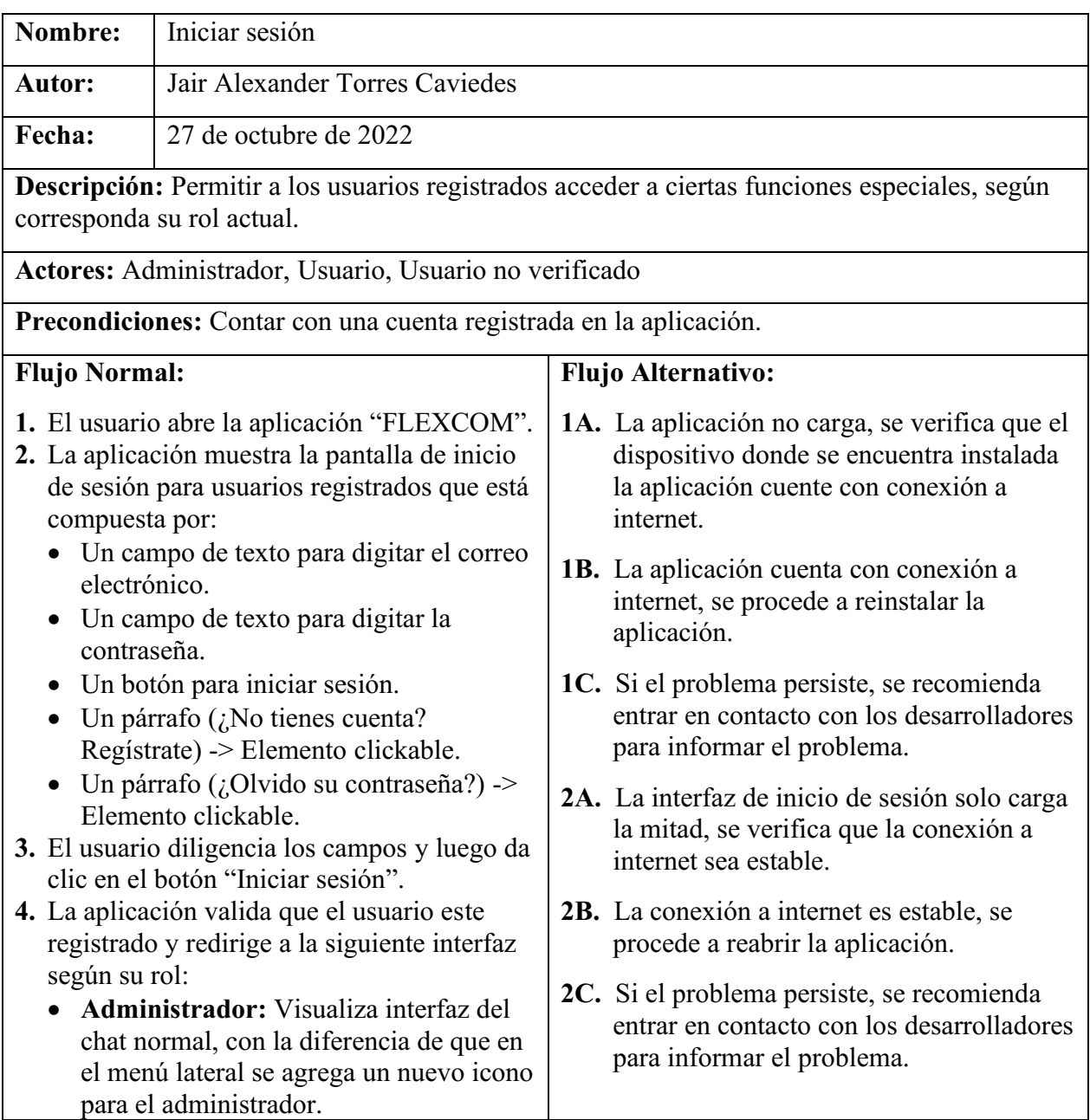

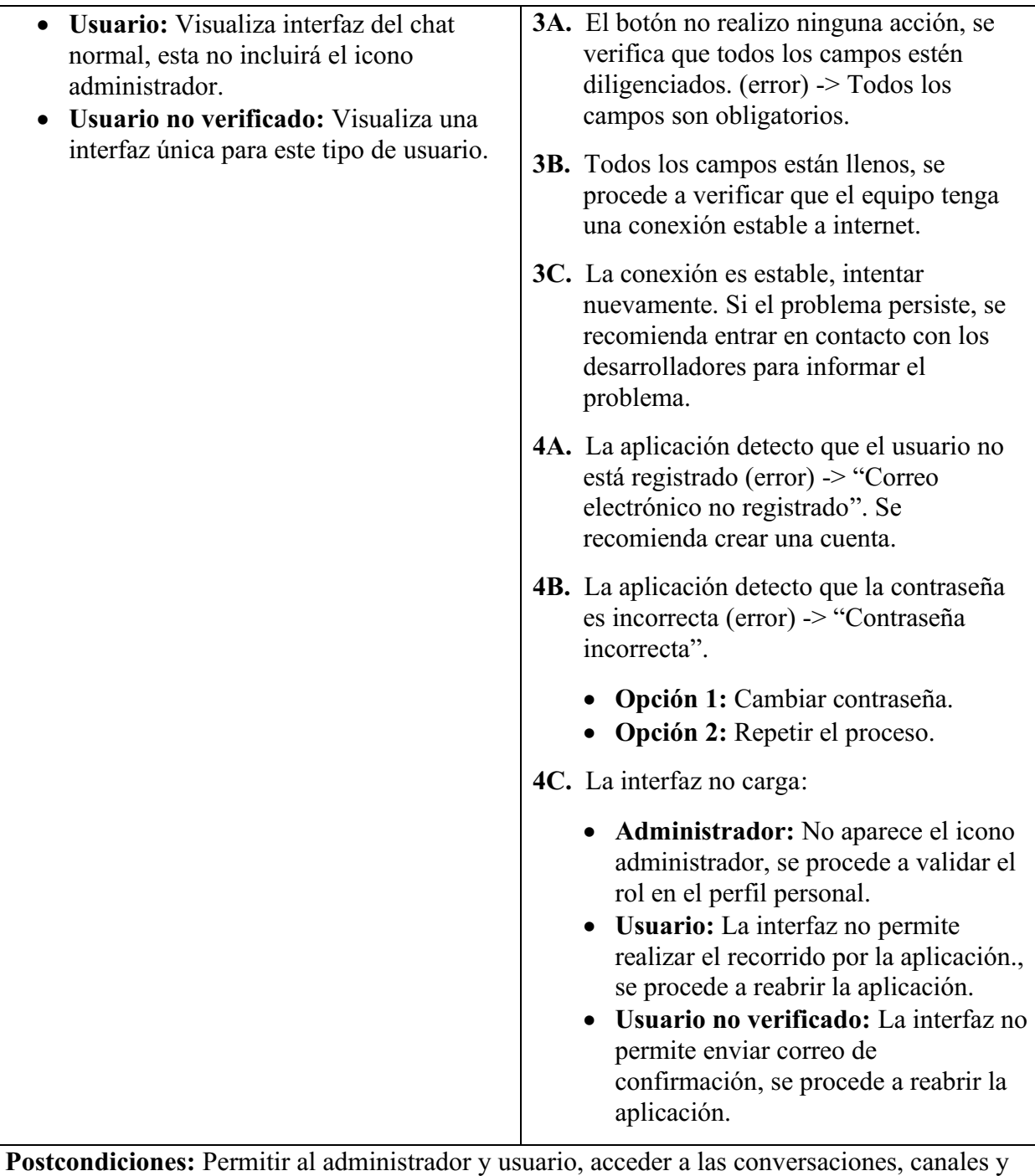

otras funciones.

Permitir al usuario no verificado reenviar el correo de confinación.

Prioridad: Alta.

*Nota.* Describe los pasos en un flujo normal al iniciar sesión y en el flujo alternativo los errores que se pueden presentar. Autoría propia.

# Tabla 9.

# *Especificaciones caso de uso cerrar sesión*

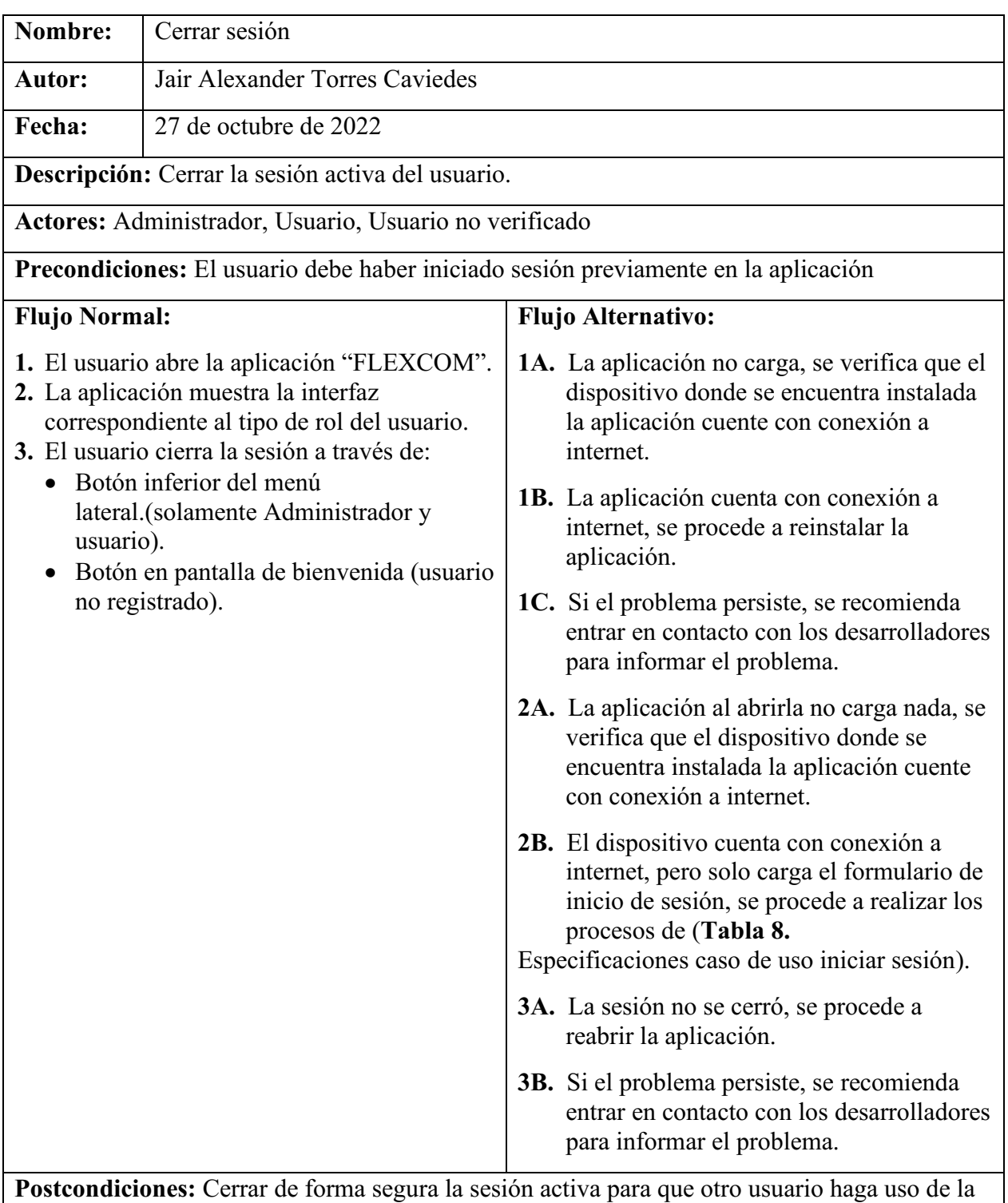

Prioridad: Alta.

*Nota.* Describe los pasos en un flujo normal al cerrar sesión y en el flujo alternativo los errores que se pueden presentar. Autoría propia.

Tabla 10.

Especificaciones caso de uso recuperar contraseña

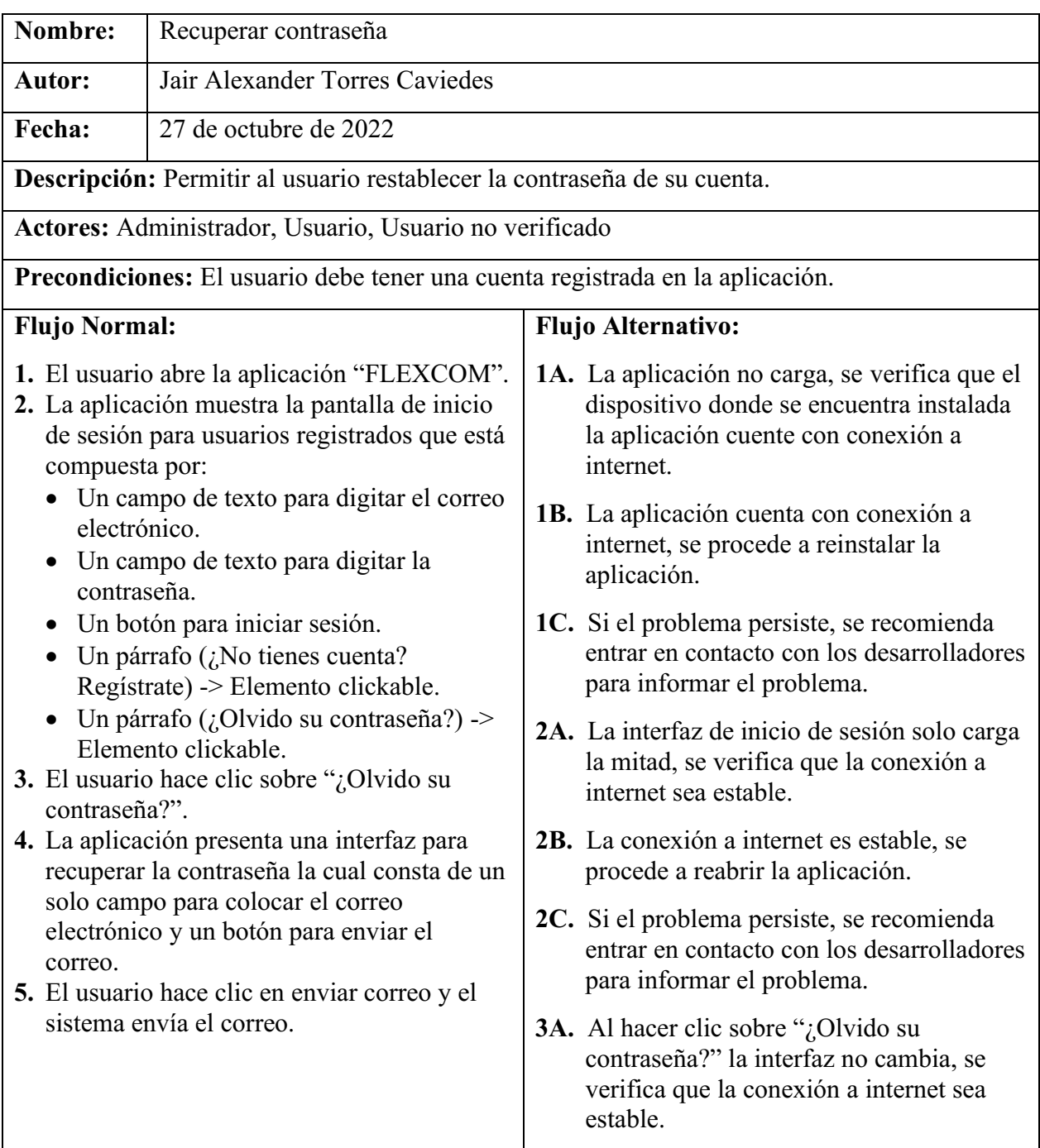

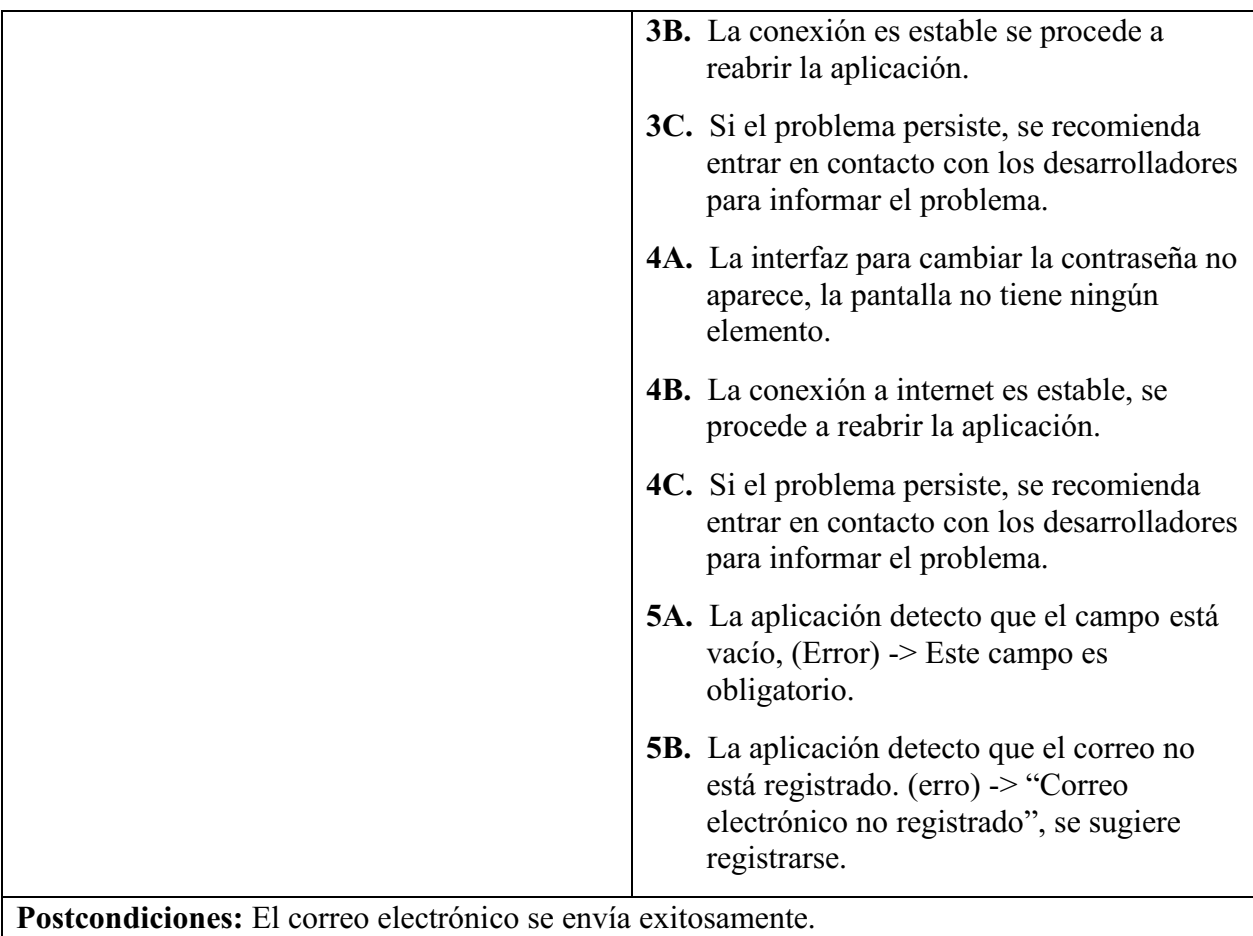

Prioridad: Alta.

*Nota.* Describe los pasos en un flujo normal para recuperar la contraseña y en el flujo alternativo los errores que se pueden presentar. Autoría propia.

# 4.7. Requisitos de Rendimiento

- El registro de nuevos usuarios en la base de datos de la aplicación se debe realizar en un lapso de tiempo de máximo quince segundos.
- Él envió y la recepción de mensajes se deben ejecutar en tiempo real con un tiempo máximo de retraso de hasta quince segundos o menos.
- El editor de texto enriquecido debe realizar cambios en el mensaje que se va a enviar a gran rapidez, el tiempo máximo de actualización del editor de texto es de tres segundos.
- El generador de listas de chequeo debe crear listas de chequeo a base del formulario para crear listas de chequeo, el tiempo máximo para crear las lista y enviarlas en los canales es de quince segundo.
- Los mensajes que requieran ser programados o generar recordatorios a una fecha y hora determinada, tendrán un minuto como máximo de retraso a partir de la hora que se debe enviar un mensaje o recibir una notificación.
- La creación de nuevos canales se debe ejecutar en tiempo real, en menos de quince segundos.

### 4.8. Restricciones de Diseño

- La aplicación debe tener interfaces amigables con el usuario bajo un tema de colores oscuros y en contraste.
- Los campos que dispongan de agregar una fecha deberán de tener un calendario electrónico para su previsualización.
- Los campos que dispongan de agregar una hora deberán de tener un reloj análogo para su previsualización.
- El modal para crear recordatorios sobre mensajes debe incluir una visualización del calendario para múltiples fechas seleccionadas.
- Los nuevos usuarios tendrán como foto de perfil sus dos primeras iniciales del nombre y un color generado aleatoriamente.
- La aplicación deberá mostrar alertas animadas, cuando se presenten errores.
- La aplicación será realizada usando tecnologías como: JavaScript, HTML, CSS, electrón js y React como Framework.
- El administrador tendrá su propia interfaz para realizar acciones más avanzadas.

### 4.9. Atributos del Software del Sistema

- Realizar agrupaciones de las conversaciones por medio de la creación de canales con un nombre único e irrepetible.
- Permite al administrador realizar modificaciones a las listas de chequeo de forma rápida y ágil para que en los canales estén siempre actualizadas a su última versión.
- La aplicación es de fácil manejo, permitiendo de esta manera que el usuario pueda hacer uso de ella de manera eficiente.

### Capítulo 5. Diseño del software (ISO -12207-1)

#### 5.1. Diseño de la Arquitectura de software

Para el diseño de la arquitectura de software se tomó como base la principal característica de un software para la comunicación, la cual consta de un usuario que se registra e inicia sesión en la aplicación para posteriormente realizar operaciones de escritura y lectura sobre la base de datos para obtener una visualización de los mensajes de las conversaciones en las cuales el usuario haga parte de ellas.

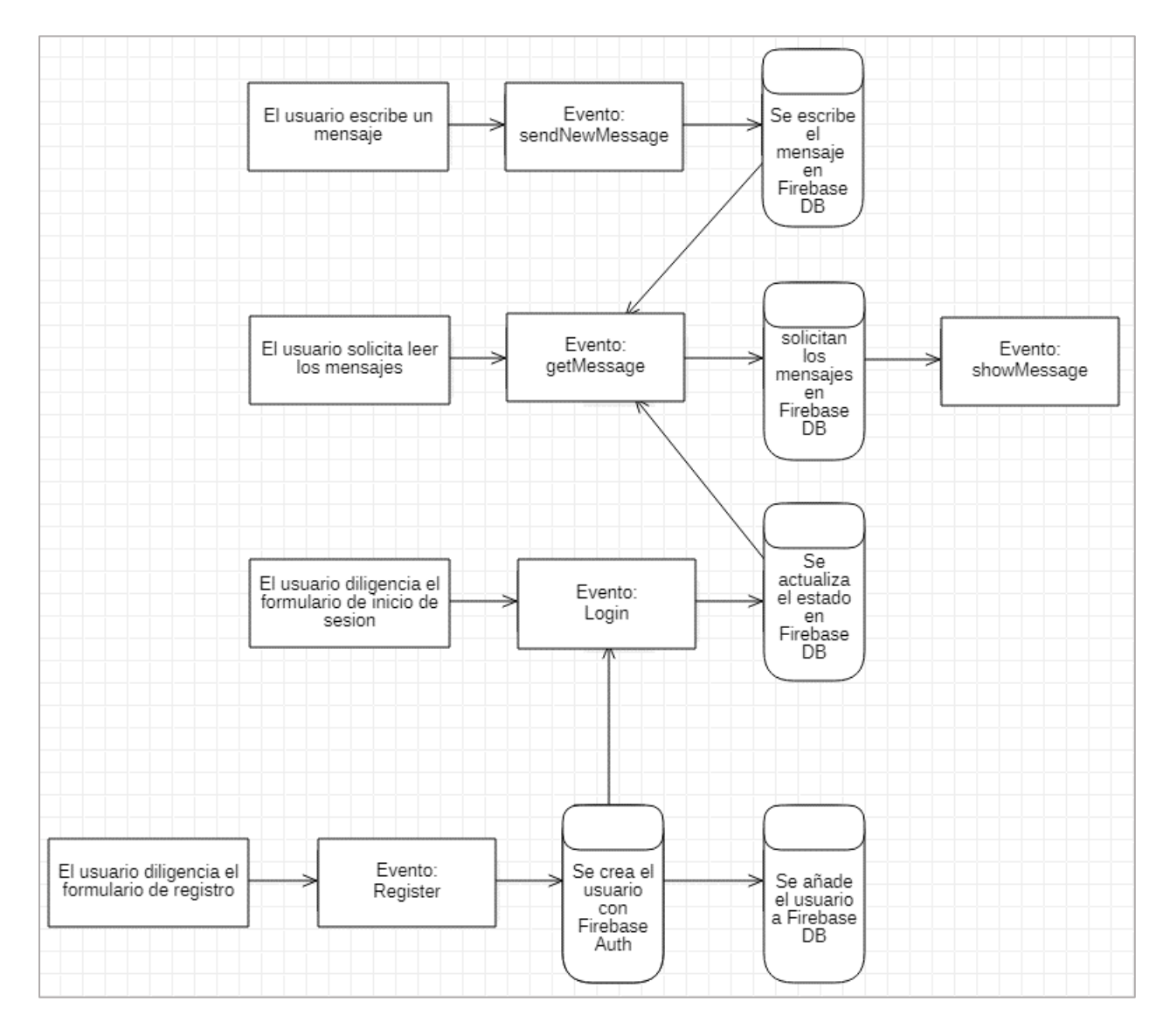

Figura 7. Arquitectura del software, funcionalidad básica. Autoría propia (2022).

### 5.2. Diseño detallado del software

### 5.2.1. Diagrama de clases.

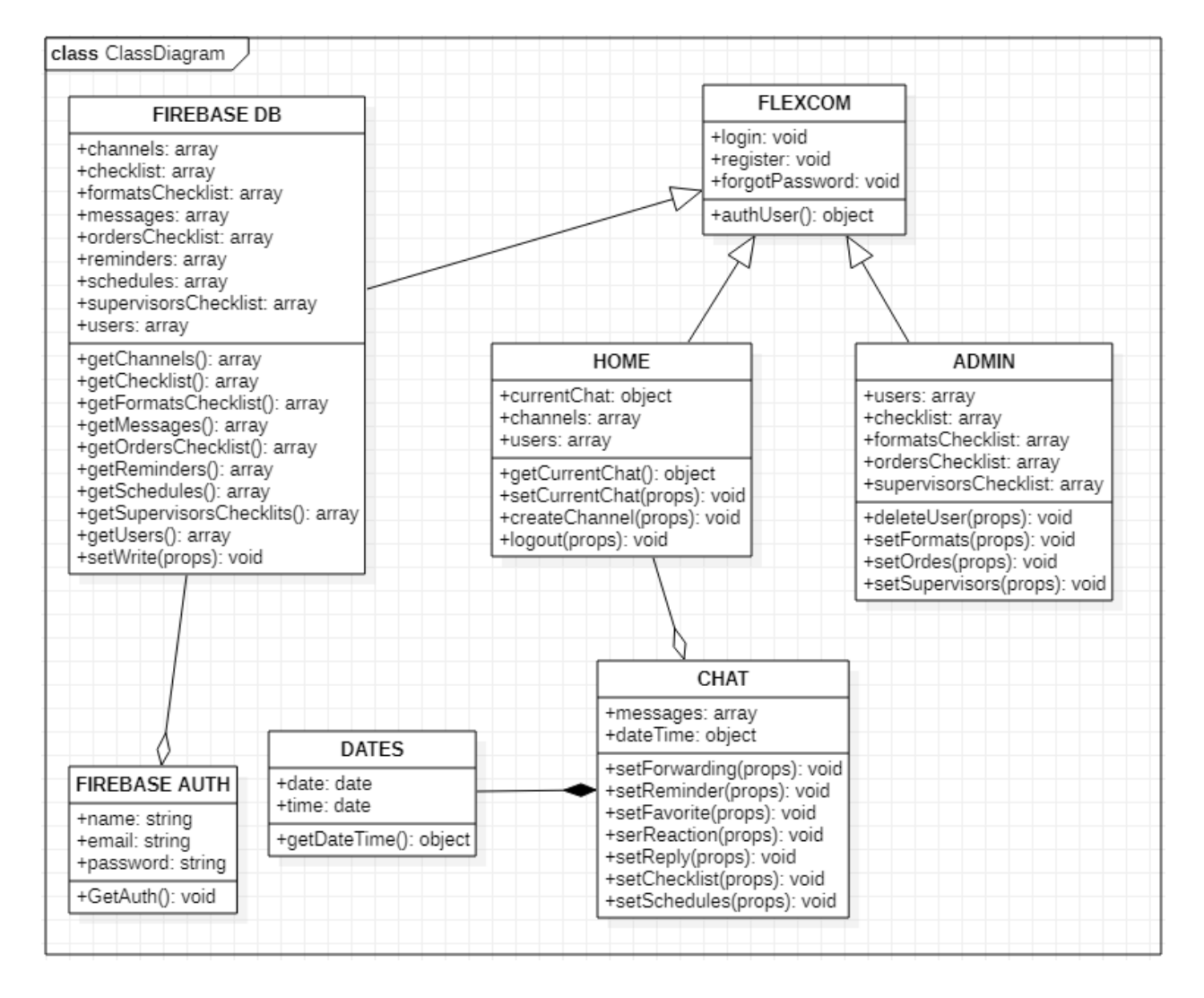

Figura 8. Diagrama de clases. Autoría propia (2022).

# 5.2.2. Diagrama de paquetes.

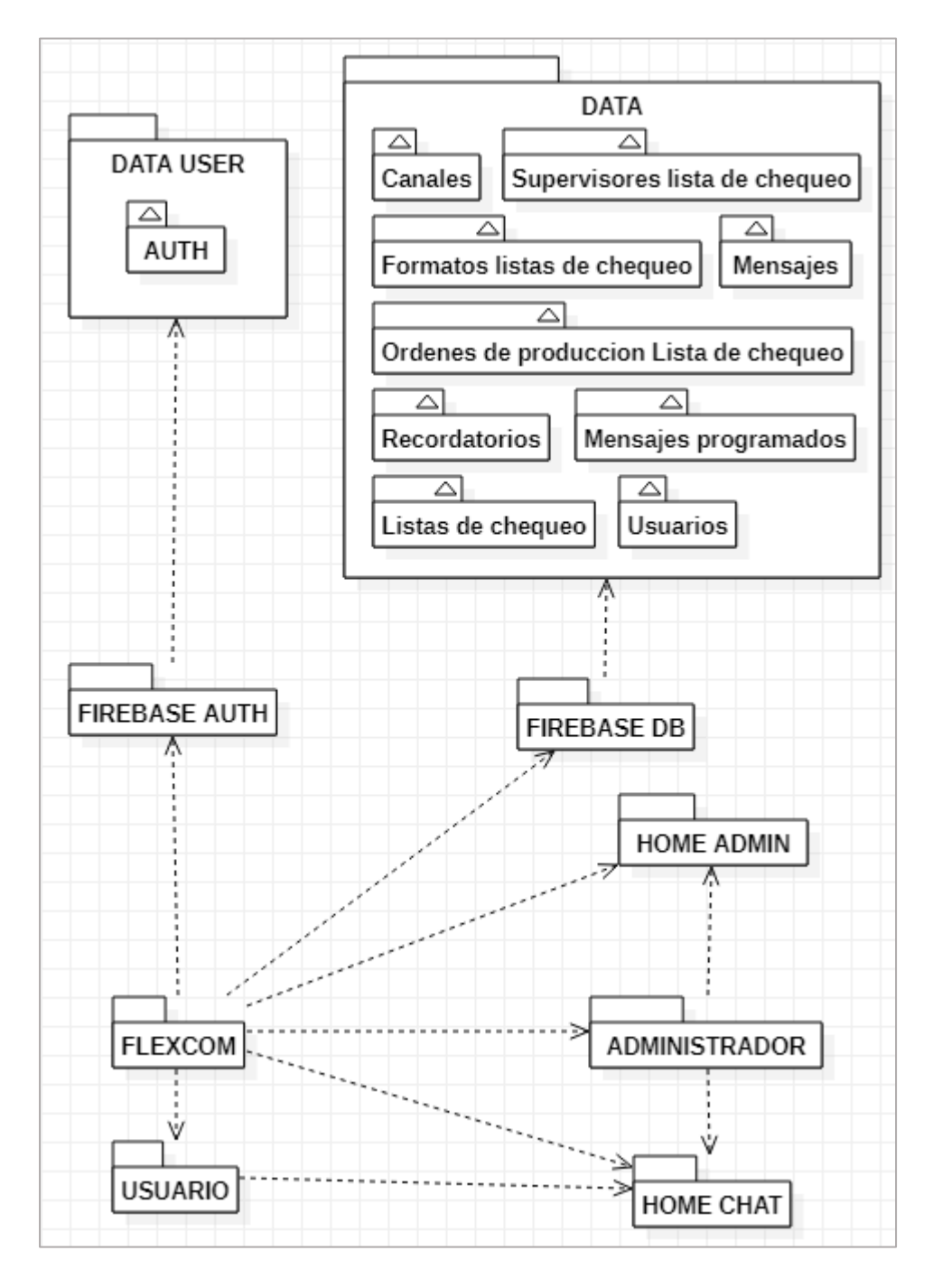

Figura 9. Diagrama de paquetes. Autoría propia (2022).

#### 5.2.3. Diagramas de despliegue.

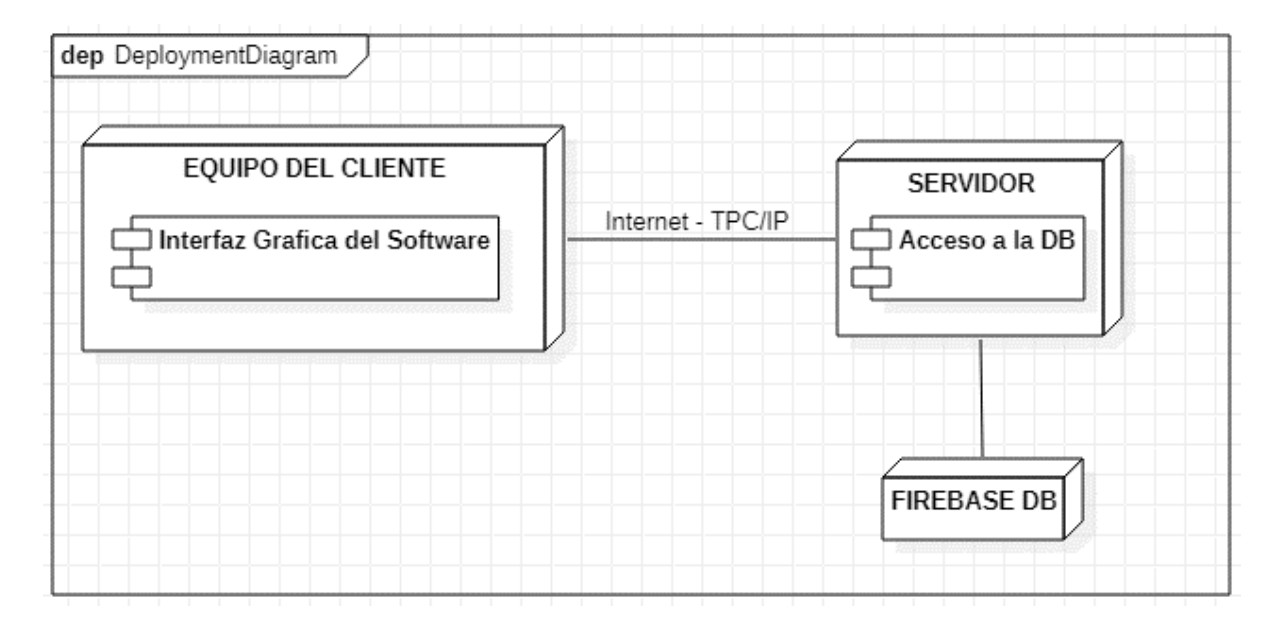

Figura 10. Diagrama de despliegue. Autoría propia (2022).

#### 5.3. Diseño de la Interfaz

Para elaborar las interfaces se inició realizando mockups por medio de la herramienta Excalidraw la cual permitió presentar varios diseños de las posibles interfaces, para que cuando se llevaran a desarrollo se pudieran plasmar mejor los diseños y de esta manera se consiguieron las siguientes interfaces..

### 5.3.1. Interfaz Gráfica de Usuario.

*5.3.1.1. Bienvenida.* La primera interfaz de usuario es la de bienvenida en la aplicación, ofrece la posibilidad al usuario de realizar dos acciones, iniciar seleccionando una conversación u otra opción de las disponibles en el menú lateral o también podrá realizar un recorrido a través de la aplicación que le permitirá entender el funcionamiento básico de la aplicación.

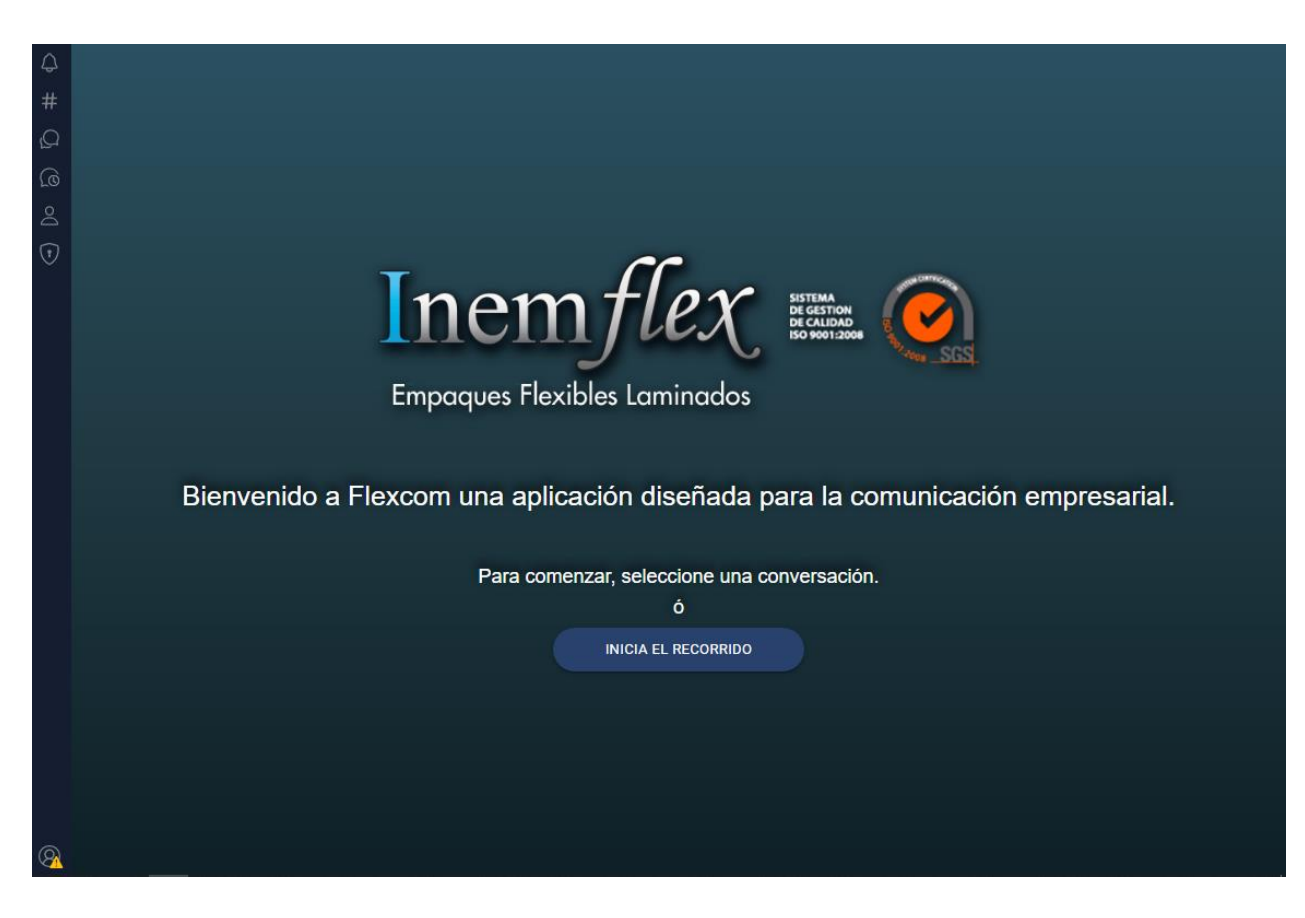

Figura 11. Interfaz de bienvenida de la aplicación. Autoría propia (2022).

*5.3.1.2. Paneles del menú.* Estos son los paneles que representan a cada uno de los iconos del menú lateral de la aplicación, donde cada uno de ellos le permite al usuario poder realizar acciones como:

- Notificaciones le permite visualizar todas las notificaciones sobre recordatorios de mensajes que el usuario allá creado para ser recibidos en una fecha y hora determinada.
- Canales, permite crear nuevos canales y visualizar todos los canales que sean públicos y aquellos a los que pertenezca sean públicos y/o privados.
- Mensajes le permite al usuario enviar un nuevo mensaje a cualquier otro usuario y también muestra cada uno de los mensajes con los demás usuarios que allá interactuado.
- Mensajes programados, le permite visualizar todos los mensajes que allá programado para ser envidos en una hora y fecha determinada.
- Usuarios, este panel le mostrara por medio de listas desplegables a todos los usuarios que estén en línea o fuera de línea.

• Administrador no está disponible para el usuario normal, sin embargo, este icono le presentara una nueva interfaz de administrador.

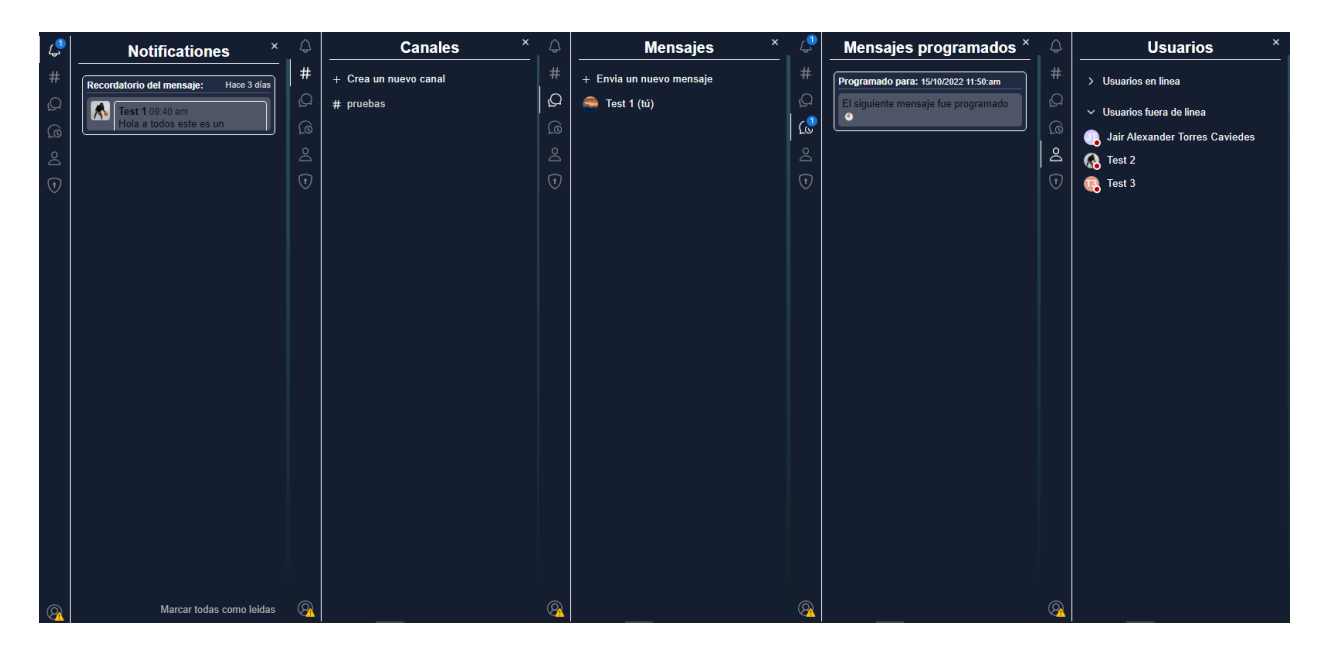

Figura 12. Interfaces paneles del menú lateral. Autoría propia (2022).

*5.3.1.3. Bienvenida usuario no verificado.*  Esta interfaz es única para el usuario que no ha verificado su cuenta, le permitirá reenviar el correo electrónico con el enlace de verificación para activar la cuenta, en dado caso que haya excedido el tiempo hábil para usar el enlace o en otro caso nunca le haya llegado el enlace. Adicionalmente tiene el elemento "Validar" para comprobar el estado del usuario y así determinar si ya fue activada su cuenta.

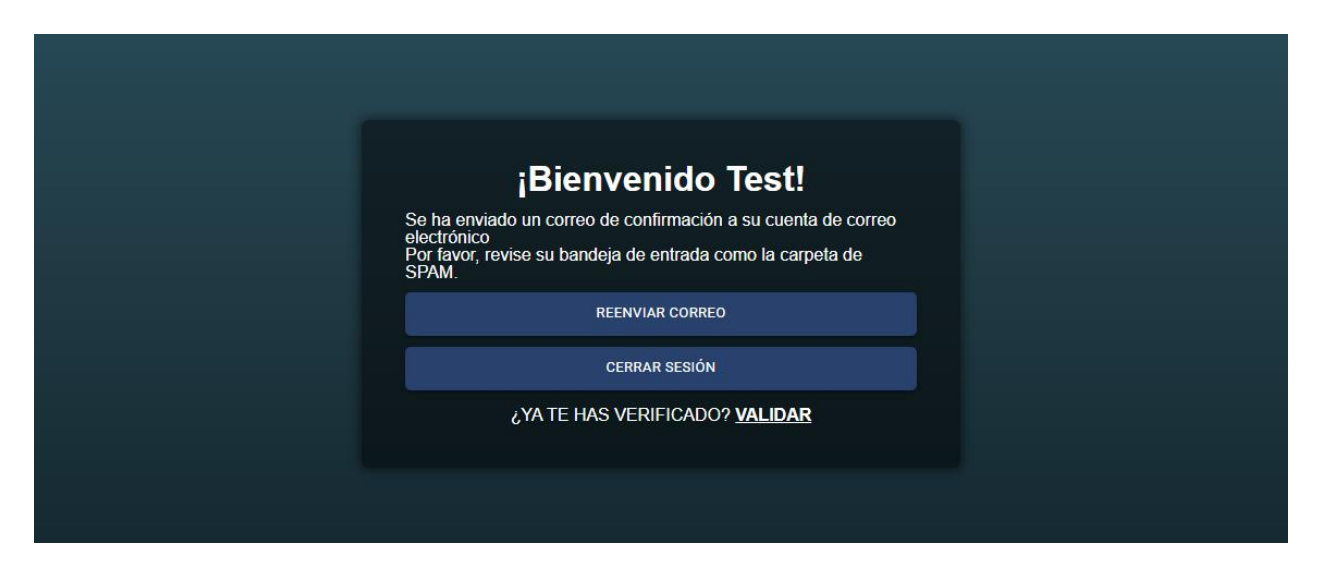

Figura 13. Interfaz de bienvenida usuarios no verificados. Autoría propia (2022).

*5.3.1.4. Interfaz administrador vista usuarios.*  Esta interfaz es única para el usuario administrador la cual le permite realizar operaciones como visualizar información detallada de cada uno de los usuarios registrados en la aplicación, asignar y/o modificar los roles de los usuarios y eliminar la cuenta del usuario permanentemente.

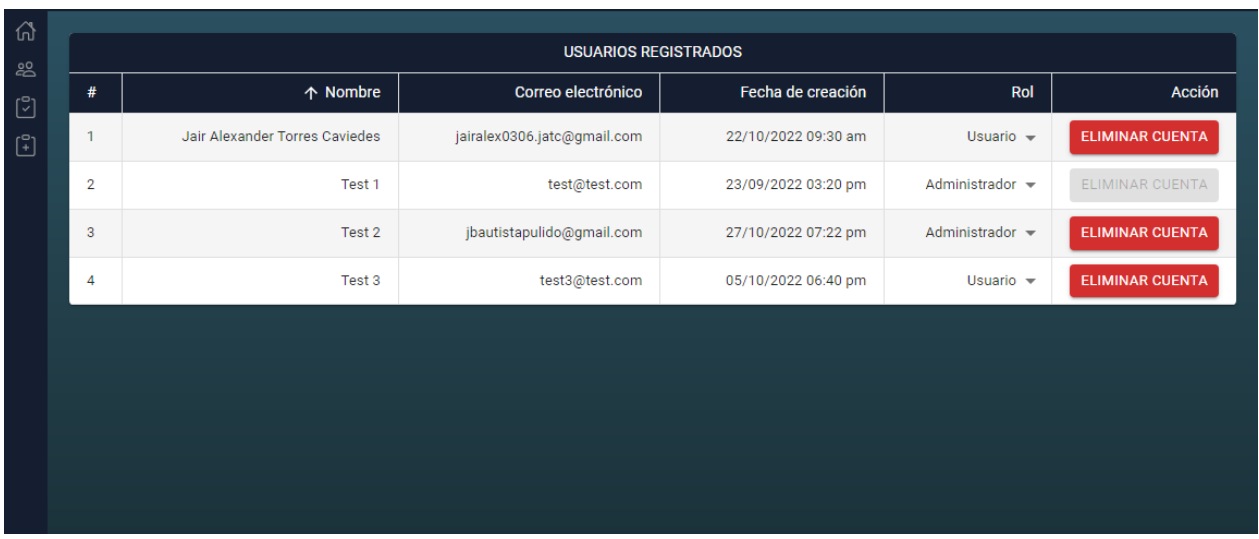

Figura 14. Interfaz administrador vista usuarios. Autoría propia (2022).

*5.3.1.5. Interfaz administrador vista listas de chequeo.* Esta interfaz es única para el usuario administrador la cual le permite realizar operaciones como visualizar y/o descargar cada una de las listas de chequeo que se han diligenciado y enviado en cada uno de los canales existentes.

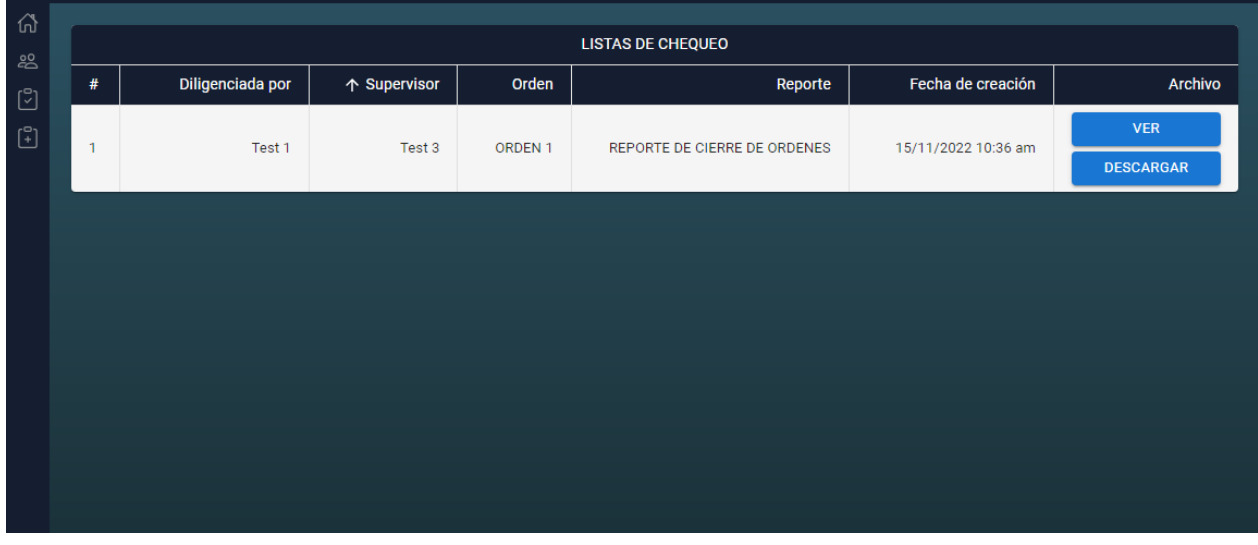

Figura 15. Interfaz administrador vista listas de chequeo. Autoría propia (2022).

*5.3.1.6. Interfaz modal contenido multimedia.* Esta interfaz presenta al usuario una forma de ver las imágenes, videos y escuchar los audios.

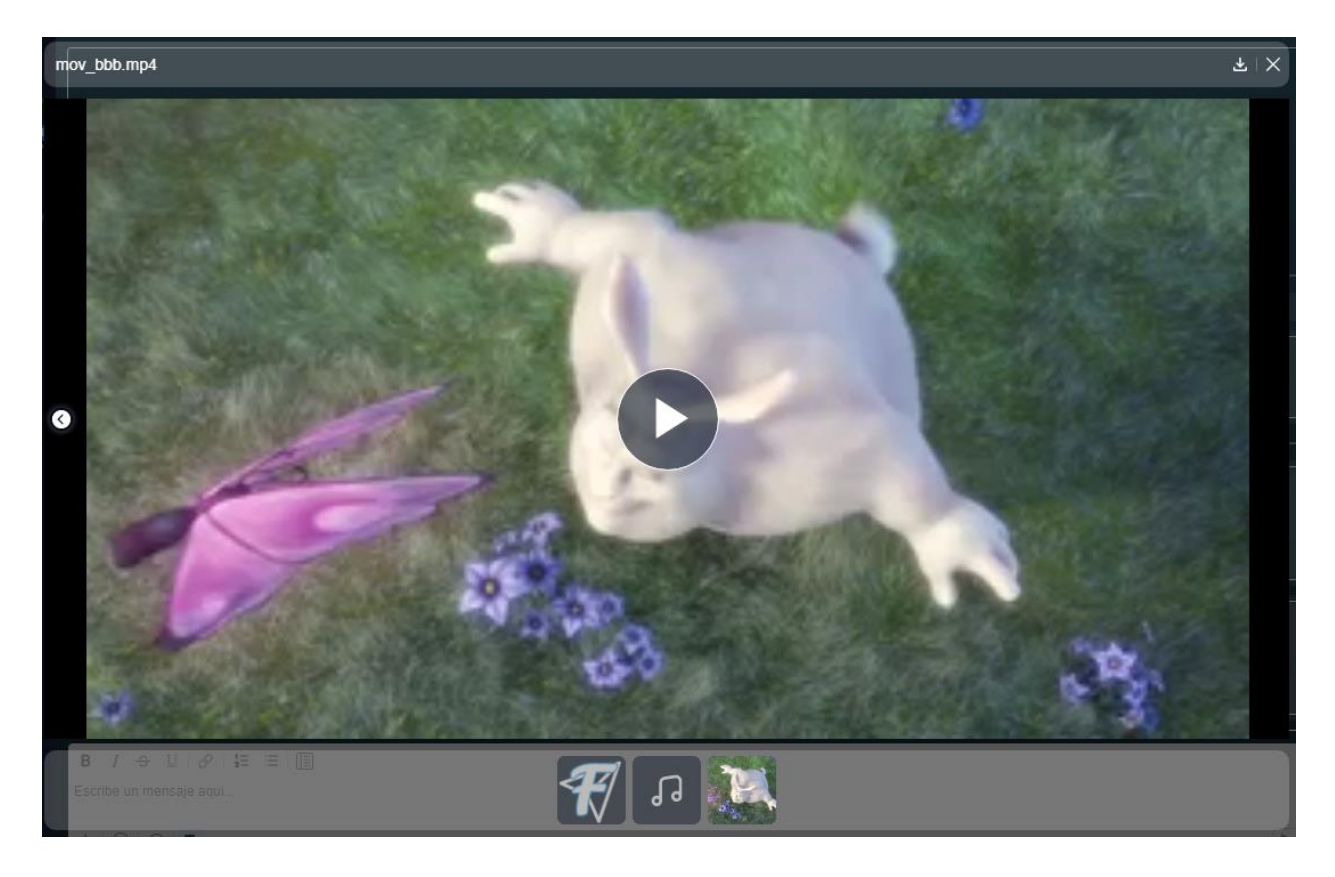

Figura 16. Interfaz modal visor de contenido multimedia. Autoría propia (2022) .

*5.3.1.7. Interfaz modal visor PDF.* Esta interfaz permite al usuario visualizar los archivo PDF en la misma aplicación.

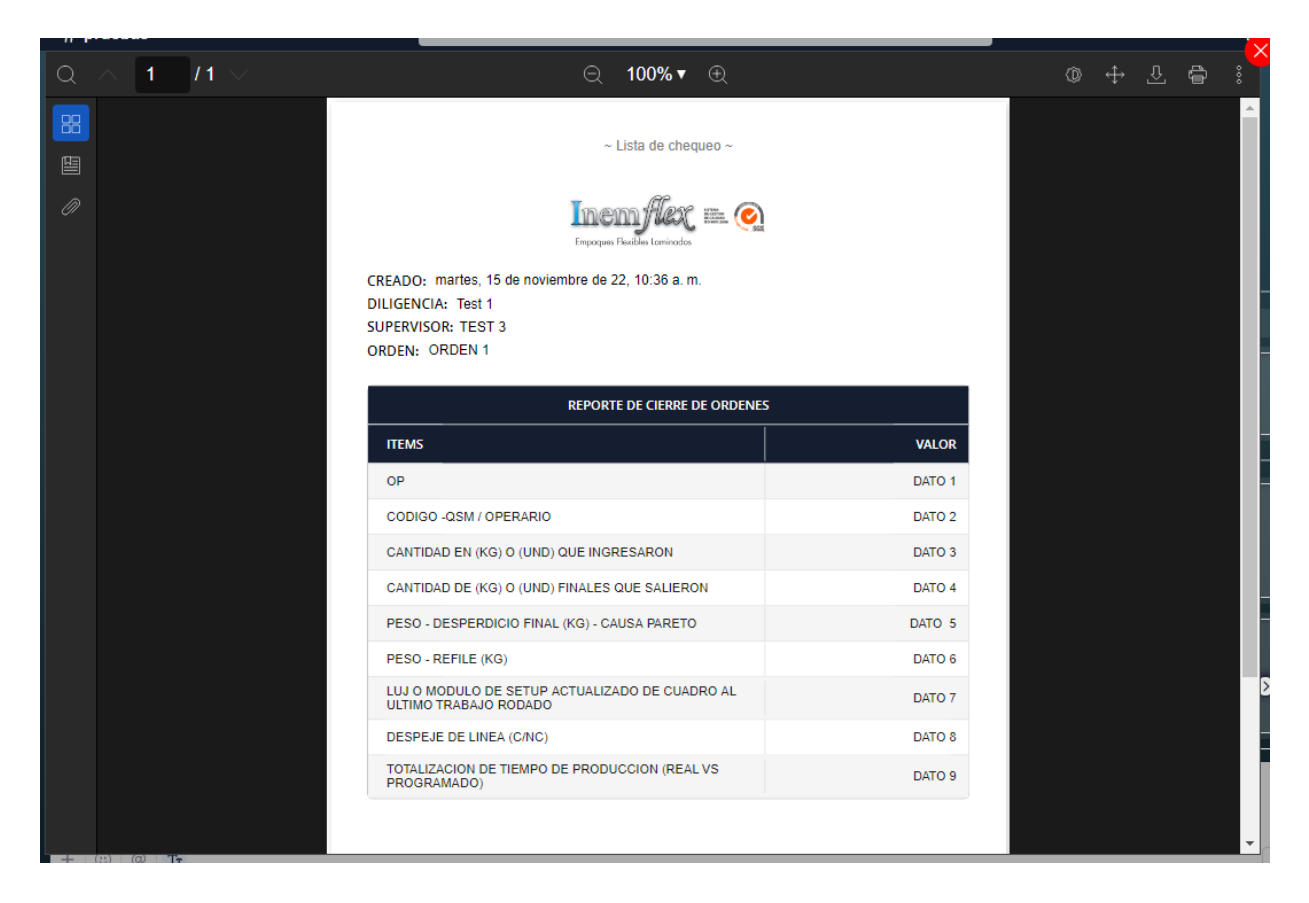

Figura 17. Interfaz modal visor PDF. Autoría propia (2022).

*5.3.1.8. Interfaz modal visor mensaje.* Esta interfaz disponible para los recordatorios y mensajes programados permite ver el mensaje del cual se creó un recordatorio o se programó él envió de un mensaje.

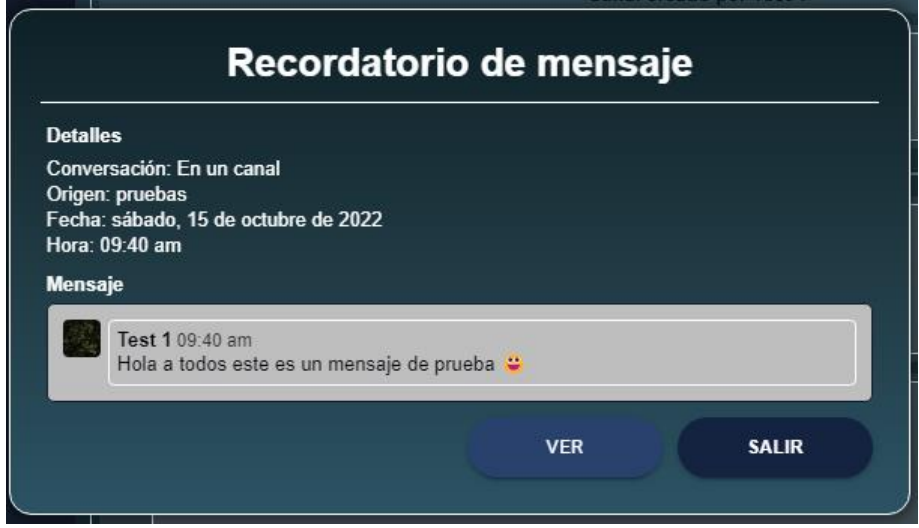

Figura 18. Interfaz modal visor mensaje. Autoría propia (2022).

### 5.3.2. Interfaces de Entrada.

*5.3.2.1. Inicio de sesión.* La siguiente interfaz presenta al usuario una forma para iniciar sesión con un correo y una contraseña registrados en la aplicación, además dispone de dos opciones más que le permiten crear una nueva cuenta o recuperar la contraseña si la ha olvidado.

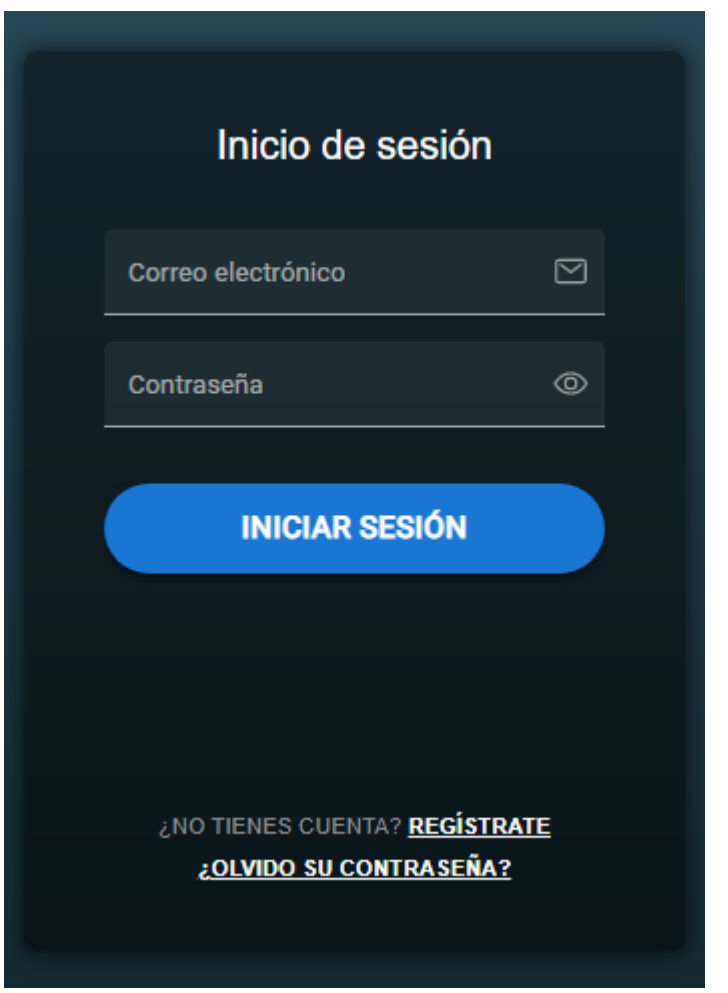

Figura 19. Interfaz de Inicio de sesión. Autoría propia (2022).

*5.3.2.2. Crear una cuenta.* La siguiente interfaz permite a todos los usuarios poder crear una nueva cuenta, esta interfaz le solicita inicialmente el nombre completo del usuario, un correo electrónico y una contraseña estos campos necesitan de una confirmación por lo que será necesario que los escriba nuevamente.

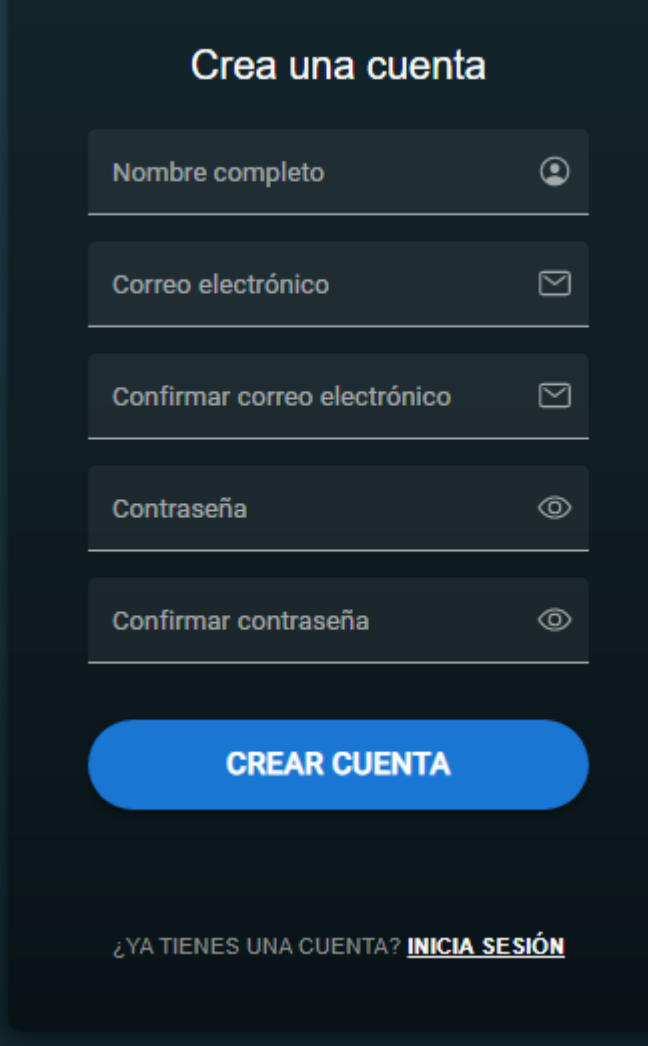

Figura 20. Interfaz para crear una cuenta. Autoría propia (2022).

*5.3.2.3. Recuperar contraseña.* La siguiente interfaz permite a los usuarios registrados poder cambiar la contraseña en dado caso que la haya olvidado, para solicitar la recuperación es necesario estar registrado ya que al correo se le enviara un enlace para su respectivo restablecimiento de contraseña.

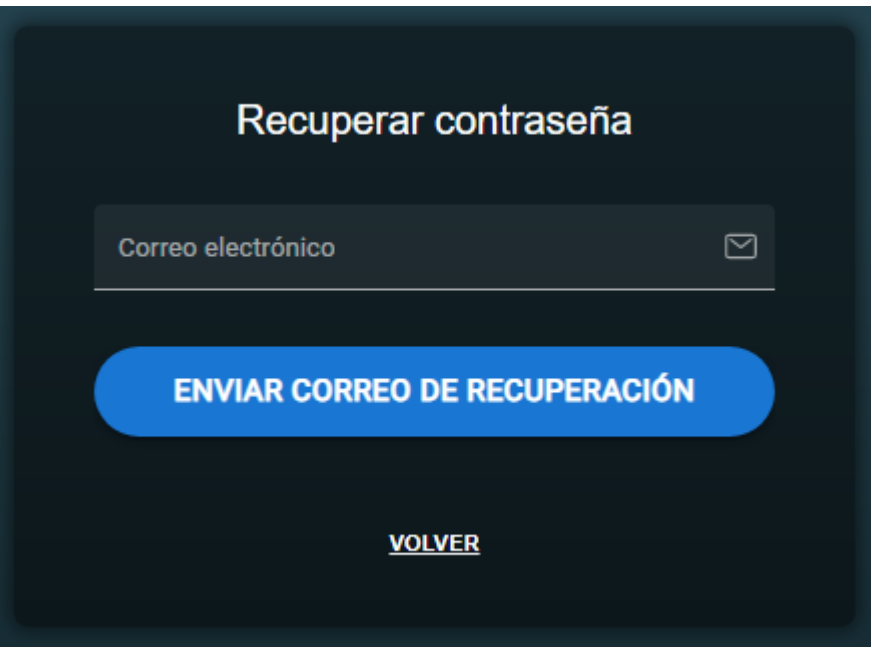

Figura 21. Interfaz para recuperar la contraseña. Autoría propia (2022).

*5.3.2.4. Conversación o chat activo.* Esta interfaz presenta el mismo menú lateral que la interfaz de bienvenida y además de ello esta interfaz es visible cuando un usuario eligió una conversación, de esta manera dispondrá de la conversación, que está dividida en tres partes principales:

- Barra superior que permite acceder a información de la conversación activa.
- Contenedor de los mensajes que permite mostrar al usuario los mensajes enviados y recibidos.
- Editor de texto enriquecido que permitirá al usuario redactar mensajes con estilos como negrita, cursiva, tachado, entre otras más e incluir archivos y/o contenido multimedia.

Y se incluye los mensajes en hilo los cuales se pueden visualizar a través de un panel lateral el cual contiene el mensaje inicial y demás mensajes en respuesta.

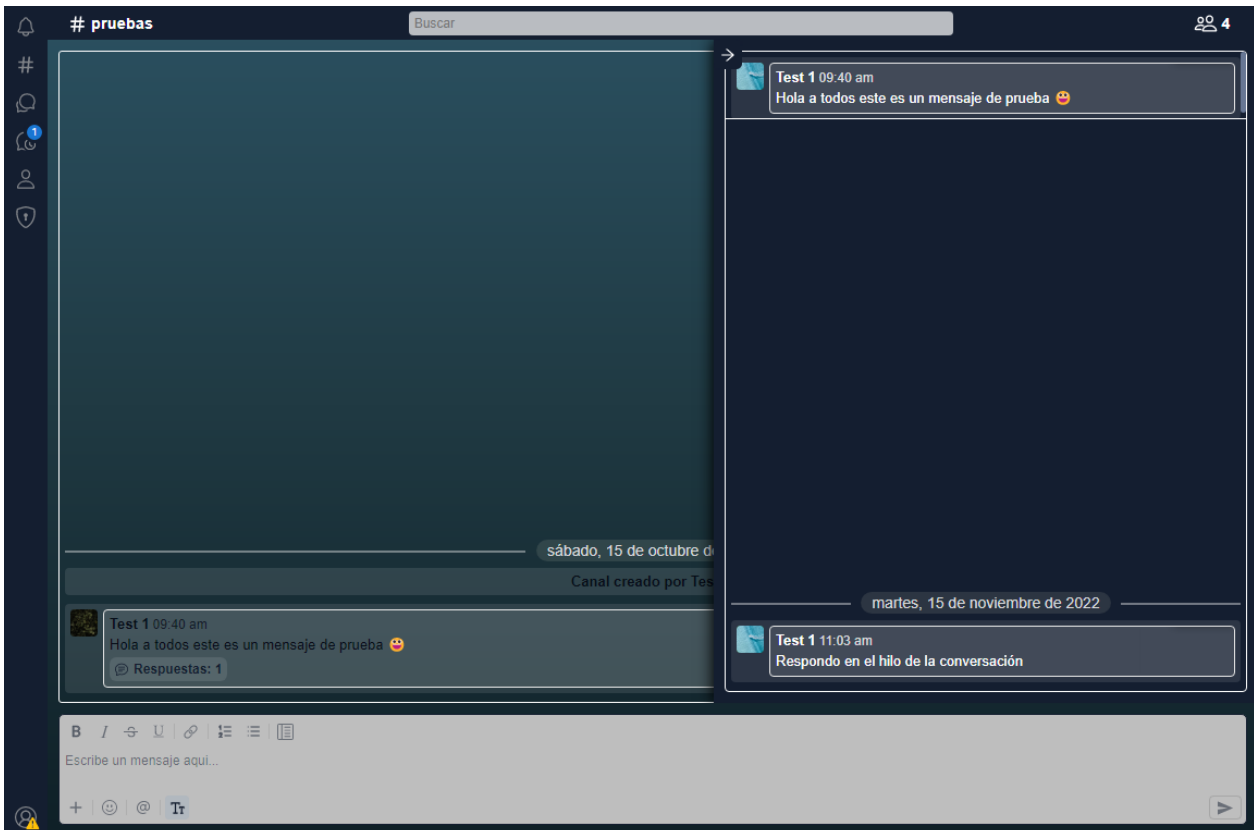

Figura 22. Interfaz de la conversación. Autoría propia (2022).

*5.3.2.5. Interfaz administrador vista administrar listas de chequeo.* Esta interfaz es única para el usuario administrador la cual le permite realizar operaciones como:

- Agregar y/o modificar las plantillas de tabla de las listas de chequeo.
- Agregar nuevas órdenes de producción.
- Agregar nuevos supervisores.

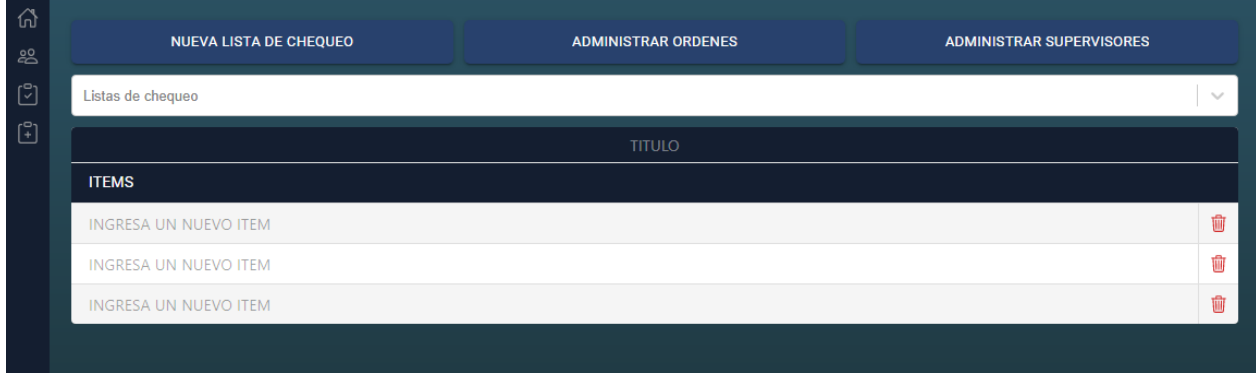

Figura 23. Interfaz administrador vista administrar listas de chequeo. Autoría propia (2022).

*5.3.2.6. Interfaz modal crear nuevo canal.* Esta interfaz le permite al usuario crear un nuevo canal con un nombre único e irrepetible, el nombre del canal es de carácter obligatorio para poder crear uno nuevo, a diferencia de la descripción del canal que es opcional , también permite establecer la visibilidad en público o privado, cuando el canal sea publico todos los usuarios de la aplicación serán agregados a este nuevo canal a diferencia del privado que permite seleccionar los usuarios a añadir al canal.

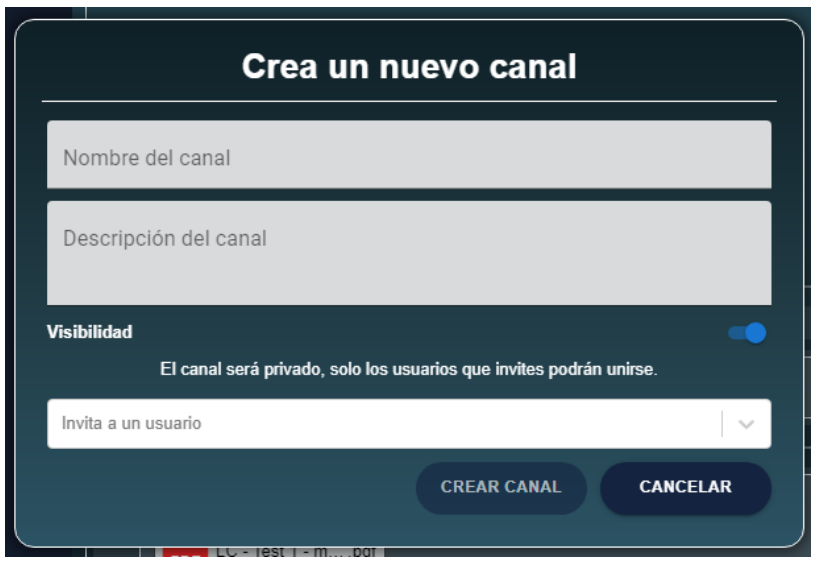

Figura 24. Interfaz modal crear nuevo canal. Autoría propia (2022) .

*5.3.2.7. Interfaz modal información conversación activa.* Esta interfaz le permite al usuario acceder a información de la conversación a través de las siguientes opciones.

- Información o información del canal, permite visualizar información básica de la conversación; (para el usuario administrador del canal dispondrá de acciones como cambiar el nombre, descripción, visibilidad y/o agregar nuevos usuarios al canal).
- Miembros, solo está disponible para los canales, permite visualizar a todos los usuarios que hacen parte del canal; (para el usuario administrador, desde esta vista podrá expulsar a los miembros que seleccione del canal.)
- Multimedia, permite ver todo el contenido multimedia que sea han enviado en la conversación.
- Archivos, permite ver todos los archivos que se han enviado en la conversación.
- Favoritos, permite ver todos los mensajes que el usuario haya marcado como favorito.

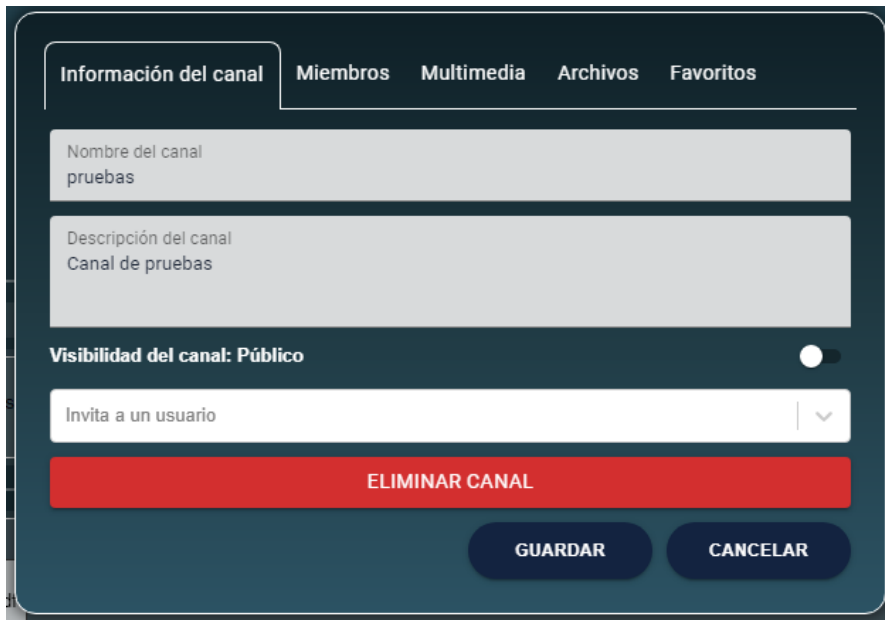

Figura 25. Interfaz modal información conversación activa. Autoría propia (2022).

*5.3.2.8. Interfaz modal reenviar mensaje.* Esta interfaz le permite al usuario poder renviar un mensaje a un canal o usuario de forma inmediata o también de forma programada en una fecha y hora determinada con un tiempo de máximo un mes.

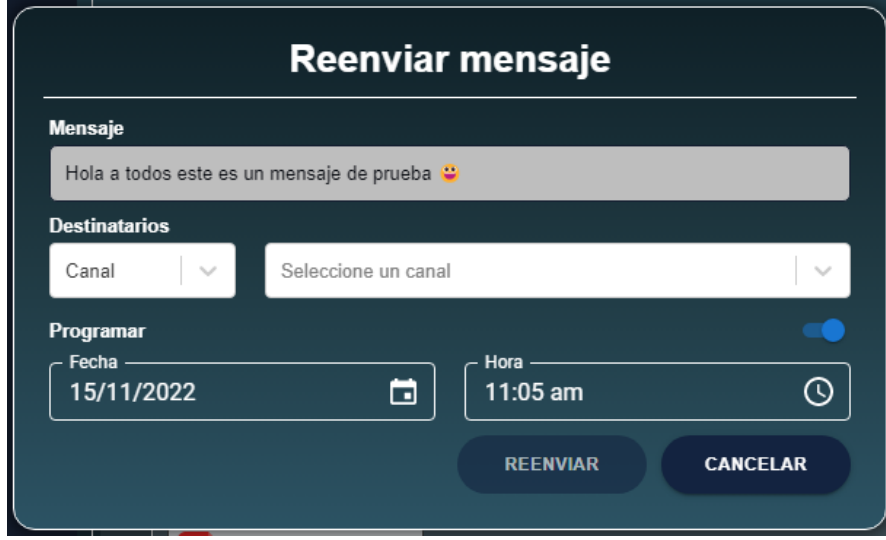

Figura 26. Interfaz modal reenviar mensaje. Autoría propia (2022).

*5.3.2.9. Interfaz modal crear recordatorio.* Esta interfaz le permite al usuario poder crear recordatorios de mensajes para una serie de fechas en una hora determinada con un tiempo máximo de un mes.

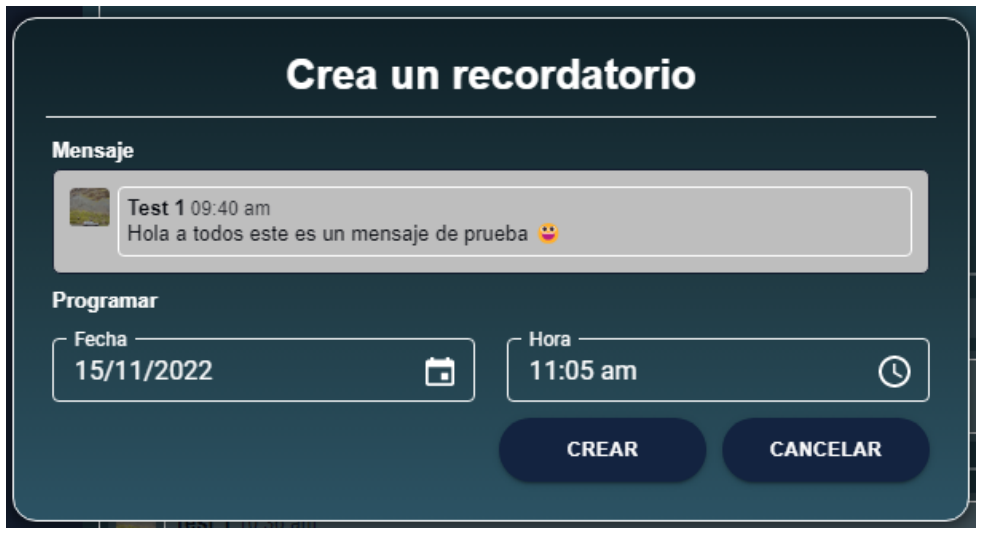

Figura 27. Interfaz modal crear recordatorio. Autoría propia (2022).

*5.3.2.10. Interfaz modal programar envío de mensaje.* Esta interfaz le permite al usuario poder programar él envió del mensaje que este redactando para ser entregado a su destino en una fecha y hora determinada con un tiempo máximo de un mes.

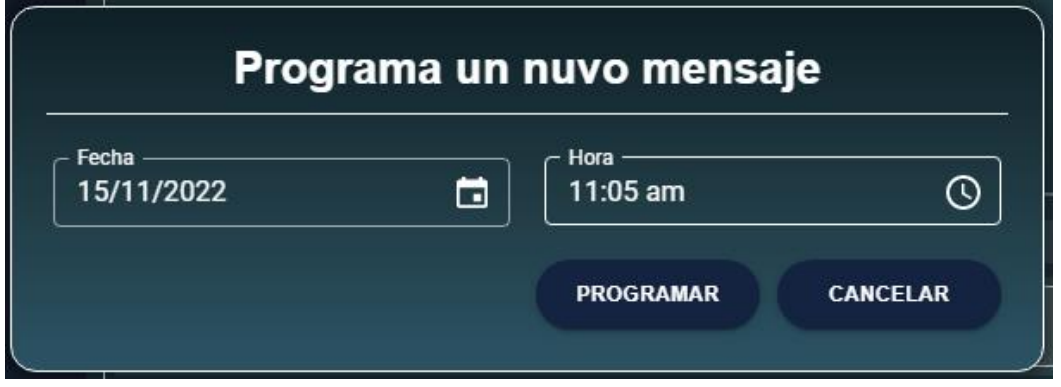

Figura 28. Interfaz modal programar envío de mensaje. Autoría propia (2022).

*5.3.2.11. Interfaz modal agregar un nuevo vinculo.* Esta interfaz le permite al usuario añadir enlaces a los mensajes.

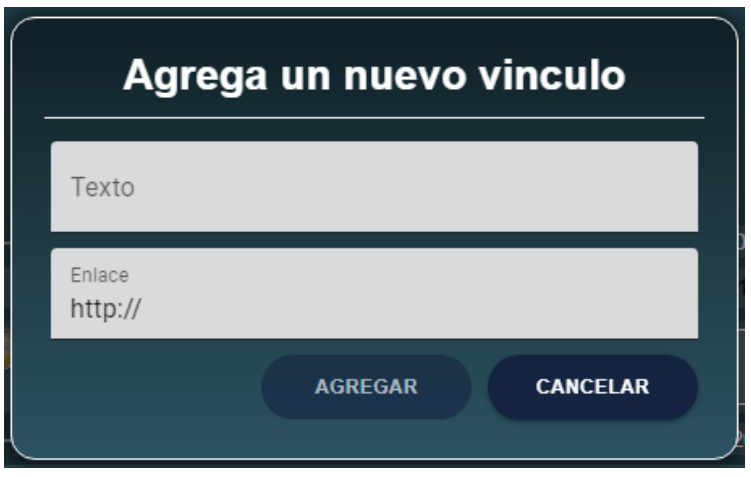

Figura 29. Interfaz modal agregar un nuevo vinculo. Autoría propia (2022).

*5.3.2.12. Interfaz modal lista de chequeo.* Esta interfaz le permite al usuario diligenciar una lista de chequeo previamente definida por el usuario administrador para que posteriormente se cree un archivo PDF con la información diligenciada y se envié al canal activo, (este modal solo está disponible para los canales).

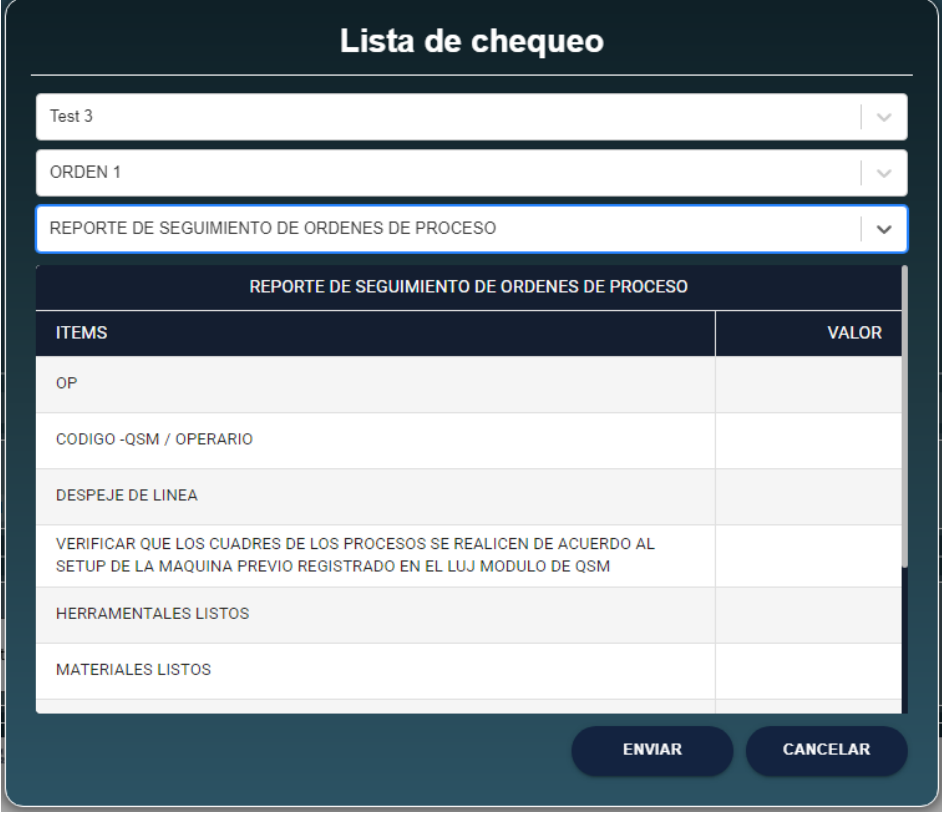

Figura 30. Interfaz modal lista de chequeo. Autoría propia (2022).

*5.3.2.13. Interfaz modal perfil de usuario.* Esta interfaz le permite al usuario poder cambiar la foto de perfil, color de fondo y la contraseña.

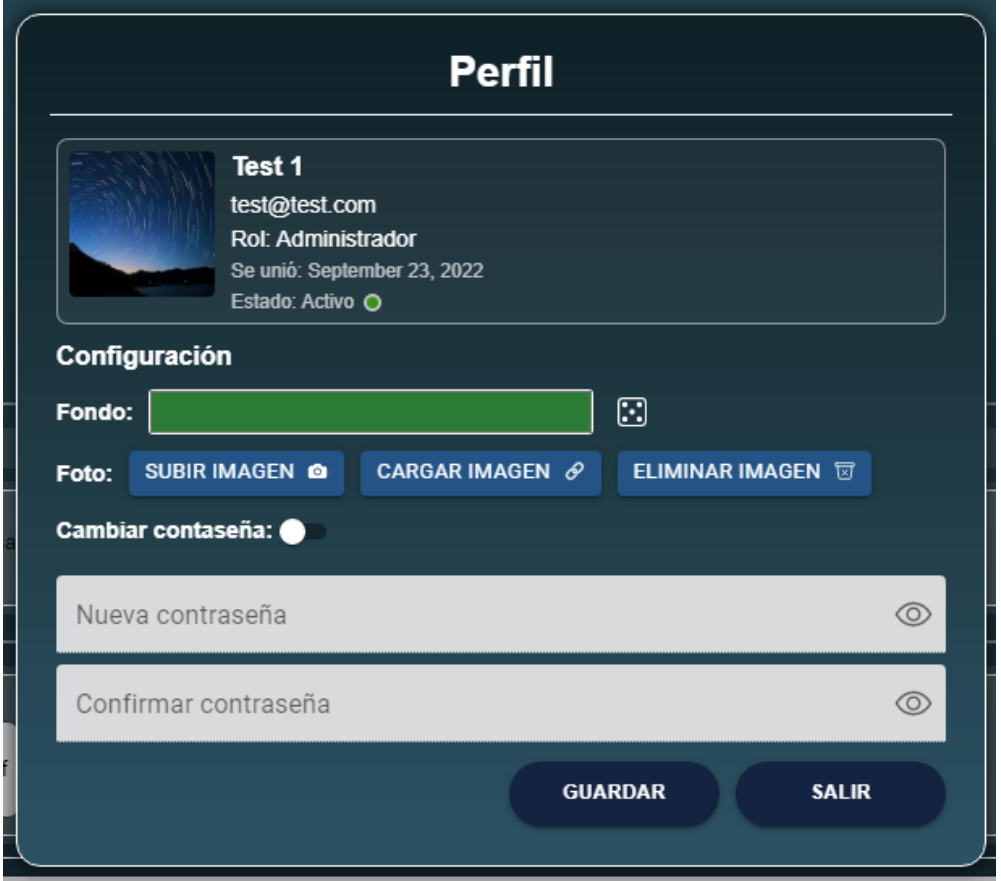

Figura 31. Interfaz modal perfil de usuario. Autoría propia (2022).

# 5.3.3. Interfaces de Salida.

*5.3.3.1. Alertas.* Son todas las formas en las que se puede presentar una salida al realizar una determina operación, estas aletas están compuestas por un icono de los siguientes tipos:

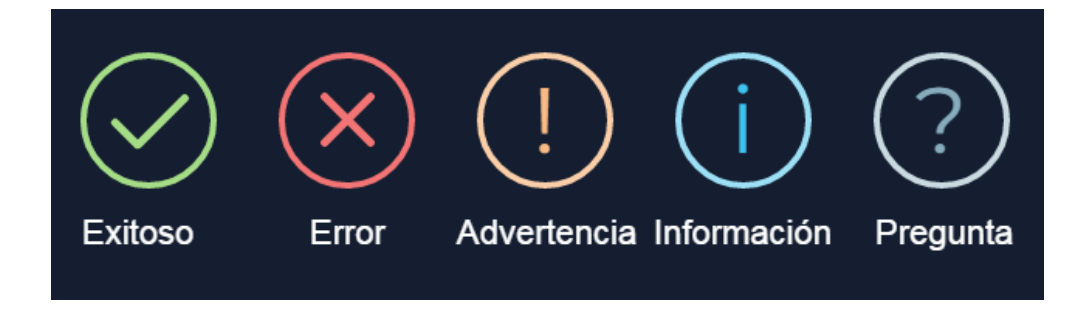

Figura 32. Tipos de iconos para alertas. Autoría propia (2022).

Un título y un mensaje el cual en algunos casos el mensaje es opcional y además pueden incluir uno o dos botones de acciones, a continuación, se presenta una alerta de ejemplo que fue presentada al usuario como respuesta de que se creó un recordatorio sobre un mensaje de manera correcta.

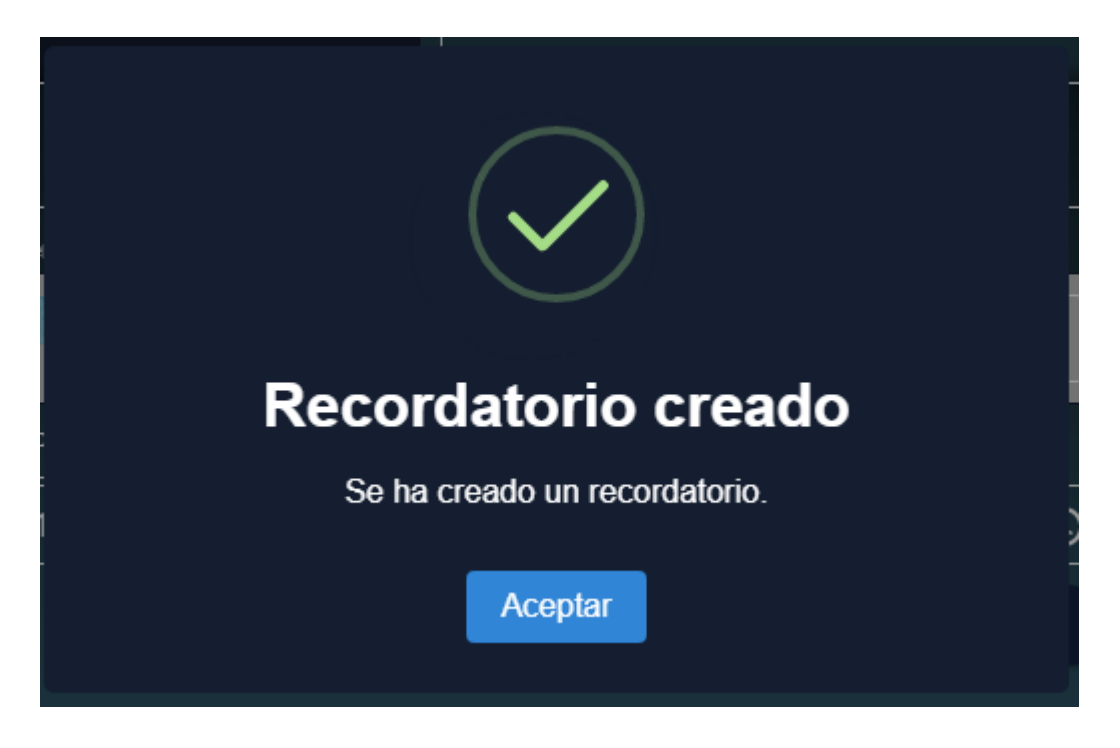

Figura 33. Alerta de ejemplo, resultado de crear un recordatorio. Autoría propia (2022).

# Capítulo 6. Implementación

- 6.1. Plataformas de desarrollo
	- 6.1.1. Lenguajes de programación.
	- JavaScript.
	- 6.1.2. Lenguaje de etiquetas.
	- HTML.
	- 6.1.3. Hojas de estilo.
	- CSS.

# 6.1.4. Frameworks

- Electron.
- React.
- 6.1.5. Gestor de paquetes.
- NPM.
- 6.1.6. Base de datos.
- Firebase.
- 6.1.8. Editor de código.
- Visual Studio Code.

### 6.2. Base de datos

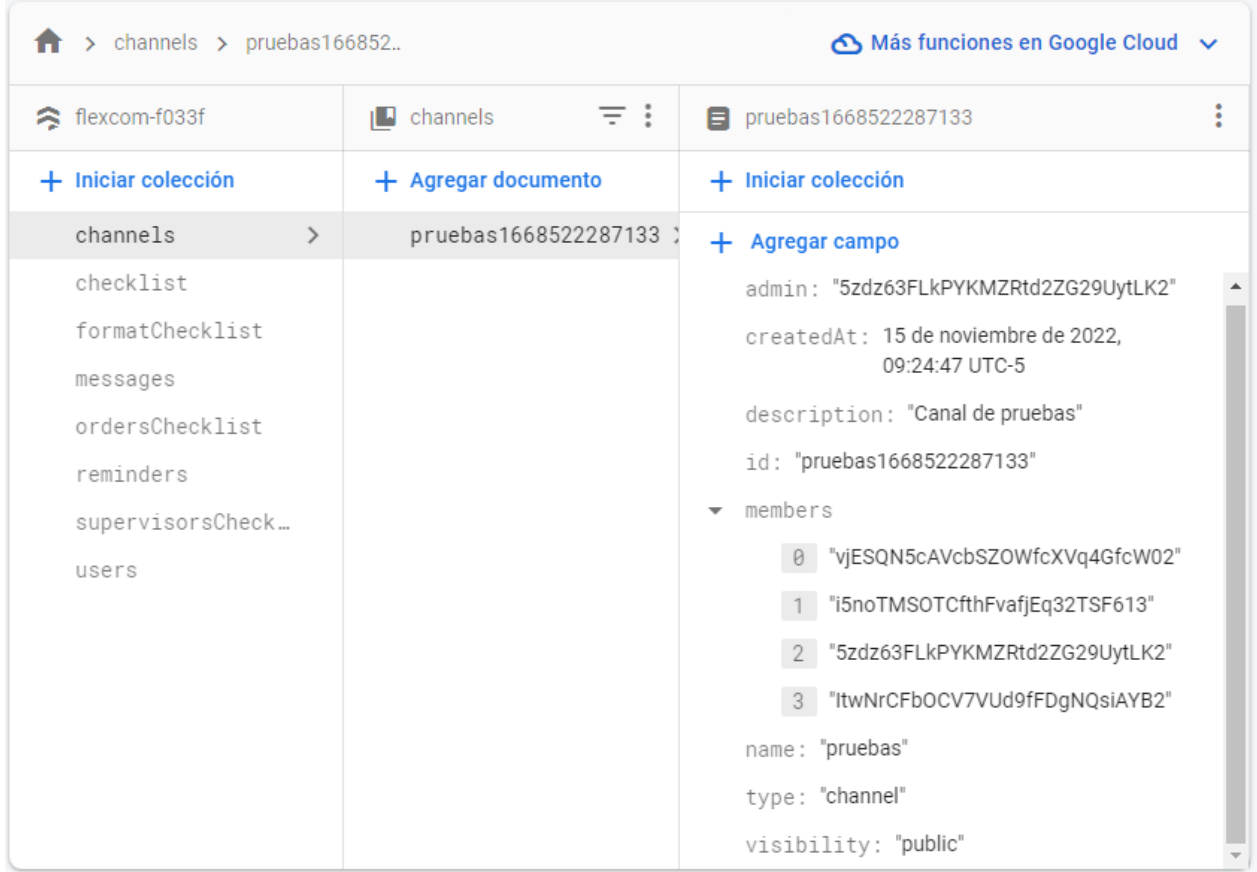

Figura 34. Estructura de la base de datos de Firebase. Autoría propia (2022).

# 6.3. Infraestructura de hardware

Las características del hardware utilizado durante el desarrollo del proyecto son:

- Procesador Intel(R) Core(TM) i3 CPU 540 @ 3.07GHz
- Memoria RAM DDR3 8,00 GB
- Sistema operativo de 64 bits, procesador x64
- Windows 10 Pro
- Disco duro HDD 1T
- $\bullet$  Intel(R) HD Graphics

#### Capítulo 7. Pruebas del software

#### 7.1 Pruebas del software

La primer prueba de carácter importante fue realizar pruebas de rendimiento, para comprobar el estado del rendimiento de la aplicación se utilizó la extensión React Developer Tools disponible para navegadores, lo que permitió que la aplicación FLEXCOM que está realizada sobre Electron el permite crear aplicaciones de escritorio basados en tecnologías web.

Primeramente, se realizaron todas las pruebas y de los resultados obtenidos se realizaron modificaciones para cambiar los tiempos de cargas y optimizar el renderizado de los componentes.

Se inicio realizando el control en los tiempos de carga al momento de abrir por primera vez la aplicación de los cuales se obtuvo que el renderizado de los componentes demoro 1.4 segundos.

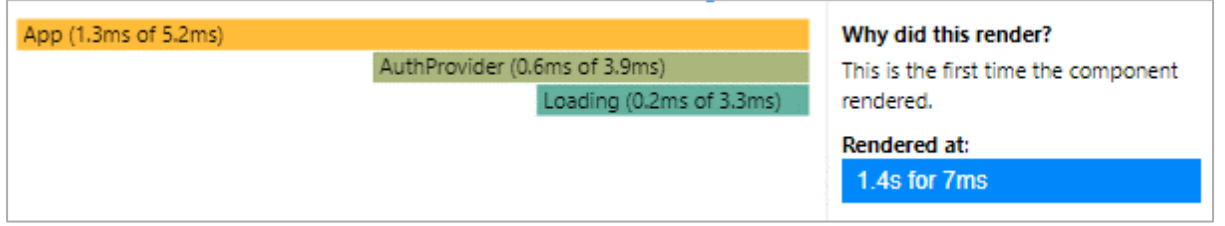

Figura 35. Primer prueba rendimiento, abrir la aplicación. Autoría propia (2022).

Tras realizar la primera prueba en la carga se realizaron una serie de modificaciones que posteriormente beneficiarían demás componentes y a comparación de la primera prueba se obtuvo un tiempo mayor de 1.9 segundos.

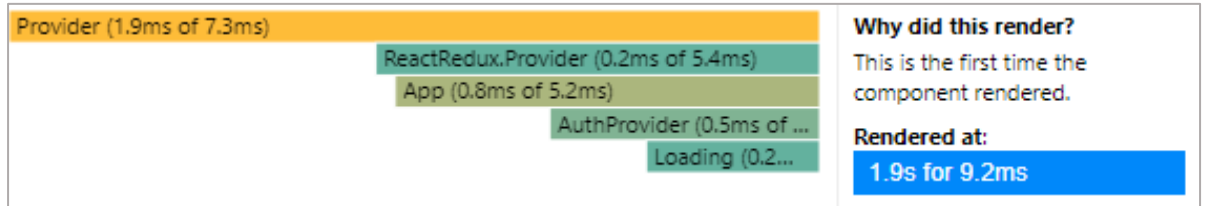

Figura 36. Segunda prueba rendimiento, abrir la aplicación. Autoría propia (2022).

La siguiente prueba muestra un uso normal en el editor de texto enriquecido a la hora de enviar un mensaje de los cuales se obtuvieron que tras realizar la operación de escribir y enviar un mensaje los tiempos de respuesta y ejecución superaba más de diez segundos llegando a tardar en responder hasta más de 19.9 segundos.

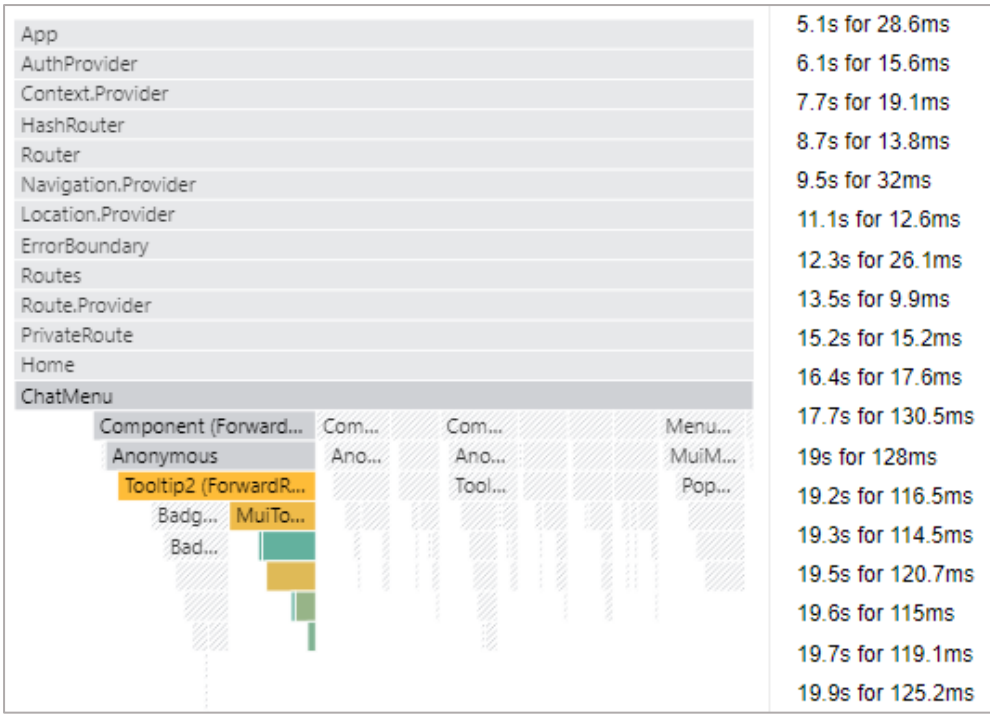

Figura 37. Primer prueba rendimiento, Escribir y enviar un mensaje. Autoría propia (2022).

Y posteriormente a las correcciones realizadas se obtuvieron mejores tiempos que no alcanzan a superar los 10.9 segundos.

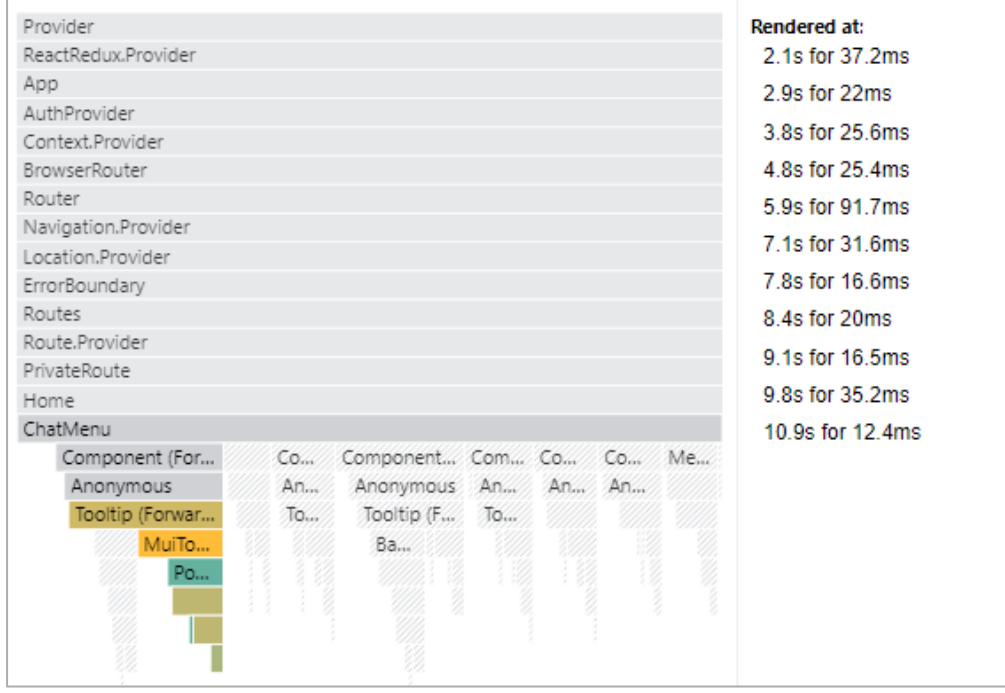

Figura 38. Segunda prueba rendimiento, Escribir y enviar un mensaje. Autoría propia (2022).

### 7.2 Pruebas de usabilidad

Para realizar las pruebas de usabilidad se permitió a un grupo de estudiantes de la universitaria agustiniana y a un grupo de trabajadores de la compañía INEMFLEX realizar el uso de la aplicación de forma habitual, de las cuales se les solicito por medio de una encuesta diligenciar los ítems ahí solicitados para determinar si la aplicación cumple con cada uno de los ítems, de las cuales se obtuvieron los siguientes resultados representados en las siguientes graficas.

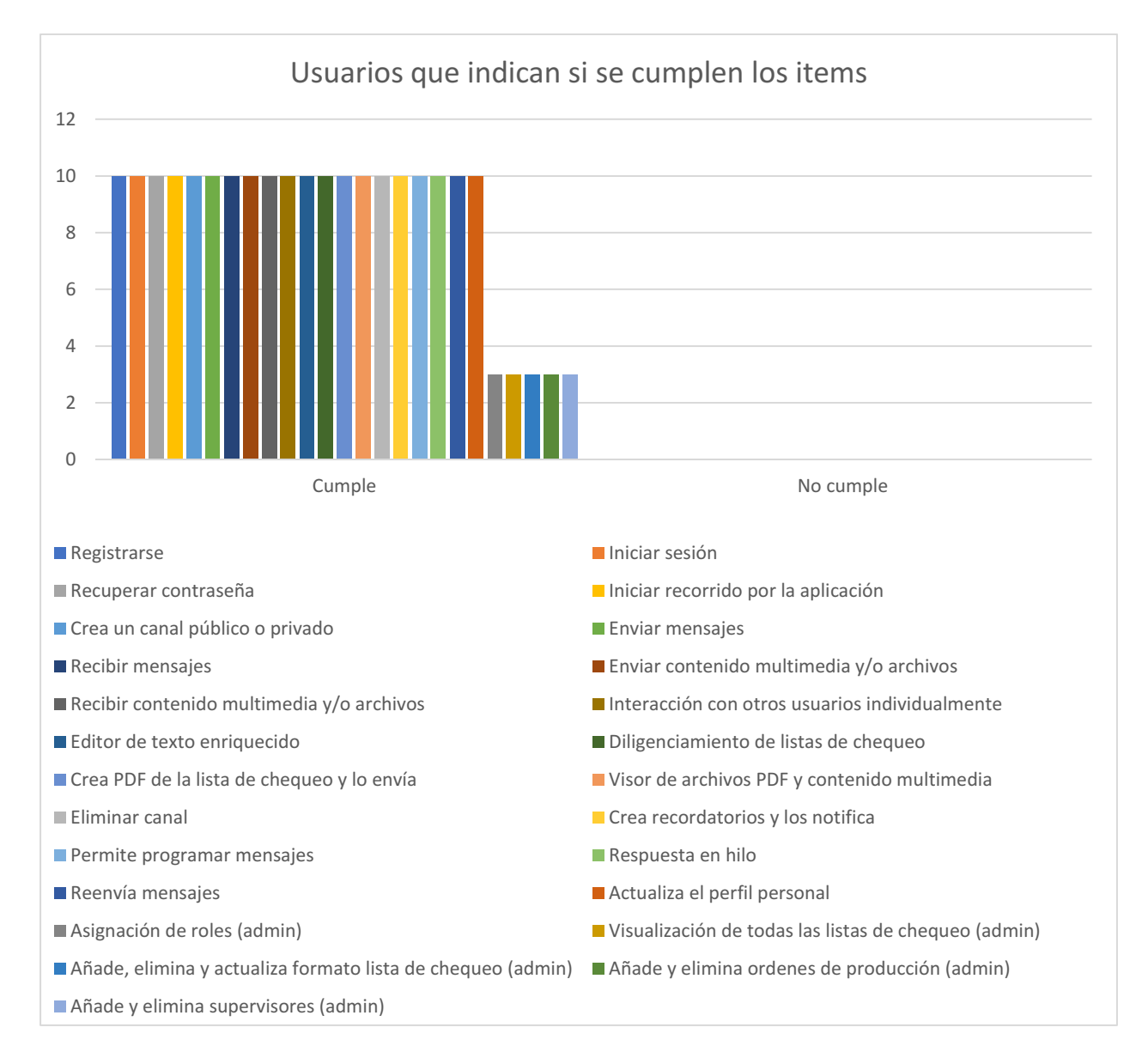

Figura 39. Usuarios que indican si se cumplen los ítems. Autoría propia (2022).

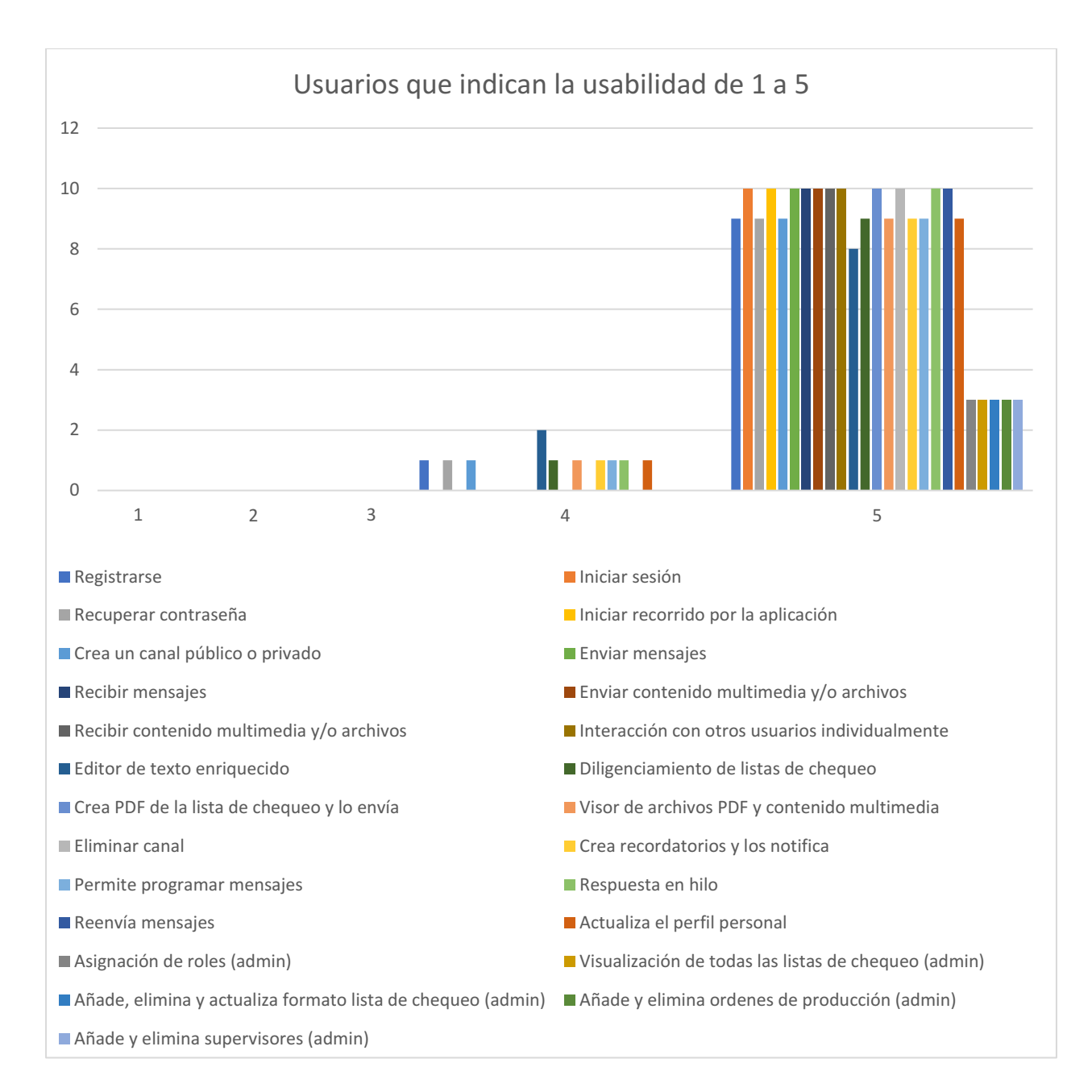

Figura 40. Usuarios que indican la usabilidad de 1 a 5. Autoría propia (2022).

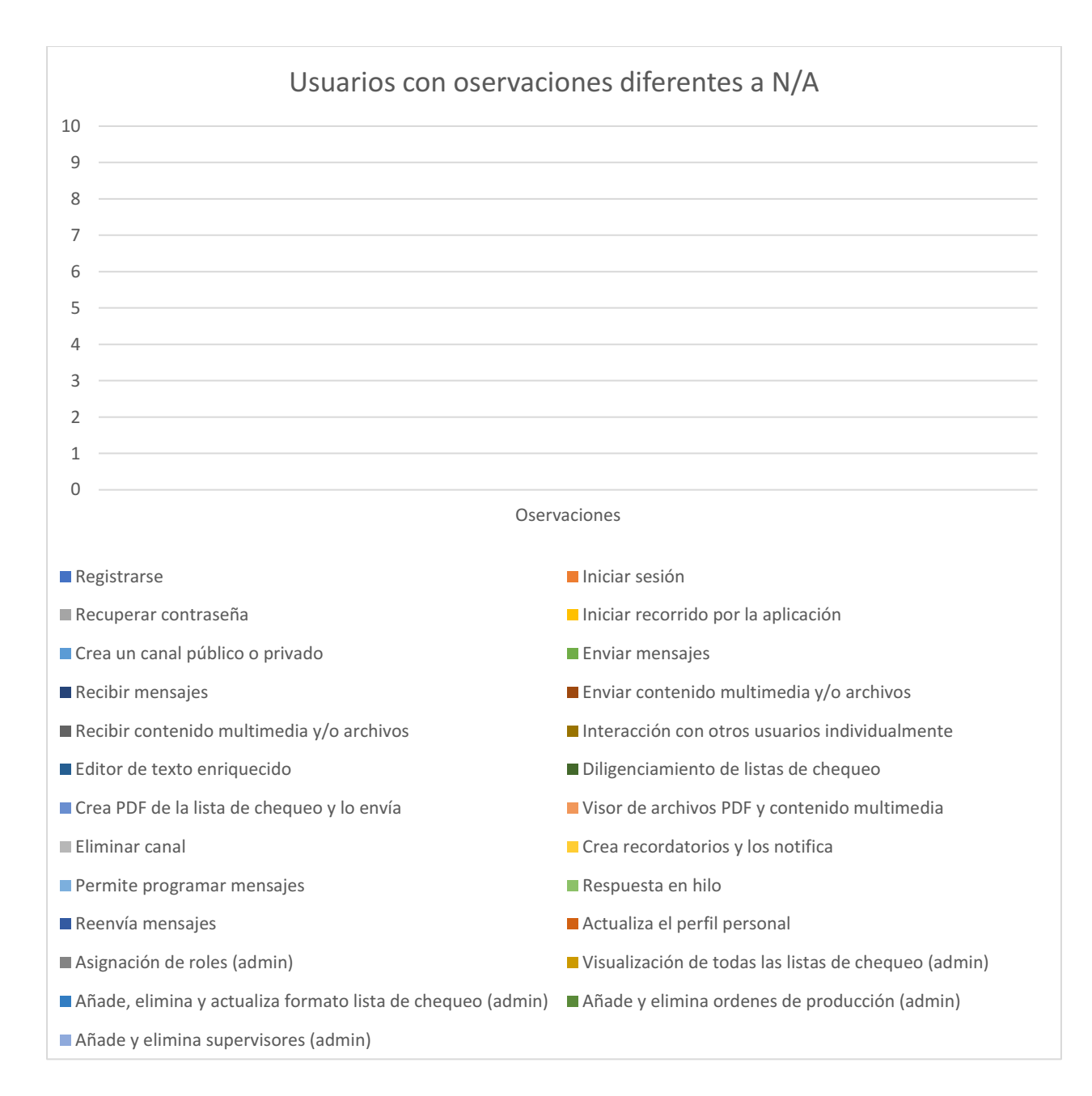

Figura 41. Usuarios con observaciones diferentes a N/A. Autoría propia (2022).

#### Conclusiones

Durante el desarrollo de la aplicación de mensajería instantánea para la comunicación interna de la compañía INEMFLEX se pudo evidenciar el trabajo que conlleva realizar un software desde cero donde la elaboración de cada función específica puede afectar de manera positiva o negativa la funcionalidad de un producto y más en una aplicación de mensajería donde los tiempos de ejecución y respuesta deben ser cortos para que se pueda interactuar con los demás usuarios en tiempo real.

Además de ello el realizar este desarrollo con la implementación de una metodología agile beneficio debido a que este tipo de aplicaciones presenta múltiples componentes o características determinados a cumplir una función específica, sabiendo esto se pudo dividir el proyecto en pequeñas partes para ser desarrolladas en el menor tiempo posible.

Adicionalmente tras las reuniones realizadas con el cliente se iban escuchando cada una de las historias de usuario para que el resultado del producto final cumpliera con cada una de estas, de lo cual se obtuvo una aplicación para la comunicación donde se le adicionaron características y/o funcionalidades que hacen destacar a la aplicación como propia y empresarial para la compañía.

#### Bibliografía

- $\triangleright$ ; Qué es figma? La mejor herramienta de prototipado web. (s. f.). CEI: Escuela de Diseño y Marketing. Recuperado de: https://cei.es/que-es-figma/ 10 de octubre de 2022
- 8 Aplicaciones de comunicación y trabajo en equipo. (3 de octubre de 2022). Recuperado de: https://www.grupocibernos.com/blog/7-aplicaciones-de-comunicacion-y-trabajo-en-equipo
- About Figma, the collaborative interface design tool. (s. f.). Figma. Recuperado de: <https://www.figma.com/about/> el 11 de septiembre de 2022
- Acerca de JavaScript JavaScript | MDN. (10 de octubre de 2022). Recuperado de: [https://developer.mozilla.org/es/docs/Web/JavaScript/About\\_JavaScript](https://developer.mozilla.org/es/docs/Web/JavaScript/About_JavaScript)
- Bermúdez, J. L. (2021). Excalidraw: pizarra online para trabajar de forma individual o colaborativa. Soft & Apps. Recuperado de: https://www.softandapps.info/2021/01/19/excalidraw-pizarraonline-para-trabajar-de-forma-individual-o-colaborativa/
- Castellano, E. S. P. L. (s. f.). Electron, el framework JavaScript para aplicaciones de escritorio. Programación en Castellano. Recuperado de: [https://programacion.net/noticia/electron](https://programacion.net/noticia/electron-_el_framework_javascript_para_aplicaciones_de_escritorio_2221)-[\\_el\\_framework\\_javascript\\_para\\_aplicaciones\\_de\\_escritorio\\_2221](https://programacion.net/noticia/electron-_el_framework_javascript_para_aplicaciones_de_escritorio_2221) el 10 de octubre de 2022
- CSS | MDN. (7 de julio de 2021). Recuperado de: <https://developer.mozilla.org/es/docs/Web/CSS>
- Electron | Build cross-platform desktop apps with JavaScript, HTML, and CSS. (s. f.). Recuperado de:<https://www.electronjs.org/> el 11 de septiembre de 2022
- HTML: Lenguaje de etiquetas de hipertexto | MDN. (10 de octubre de 2022). Recuperado de: <https://developer.mozilla.org/es/docs/Web/HTML>
- Manage Your Team's Projects from Anywhere | Trello. (s. f.). Recuperado de:<https://trello.com/> el 11 de octubre de 2022
- MeisterLabs. (s. f.). MindMeister: Mapas Mentales y Lluvia de Ideas en línea. MindMeister. Recuperado de:<https://www.mindmeister.com/es> el 11 de octubre de 2022
- Microsoft. (s. f.). Introducción a Microsoft Teams. Recuperado de: https://support.microsoft.com/es-es/office/introducci%C3%B3n-a-microsoft-teams-b98d533f-[118e4baebf443df2470c2b12](https://support.microsoft.com/es-es/office/introducci%C3%B3n-a-microsoft-teams-b98d533f-118e-4bae-bf44-3df2470c2b12) el 11 de septiembre de 2022
- Next U. (31 de agosto de 2022). Qué es HTML: guía sobre este lenguaje de programación básico. Blog | NextU LATAM. Recuperado de: https://www.nextu.com/blog/que-es-html-rc22/
- Next U. (15 de septiembre de 2022). ¿Qué es React JS y cómo funciona? Blog | NextU LATAM. Recuperado de: https://www.nextu.com/blog/que-es-react-js-como-funciona-rc22/
- Pérez, A. (2022). Las 5 etapas en los "Sprints" de un desarrollo Scrum. OBS Business School. Recuperado de: https://www.obsbusiness.school/blog/las-5-etapas-en-los-sprints-de-undesarrollo-scrum
- ¿Qué es CSS? CSS en español. (s. f.). Lenguaje CSS. Recuperado de: https://lenguajecss.com/css/introduccion/que-es-css/ el 10 de octubre de 2022
- ¿Qué es el Scrum y por qué es importante desarrollarlo en un proyecto? | Conexión ESAN. (s. f.). Recuperado de: https://www.esan.edu.pe/conexion-esan/que-es-el-scrum-y-por-que-esimportante-desarrollarlo-en-un-proyecto el 10 de octubre de 2022
- ¿Qué es JavaScript? JavaScript explicado AWS. (s. f.). Amazon Web Services, Inc. Recuperado de: [https://aws.amazon.com/es/whatis/javascript/](https://aws.amazon.com/es/what-is/javascript/) el 10 de octubre de 2022
- ¿Qué es Slack? (s. f.). Slack Help Center. Recuperado de: [https://slack.com/intl/es](https://slack.com/intl/es-co/help/articles/115004071768-%C2%BFQu%C3%A9-es-Slack-)co/help/articles/115004071768-%C2%BFQu%C3%A9-es-Slack- el 9 de septiembre de 2022
- React Una biblioteca de JavaScript para construir interfaces de usuario. (s. f.). React. Recuperado de: <https://es.reactjs.org/> el 10 de septiembre de 2022
- Rodríguez, M. (2021). Scrum: el pasado y el futuro. Netmind. Recuperado de: https://netmind.net/es/scrum-el-pasado-y-el-futuro/
- Tamarit, R. G. (2019). Product backlog estimado, priorizado y vivo. [Ilustración]. Recuperado de: https://muyagile.com/product-backlog-y-sprint-backlog/
- Tamarit, R. G. (2019). Sprint backlog [Ilustración]. Recuperado de: [https://muyagile.com/product](https://muyagile.com/product-backlog-y-sprint-backlog/)backlog-y-sprint-backlog/
- Tamarit, R. G. (2021). Product Backlog y Sprint Backlog. Muy Agile. Recuperado de: https://muyagile.com/product-backlog-y-sprint-backlog/

## Anexos

# Manual de usuario

Encuestas a usuarios de la aplicación (Estudiantes y trabajadores)

**Aplicación de mensajería instantánea para la comunicación interna de la compañía INEMFLEX (FLEXCOM)**

MANUAL DE USUARIO JAIR TORRES VERSIÓN 1.0

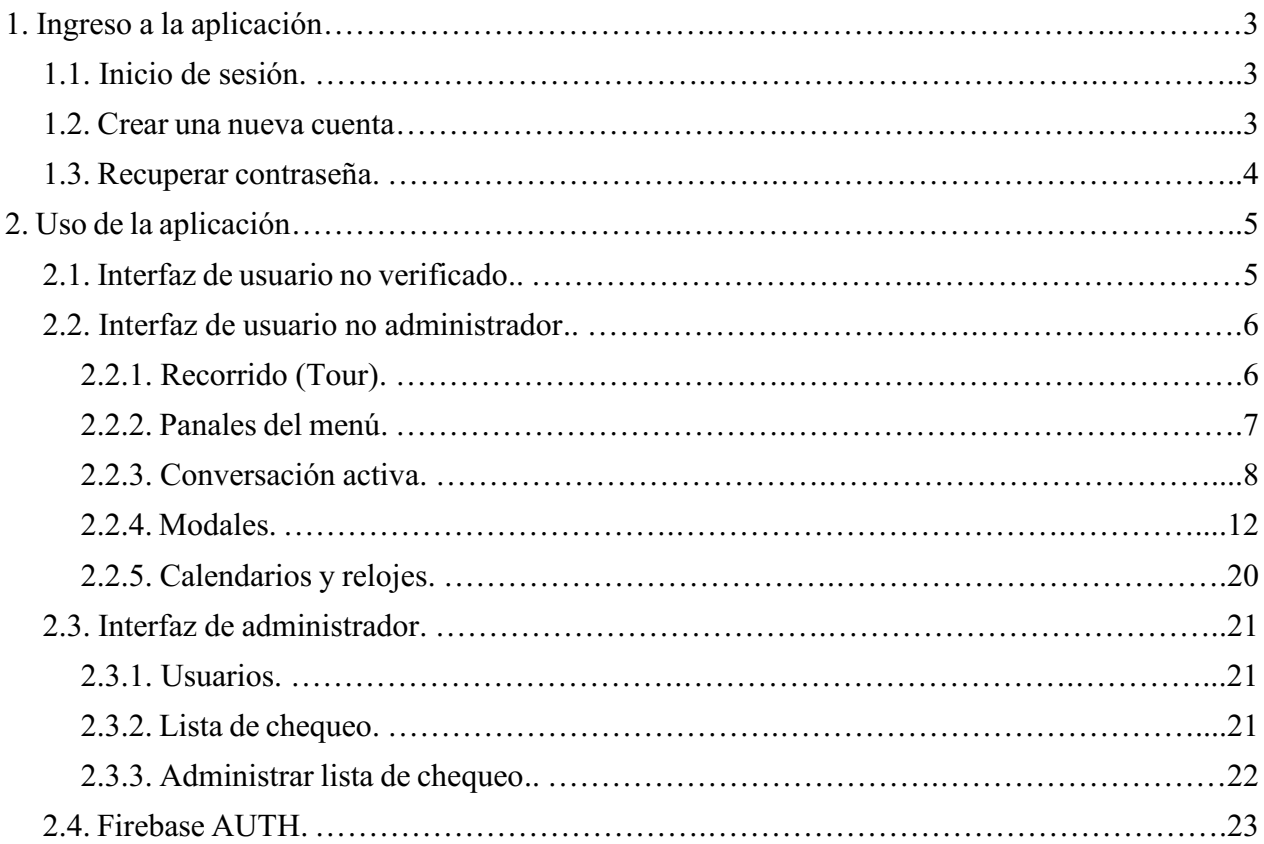

# Índice

## 1. Ingreso a la aplicación

#### 1.1. Inicio de sesión

Para ingresar a la aplicación se debe acceder mediante el formulario de inicio de sesión, ingresando un correo electrónico y una contraseña existentes.

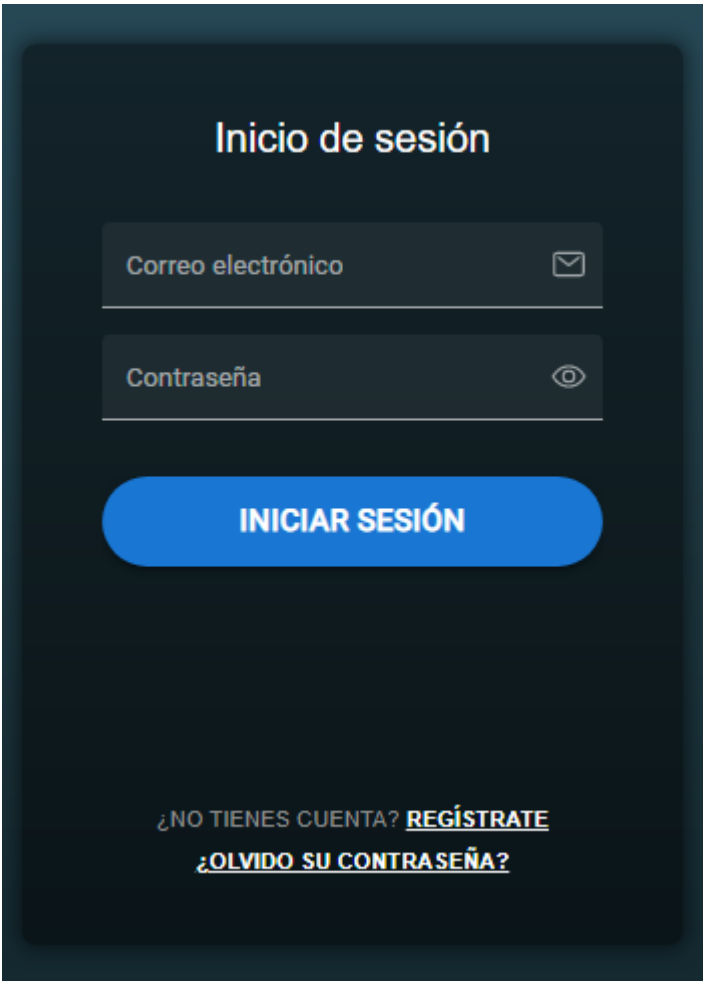

#### 1.2. Crear una nueva cuenta

Cuando el usuario no cuente con una cuenta registrada deberá hacer el registro manualmente haciendo clic sobre regístrate que se encuentra en la parte inferior del formulario de inicio de sesión.

# ¿NO TIENES CUENTA? REGÍSTRATE

Posteriormente al hacer clic se le presentara un nuevo formulario que le solicitara diligenciar los siguientes campos:

- Nombre completo
- Correo electrónico
- Confirmar correo electrónico
- Contraseña
- Confirmar contraseña

Al momento de registrarse deberá contar con un correo empresarial que este bajo el dominio de @inemflex.com

Una vez que se haya completado el registro se le enviara un correo de confirmación, con un enlace para activar la cuenta, es importante revisar la bandeja de entrada como la carpeta de SPAM.

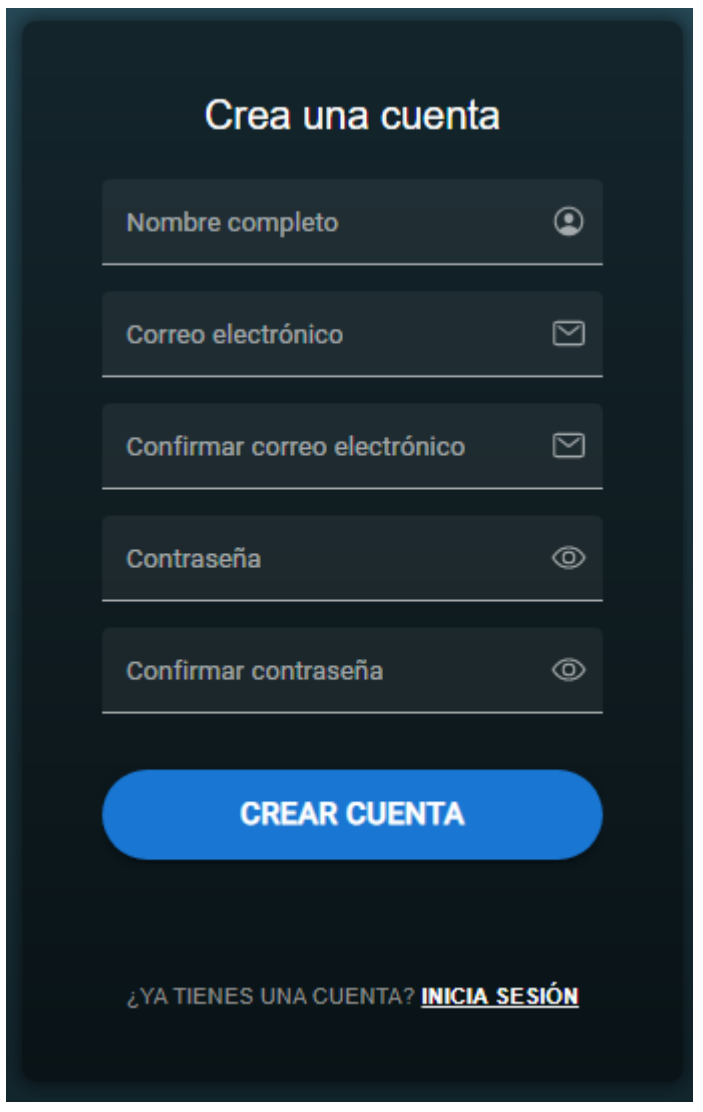

## 1.3. Recuperar contraseña

Si el usuario a olvidado su contraseña podrá realizar la recuperación de la misma mediante la opción de olvido su contraseña que se encuentra en la parte inferior del formulario de inicio de sesión.

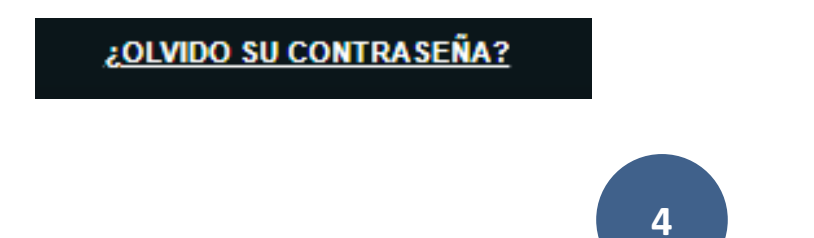

Para recuperar la contraseña se le solicitara ingresar el correo electrónico con el que se registro ya que a este se le enviara un enlace para realizar el restablecimiento de la contraseña, es importante revisar la bandeja de entrada como la carpeta de SPAM.

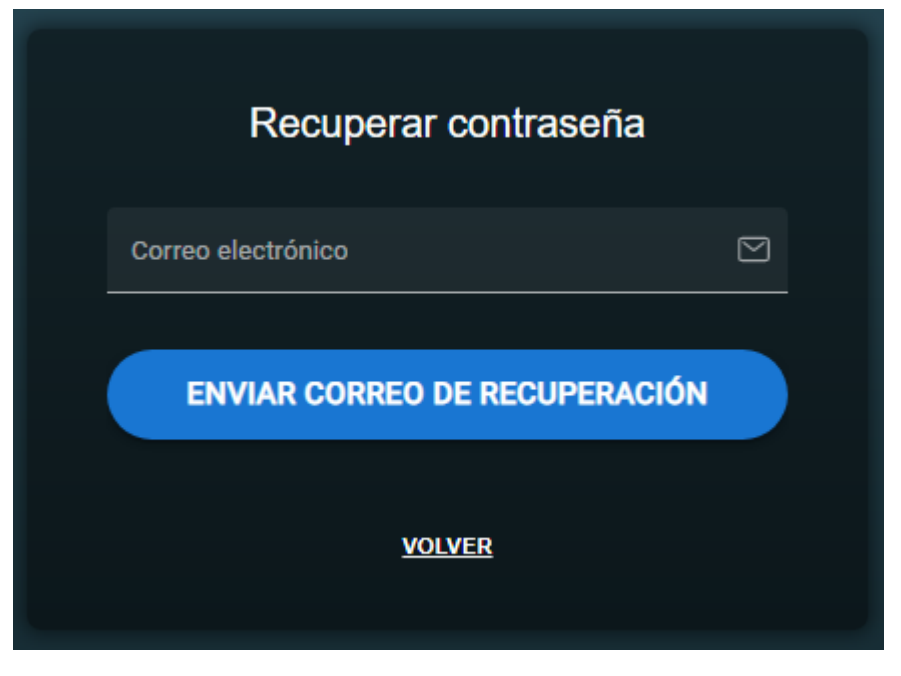

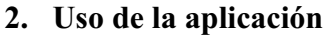

# 2.1. Interfaz de usuario no verificado

Se ha realizado el inicio de sesión normalmente y si la pantalla que le ha aparecido es la siguiente es debido a que el usuario no ha verificado su cuenta, por lo que no podrá acceder al chat hasta que se haya verificado para ello se le da la opción de poder reenviar el correo por si no le llego ninguno al momento de registrarse.

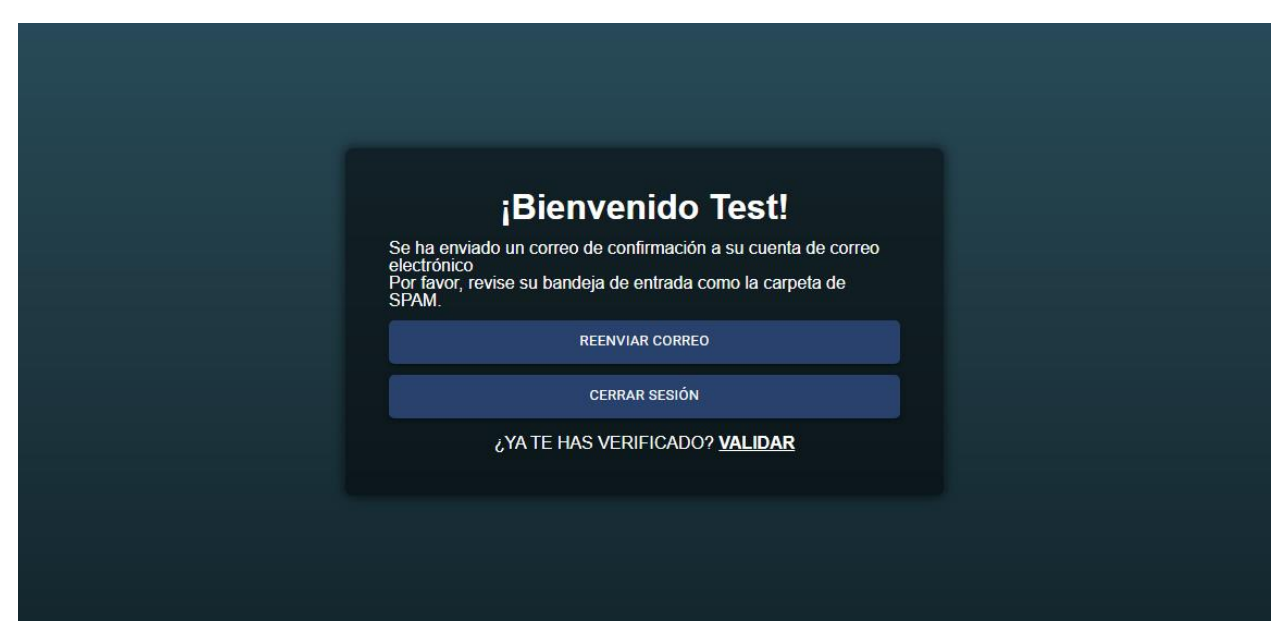

#### 2.2. Interfaz de usuario no administrador

La siguiente imagen es compartida desde un usuario administrador el cual tiene acceso a todas las funcionalidades de la aplicación por lo que el siguiente icono de la barra lateral del menú no estará disponible para el usuario no administrador

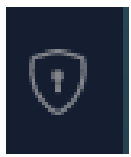

Esta interfaz es la primera que todo usuario vera por primera vez al acceder a la aplicación, tiene la funcionalidad de poder realizar un recorrido para reconocer y entender cómo funciona la aplicación.

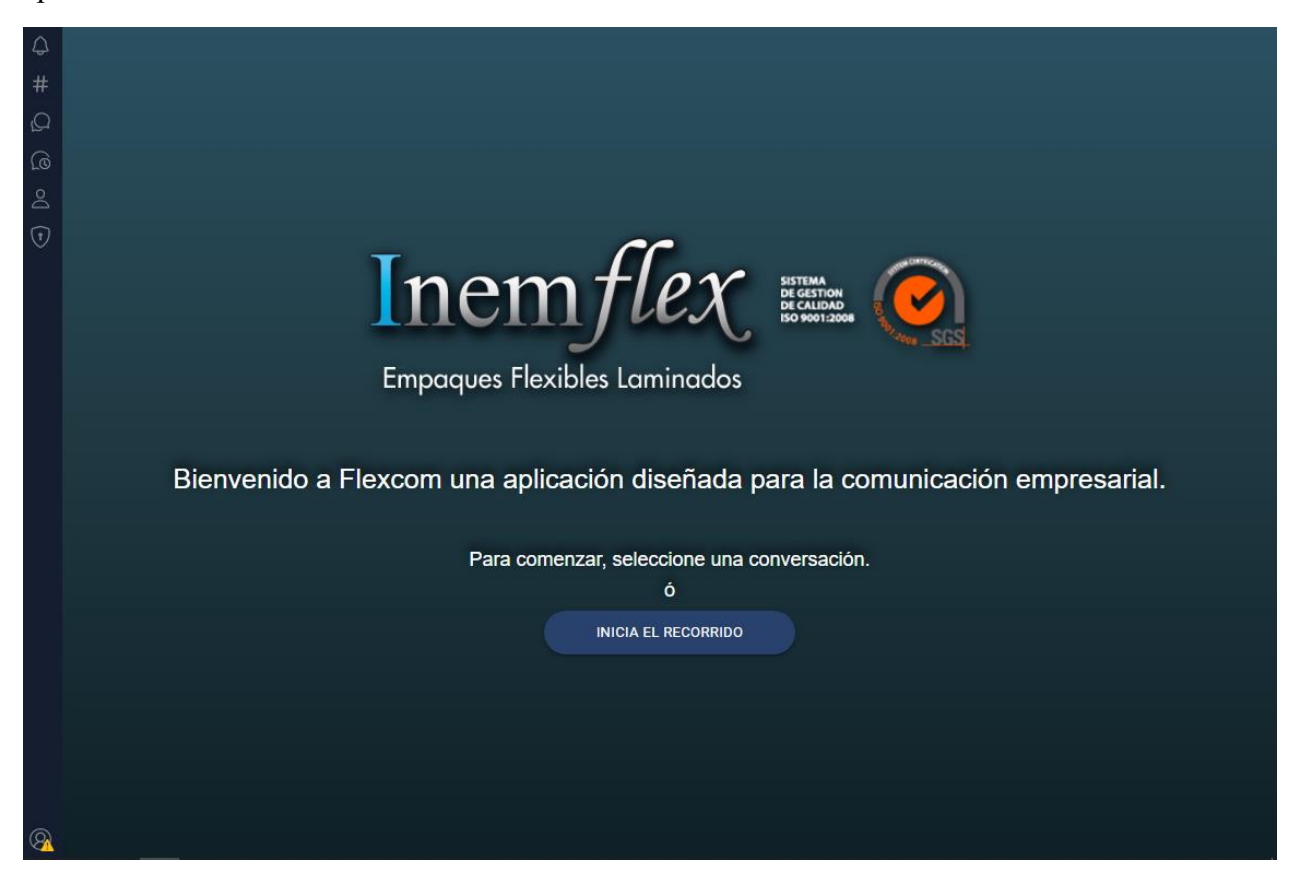

# 2.2.1. Recorrido (Tour)

Para iniciar un recorrido el usuario deberá realizar un clic sobre el botón iniciar el recorrido:

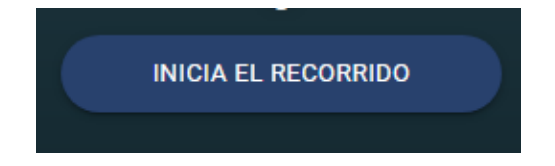

Una vez iniciado el recorrido se le mostraran pequeños paneles indicando el funcionamiento básico de la aplicación como se muestra a continuación.

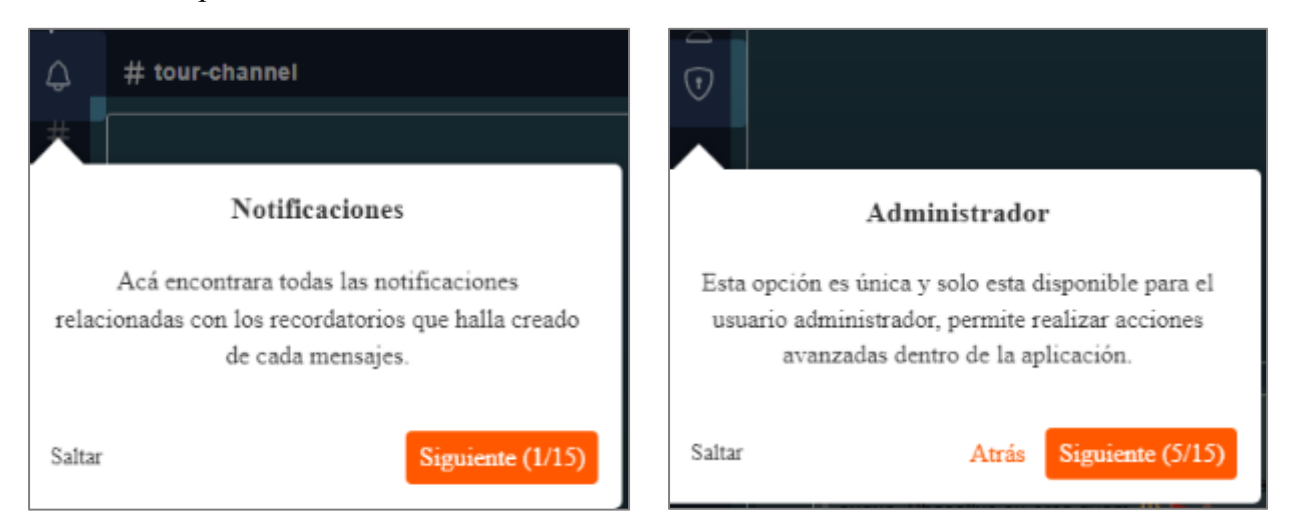

# 2.2.2. Panales del menú

El usuario dispondrá de una barra lateral con las opciones del menú entre las cuales están:

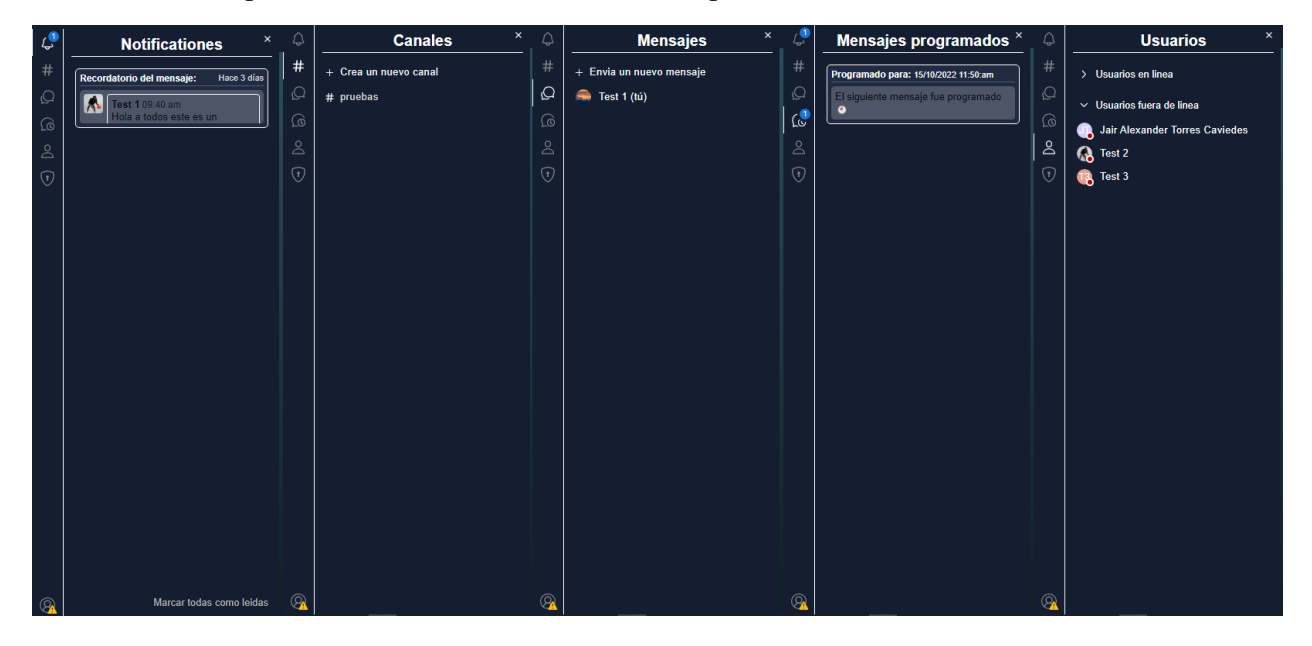

• Notificaciones: En este panel del menú se encuentran todos los recordatorios que el usuario haya creado para recibir en una fecha y hora determinada, además de ello podrá hacer clic sobre el mensaje si desea ver una vista previa del mensaje.

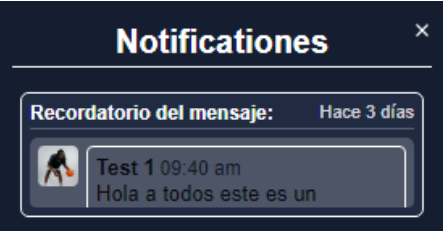

• Canales: En este panel del menú el usuario podrá acceder a todos los canales que sean públicos y a los que pertenezca si son privados, además de ello dispone de un botón que abrirá un modal para crear un nuevo canal.

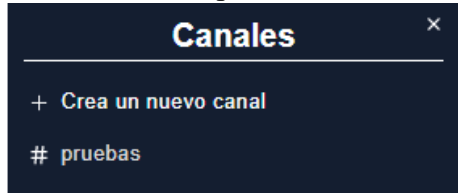

• Mensajes: En este panel del menú el usuario encontrara todos los mensajes con los usuarios que haya interactuado al menos una vez, además de ello dispone de la opción para enviar un nuevo mensaje el cual lo redirecciona al panel de usuarios para que seleccione al usuario al que le desea enviar un nuevo mensaje y otra opción que será la conversación consigo mismo.

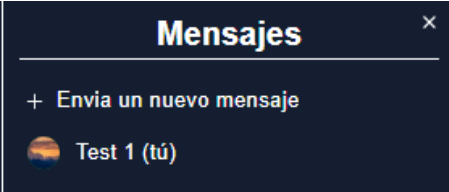

• Mensajes programados: En este panel del menú el usuario podrá ver todos los mensajes que haya programado para ser enviados en una fecha y hora determinada, además de ello podrá hacer clic sobre el mensaje para ver una vista previa del mensaje.

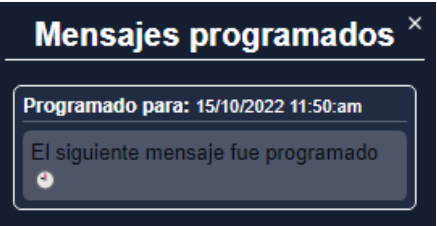

• Usuarios: En este panel del menú el usuario encontrara a todos los usuarios que estén registrados en la aplicación, estos serán clasificados por su estado de conexión, si están o no fuera de línea.

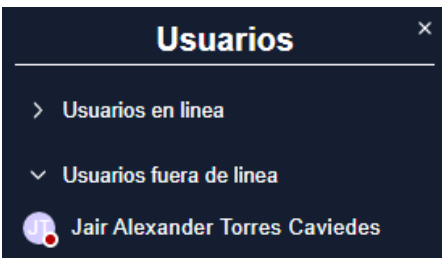

# 2.2.3. Conversación activa

La siguiente vista está disponible una vez el usuario halla seleccionado una conversación la cual está compuesta por tres partes primarias y una secundaria.

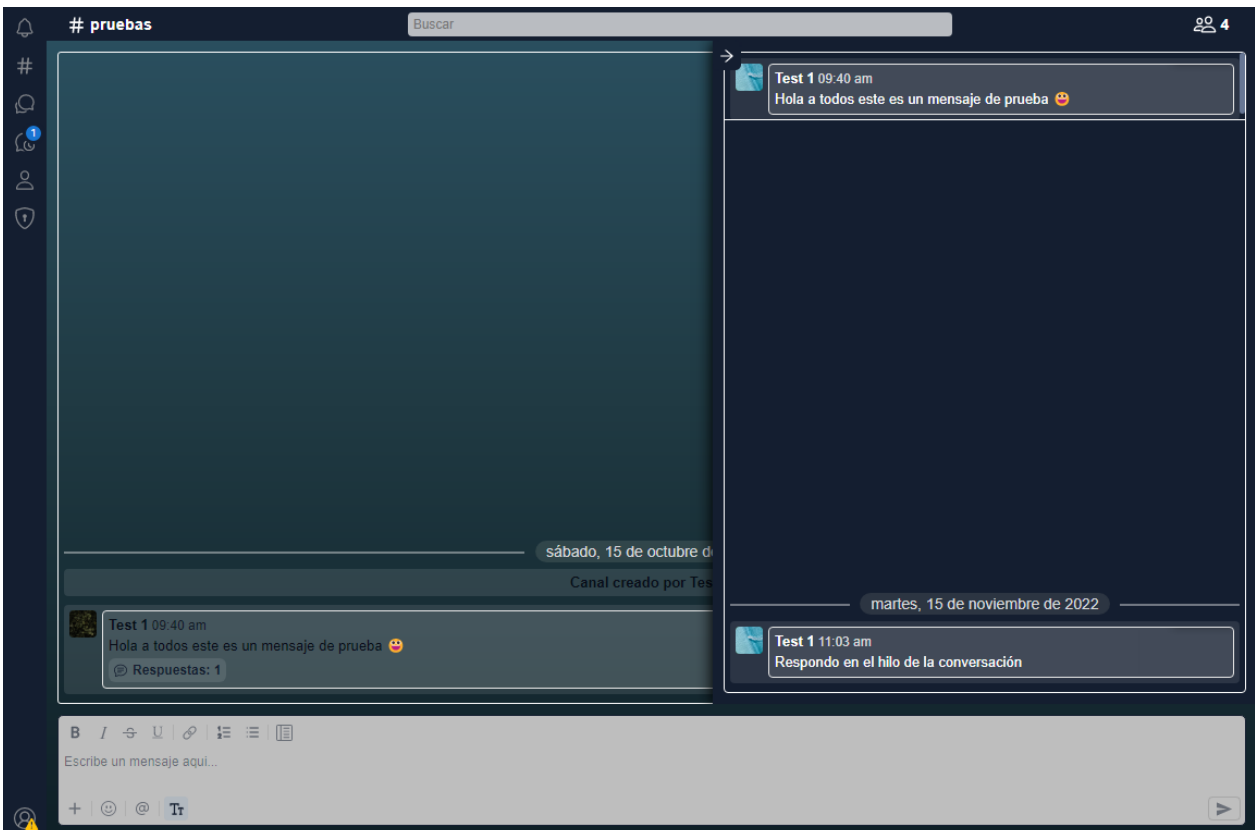

## *2.2.3.1. Barra de navegación.*

Esta está compuesta por tres partes:

• Nombre de la conversación activa el cual puede ser el nombre de un usuario o el nombre de un canal, además si se realiza un clic sobre este se abrirá un modal para ver información de la conversación.

# pruebas

• Campo de búsqueda permite al usuario realizar búsquedas en la conversación para poder encontrar un mensaje especifico.

**Buscar** 

• Botón de miembros indica la cantidad de miembros que hacen parte de la conversación, este icono solo está disponible para los canales, además de ello al hacer clic sobre él se abrirá un modal para ver a los miembros del canal.

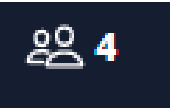

## *2.2.3.2. Contenedor de mensajes.*

Está compuesto por todos los mensajes que haya enviado o recibido el usuario, un mensaje se compone de:

- Nombre de usuario quien envía, seguido de la hora en que se envió.
- Cuerpo del mensaje, este puede ser enviado como texto plano o texto enriquecido.
- Adjuntos, tiene todos los archivos y/o contenido multimedia del mensaje.

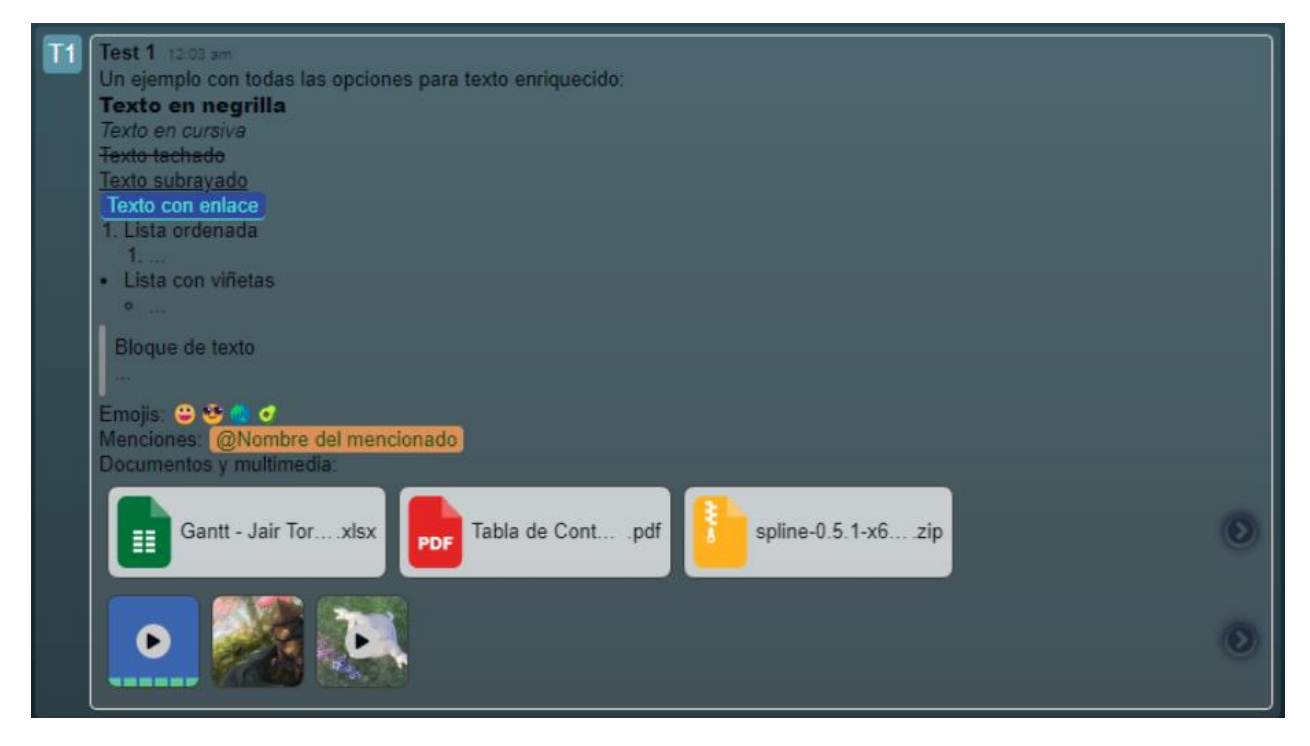

Adicionalmente la imagen anterior presenta el mismo diseño para las respuestas en hilo, justamente acá cambian dos diseños:

- Acciones del mensaje: permite al usuario realizar operaciones como lo son:
	- o Reenviar mensaje.
	- o Responder al mensaje.
	- o Crear un recordatorio.
	- o Marcar como favorito.
	- o Reaccionar al mensaje.

Estas opciones están disponibles para los mensajes en general para los mensajes que están como respuesta en hilo estas acciones cambian permitiendo solo realizar:

- o Reenviar mensaje.
- o Crear un recordatorio.

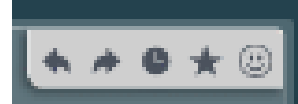

• Pie del mensaje: este dispone del apartado para ver la cantidad de mensajes en respuesta que tiene el mensaje y las reacciones que ha tenido el mensaje, no disponible en los hilos.

Respuestas: 1

#### *2.2.3.3. Editor de texto enriquecido.*

Este es el editor, que cuenta con funciones de texto enriquecido para que de esta manera el mensaje que se envié, se puedan resaltar cosas importantes.

- Barra de herramientas superior
	- o Negrita
	- o Cursiva
	- o Tachado
	- o Subrayado
	- o Remover enlace
	- o Insertar enlace
	- o Lista ordenada
	- o Lista con viñetas
	- o Cita o bloque de texto
- Barra de herramientas inferior
	- o Agregar archivos
	- o Agregar contenido multimedia
	- o Listas de chequeo (disponible solo para canales)
	- o Programar envió de mensaje
	- o Remover todo los adjuntos
	- o Emoticones
	- o Mencionar
	- o Mostrar / ocultar formato (Barra de herramientas superior).
	- o Enviar mensaje.

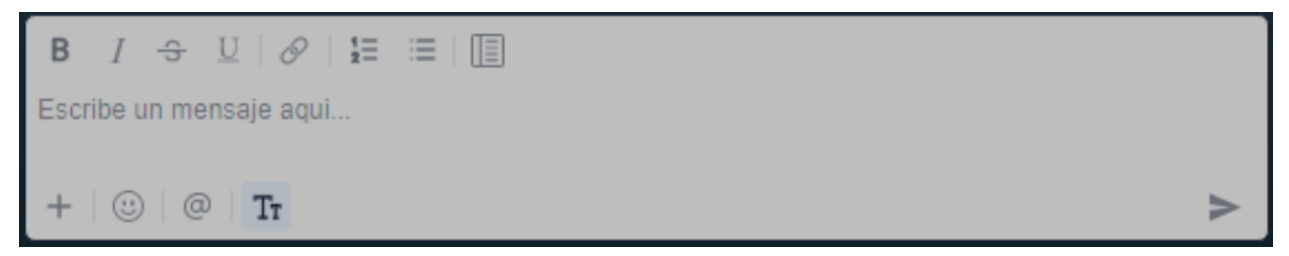

#### *2.2.3.3. Panel desplegable hilo de la conversación.*

En este panel se podrá apreciar el mensaje principal en la parte superior al cual se le quiere responder en forma de hilo y debajo se encuentra el contenedor de mensajes de respuesta en hilo.

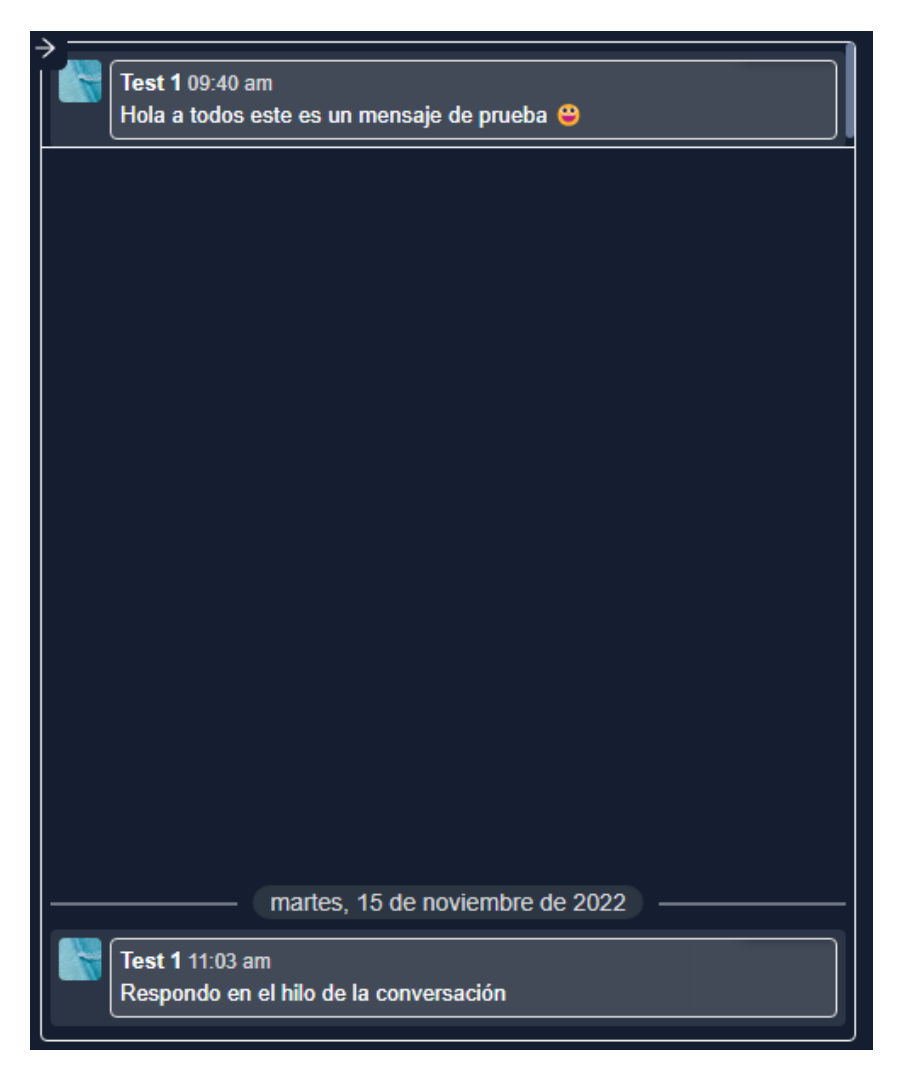

# 2.2.4. Modales

Son todos los componentes que se abren sobre la aplicación que permiten previsualizar o realizar una acción predeterminada.

# *2.2.4.1. Visor de mensaje.*

El visor de mensajes es un modal que permite al usuario ver una vista previa del mensaje del que se creó un recordatorio si tener que ir a buscar el mensaje, este modal tiene tres variaciones las cuales son:

- Título del modal: este se divide en dos opciones ya que se comparte la misma interfaz con el de los mensajes programados, así que los dos títulos que maneja son:
	- o Recordatorio del mensaje.
	- o Mensaje programado.
- Detalles: este presenta información detallada del mensaje, para este solo cambia el origen
	- o Conversación, indica si es con un usuario o en un canal
	- o Origen, indica donde se creó el recordatorio / Destino, indica a donde se enviará el mensaje.
- o Fecha, indica la fecha en la que se creó el mensaje.
- o Hora, indica la hora en la que se creó el mensaje.
- Vista previa del mensaje.
- Botones: maneja tres tipos de botones y uno en común.
	- o Salir, cierra el modal.
	- o Ver, muestra el mensaje del recordatorio en la conversación.
	- o Eliminar, Elimina el mensaje programado antes de que se realice su envío.

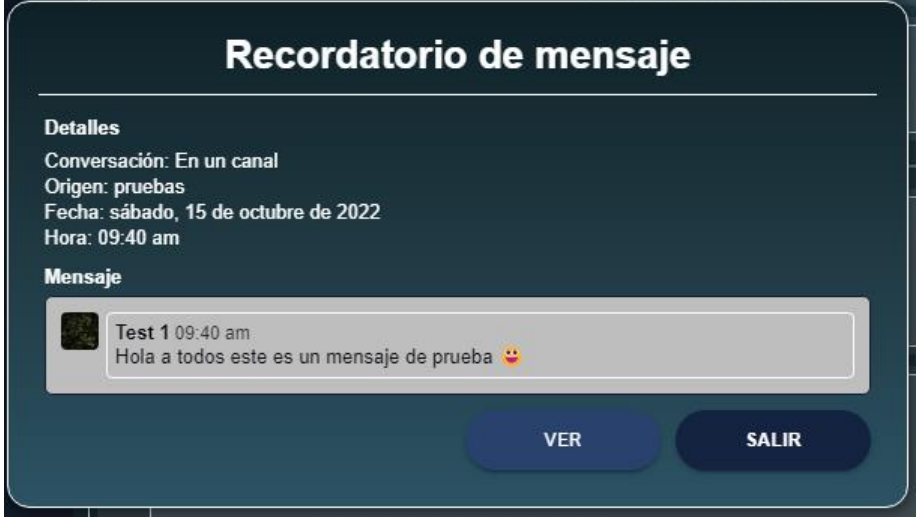

#### *2.2.4.2. Crear un nuevo canal.*

En este modal el usuario podrá realizar la creación de un nuevo canal, al cual para su creación se le solicita diligenciar los siguientes datos

- Nombre del canal: este campo es obligatorio, el nombre que se le coloque al canal será único e irrepetible.
- Descripción del canal: este campo es opcional, permite relacionar información detallada de cuál es el objetivo del canal, si se deja vacío el valor en defecto de la descripción es "Canal de <NOMBRE DEL CANAL>".
- Visibilidad: en su defecto los canales son públicos pero el usuario puede cambiarlo a privado si así lo desea, cuando el canal sea privado se abrirá una nueva opción para añadir usuarios, de lo contrario si el canal es público, se agregarán a todos los usuarios a dicho canal.
- Invitar usuarios: este campo es opcional, permite agregar a los usuarios seleccionados al canal privado.

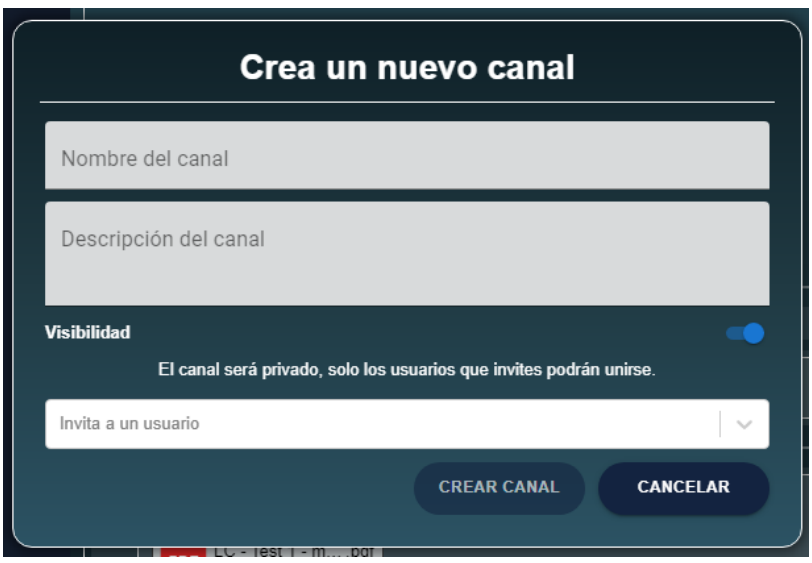

*2.2.4.3. Información conversación activa.*

Este modal le permite al usuario ver información detalla del canal, el cual está compuesto por:

- Panel Información o información canal:
	- o Información: muestra al usuario detalles del perfil del usuario con el que esta interactuando.
	- o Información del canal: muestra información del canal y al administrador del canal le permite actualizar la información del canal, basados en los campos solicitados en el modal de crear canal, además de ello se adiciona un botón el cual le permite al administrador del canal eliminar el canal permanentemente, esto eliminara también los mensajes.
- Panel Miembros: solo está disponible para los canales, esto les permite a todos los usuarios ver a todos los miembros que hagan parte del canal, y para el administrador podrá expulsar a los usuarios del canal.
- Panel multimedia: permite a todos los usuarios ver todos los archivos de contenido multimedia que se han enviado en la conversación.
- Panel archivos: permite a todos los usuarios ver los archivos que se han enviado en la conversación.
- Panel favoritos: permite al usuario ver los mensajes que ha marcado como favoritos en la conversación.

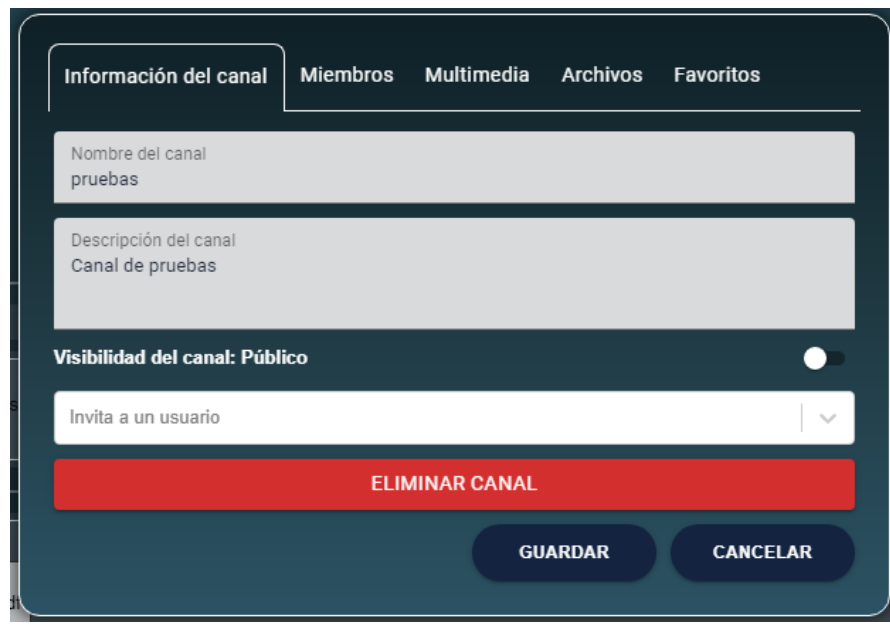

# *2.2.4.4. Reenviar mensaje.*

Este modal permite al usuario reenviar los mensajes de manera inmediata o programada, está compuesto por:

- Mensaje: es la vista previa del mensaje que fue seleccionado a través de las acciones del mensaje.
- Destinatarios: estos selectores permiten seleccionar si es a un canal o aun usuario, tras seleccionar uno de los dos posibles tipos de conversaciones podrá seleccionar en la otra lista al usuario o canal especifico al cual se le reenviara el mensaje, este campo es obligatorio.
- Programar: es una plumilla que al ser activada le indicara a la aplicación que el mensaje seleccionado debe ser programado, cuando este activa se muestran los campos de fecha y hora, el lapso permitido para programar un mensajees de un mes como máximo.

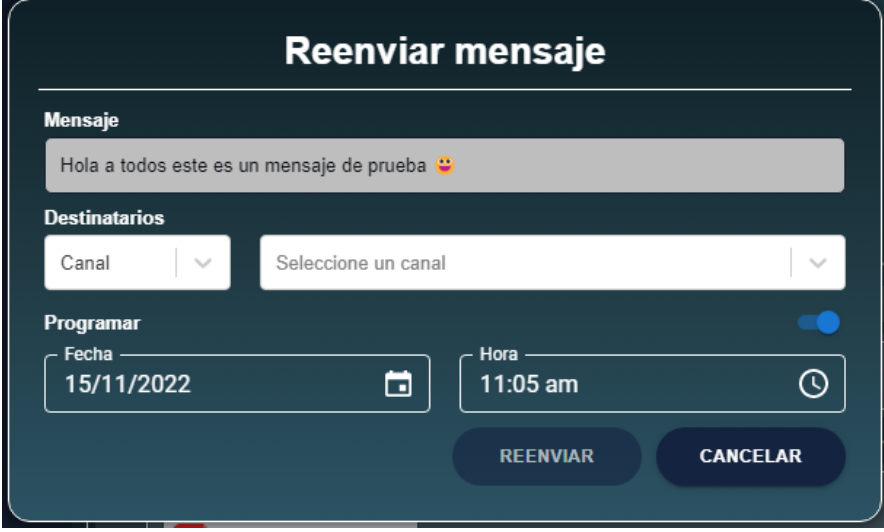

## *2.2.4.5. Crea un recordatorio.*

Este modal permite al usuario crear recordatorios en una lista de fechas y hora determina para notificar al usuario sobre ese mensaje en específico, este modal está compuesto por:

- Mensaje: vista previa del mensaje seleccionado a través de las acciones del mensaje.
- Programar: Contiene dos campos uno para la fecha y otro para la hora, el campo de la fecha permite al usuario, crear recordatorios del mismo mensaje en más de una fecha.

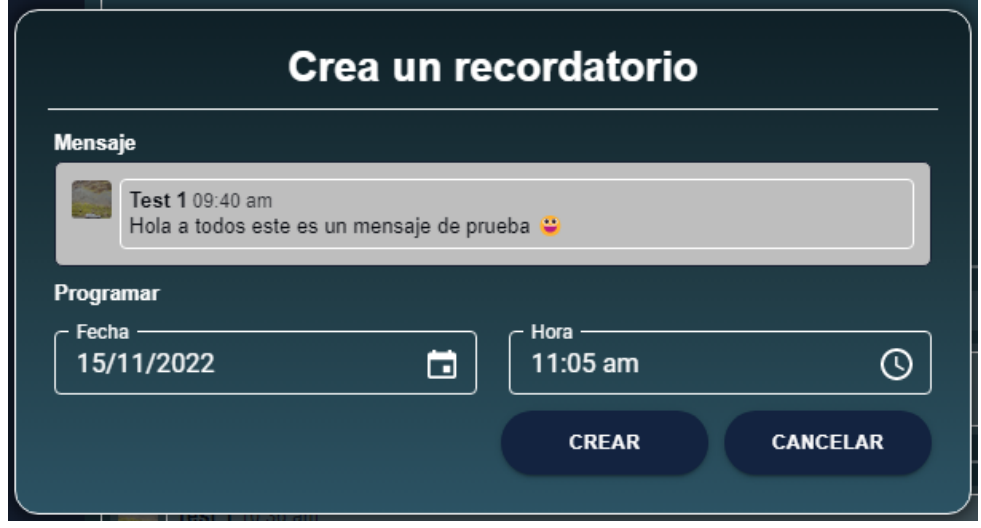

*2.2.4.6. Agregar un nuevo vinculo.*

Este modal le permite al usuario ingresar un enlace en la conversación, está compuesto por dos campos:

- Texto: es el mensaje que será visible para el usuario.
- Enlace: es la URL que desea incluir en el mensaje.

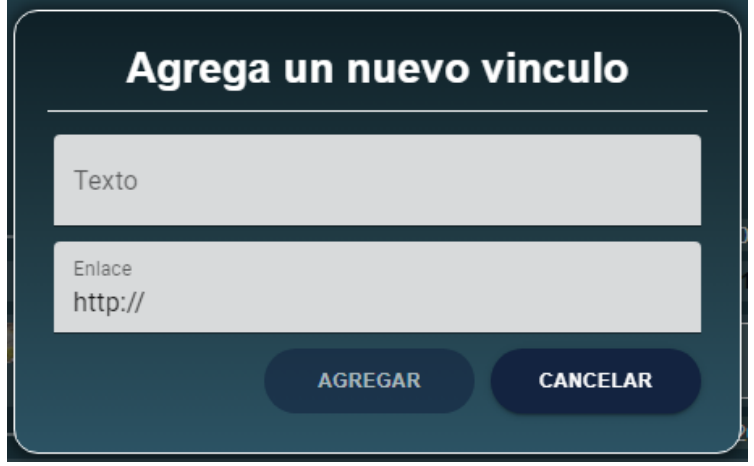

*2.2.4.7. Lista de chequeo.*

Este modal les permite a los usuarios diligenciar una lista de chequeo ya previamente definida por el usuario administrador, que posteriormente al ser enviada se crea un PDF y se envía a la conversación activa, este modal está compuesto por:

- Lista de supervisores: Muestra a todos los supervisores que fueron definidos por el administrador.
- Lista de ordenes: Muestra todas las listas ordenes que el administrador a definido.
- Lista de reportes: Muestra todas las listas de chequeos creadas por el administrador. Al seleccionar una lista de chequeo se despliega una tabla con los ítems y un espacio para el valor donde el usuario escribe los datos correspondientes al ítem.

Lista de chequeo Test 3 ORDEN<sub>1</sub> REPORTE DE SEGUIMIENTO DE ORDENES DE PROCESO REPORTE DE SEGUIMIENTO DE ORDENES DE PROCESO **ITEMS** VALOR  $OP$ CODIGO - OSM / OPERARIO DESPEJE DE LINEA VERIFICAR QUE LOS CUADRES DE LOS PROCESOS SE REALICEN DE ACUERDO AL SETUP DE LA MAQUINA PREVIO REGISTRADO EN EL LUJ MODULO DE QSM **HERRAMENTALES LISTOS MATERIALES LISTOS ENVIAR CANCELAR** 

Todos los campos son obligatorios.

# *2.2.4.8. Programar un nuevo mensaje.*

Este modal le permite al usuario programar un mensaje para ser enviado en una fecha y hora determinada, este modal le solicita al usuario una fecha y una hora a la que se va a programar el mensaje esta fecha puede ser definida hasta un mes como tiempo máximo.

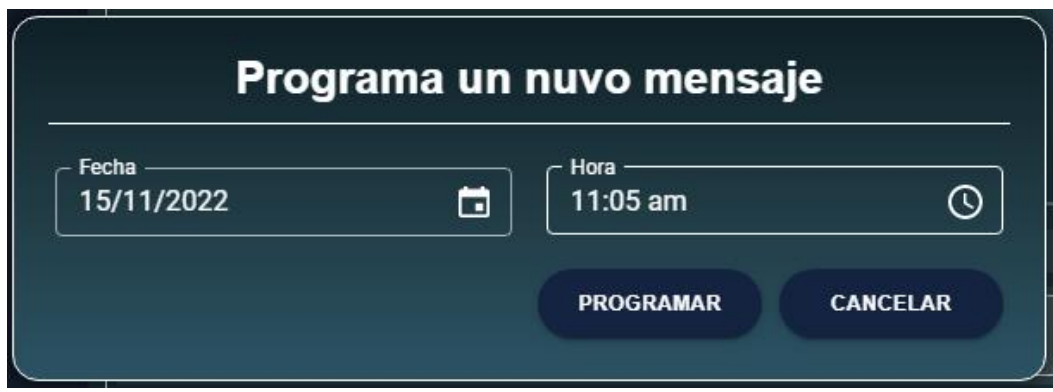

## 2.2.4.9. Visor contenido multimedia

Este modal le permite al usuario acceder a la previsualización de todo el contenido multimedia que haga parte de un mensaje o en general de la conversación, soporta la visualización de imágenes y la reproducción de video y audios.

Formas de acceder al visualizador:

- Mediante el contenido multimedia de un mensaje (este solo mostrara lo adjunto al mensaje).
- En información del canal  $\rightarrow$  multimedia (este muestra todos los archivos multimedia de la conversación).

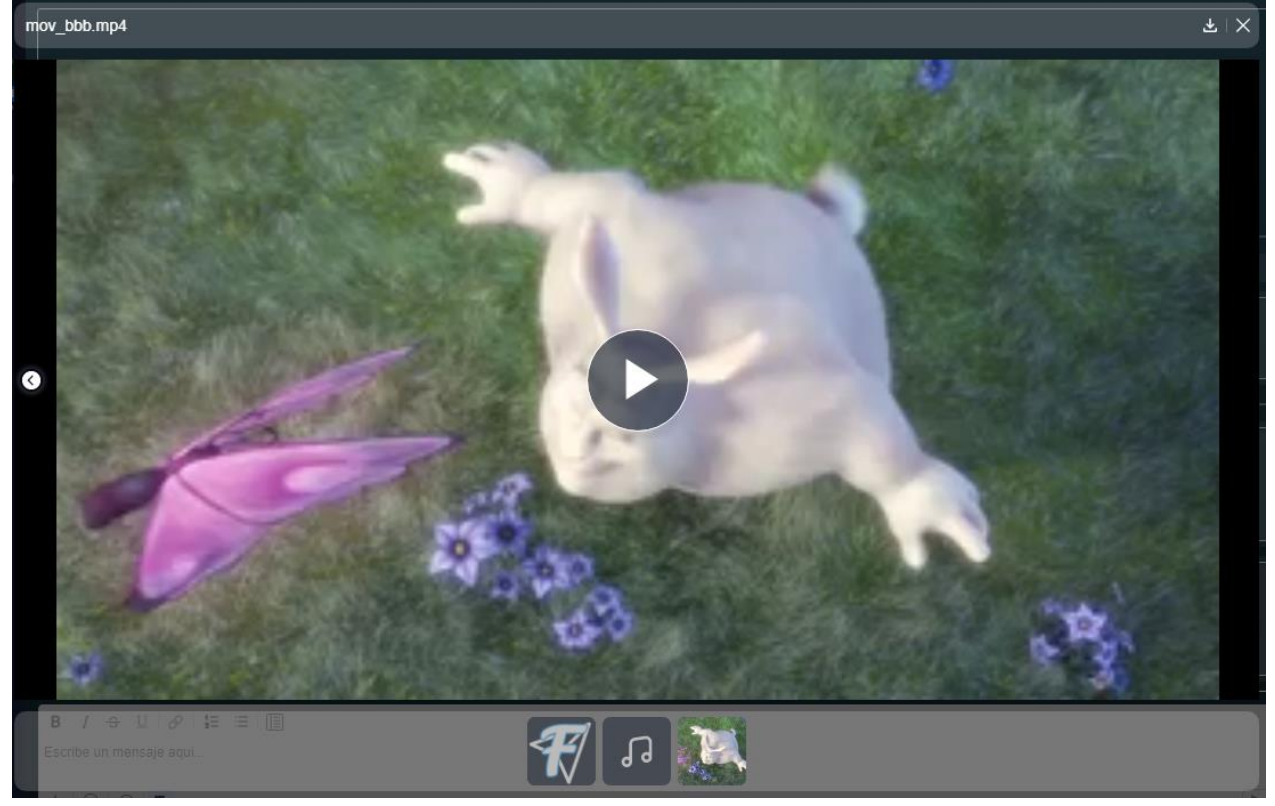

# *2.2.4.10. Visor PDF.*

Este modal les permite a los usuarios previsualizar los archivos PDF de tal manera que no tengan que salir de la aplicación para poder verlos.

Para acceder a este previsualizador se pude realizar mediante un mensaje con archivos PDF adjuntos o a trasvés del modal información en el panel de archivos.

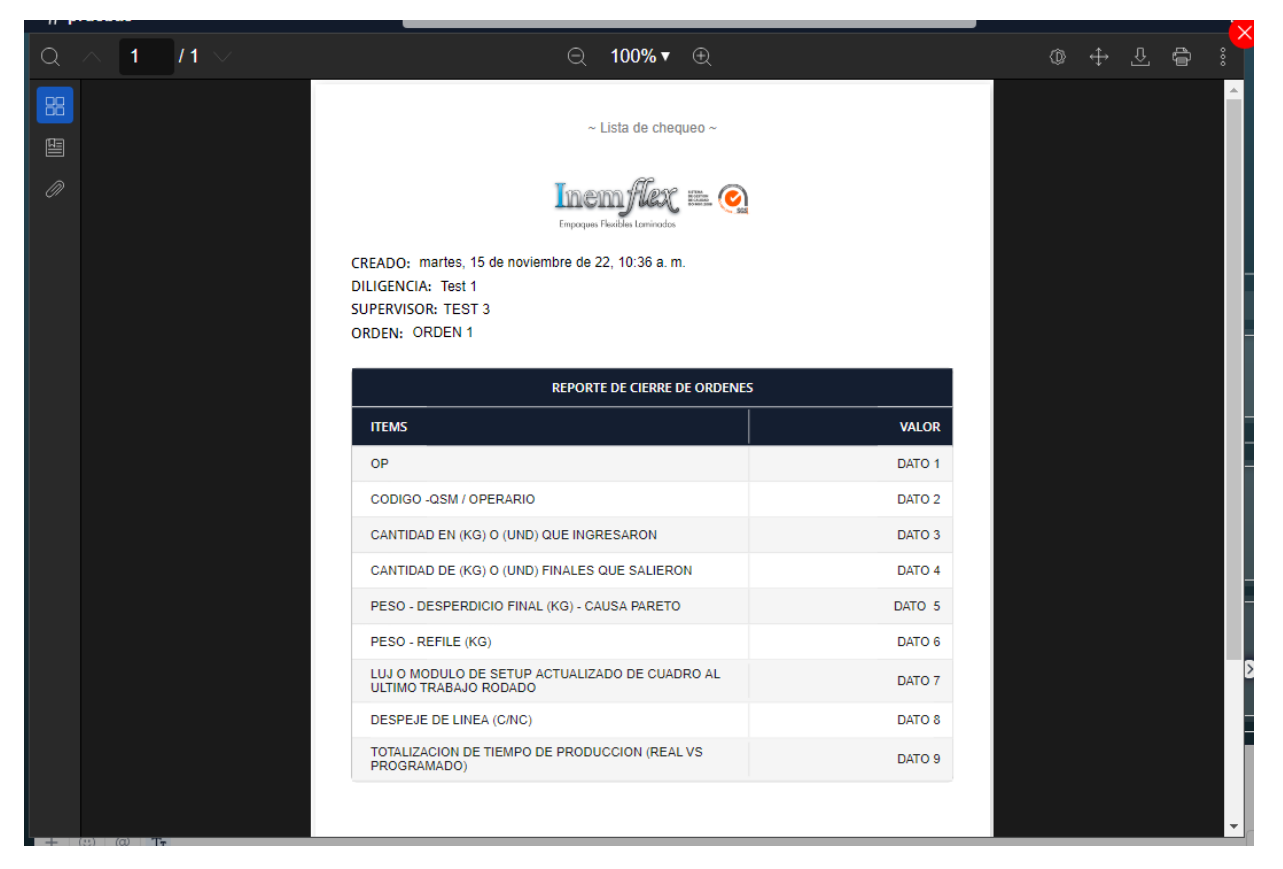

# 2.2.4.11. Perfil

Este modal le permite al usuario realizar modificaciones a su perfil personal, ya sea modificando el color de fondo o agregando una foto de perfil, además de ello dispone una opción para realizar el cambio de la contraseña, para realizar el cambio de contraseña se deben diligenciar los dos campos:

- Contraseña.
- Confirmar contraseña.

Para que el cambio de contraseña sea efectivo el usuario debe haber iniciado sesión recientemente.

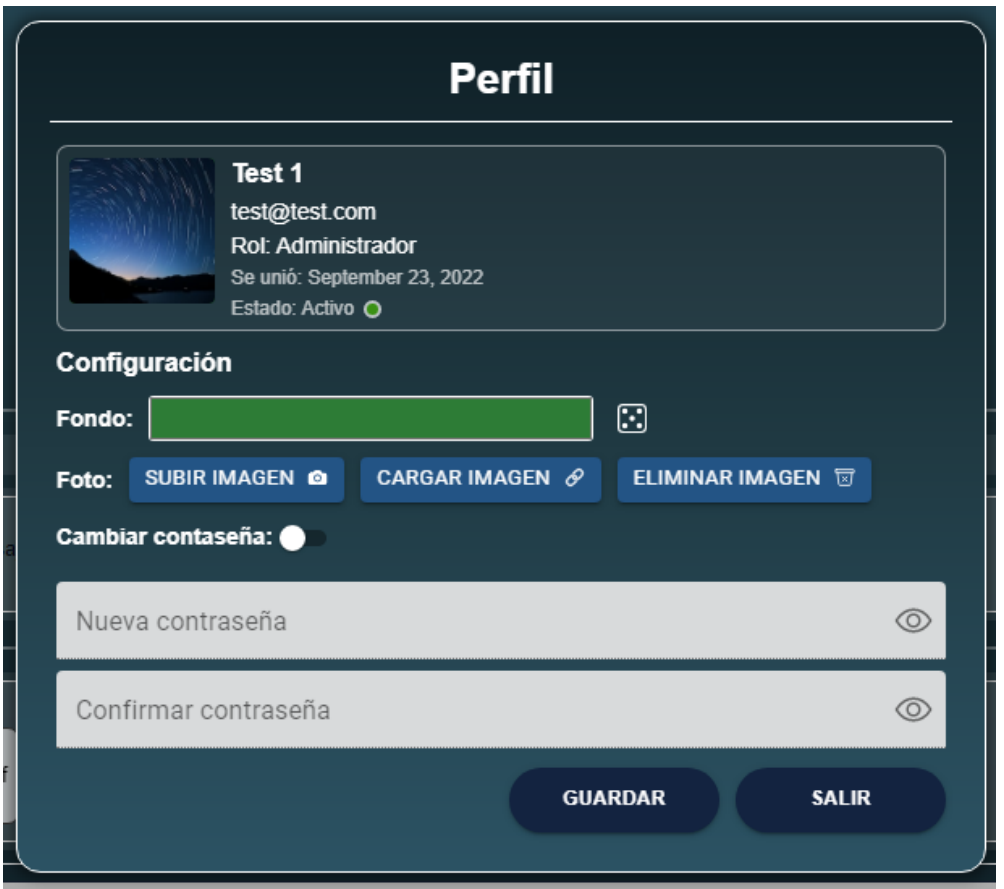

## 2.2.5. Calendarios y relojes

Los calendarios que se manejan están disponibles en los modales de reenviar, programas un nuevo mensaje y crear recordatorios, y para los relojes se maneja un único diseño y al igual que los calendarios este está disponible en los mismos tres modales.

- Calendario, este permite al usuario seleccionar una única fecha para programar él envió o reenvió de un mensaje.
- Calendario múltiple, le permite al usuario seleccionar más de una fecha para recibir un recordatorio de un mensaje especifico en las fechas seleccionadas.
- Reloj, este le permite al usuario establecer una hora para que los mensajes se envíen o reenvíen solos y notificar sobre un mensaje específico.

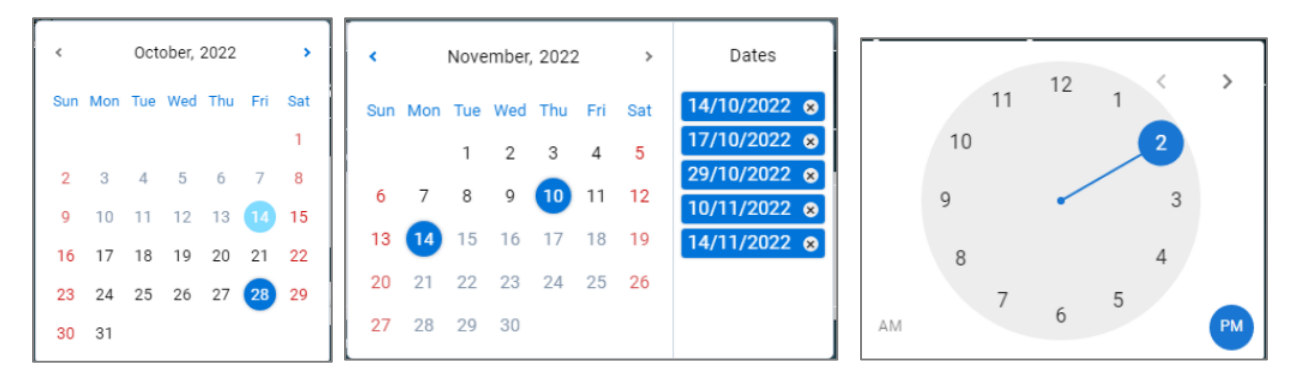

#### 2.3. Interfaz de administrador

La interfaz del administrador proporciona la apertura de tres ventanas diferentes para realizar una determinada operación.

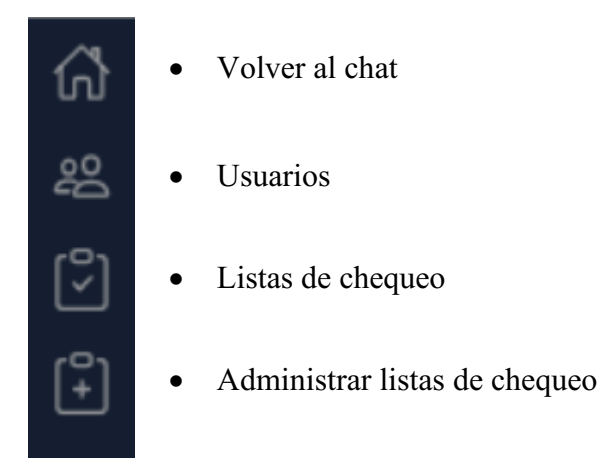

## 2.3.1. Usuarios

Esta interfaz le permite al usuario administrador poder ver información de todos los usuarios que se encuentren registrados en la aplicación, además de ello el usuario administrador podrá asignar el rol de administrador a otros usuarios, así mismo podrá revocar los permisos de administrador.

Además, en las acciones disponibles se podrá eliminar la cuenta del usuario seleccionado de forma permanente, esto no indica que el propio usuario pueda eliminar su propia cuenta, para realizar esta operación otro usuario administrador deberá encargarse.

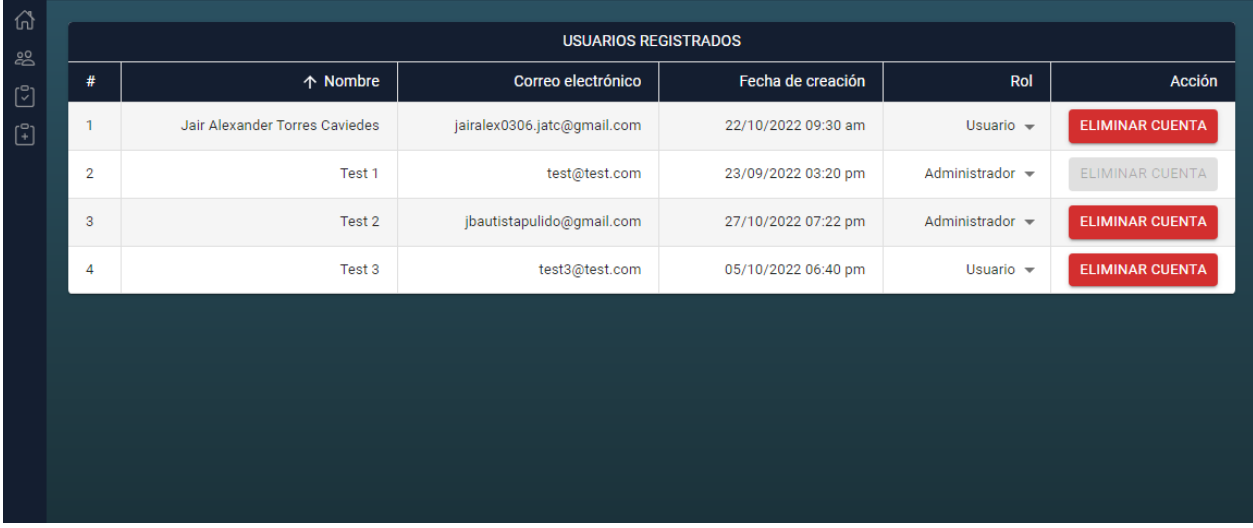

## 2.3.2. Listas de chequeo

Esta interfaz le permite ver al usuario administrador todas las listas de chequeo que se hayan enviado en todos los canales, esta vista le presenta información de quien diligencio la lista de

chequeo, quien es el supervisor a cargo de la revisión de la lista de chequeo, la orden de producción, el tipo de reporte y la fecha en la que se creó, además de ello dispone de dos opciones que le permiten ver o descargar el PDF.

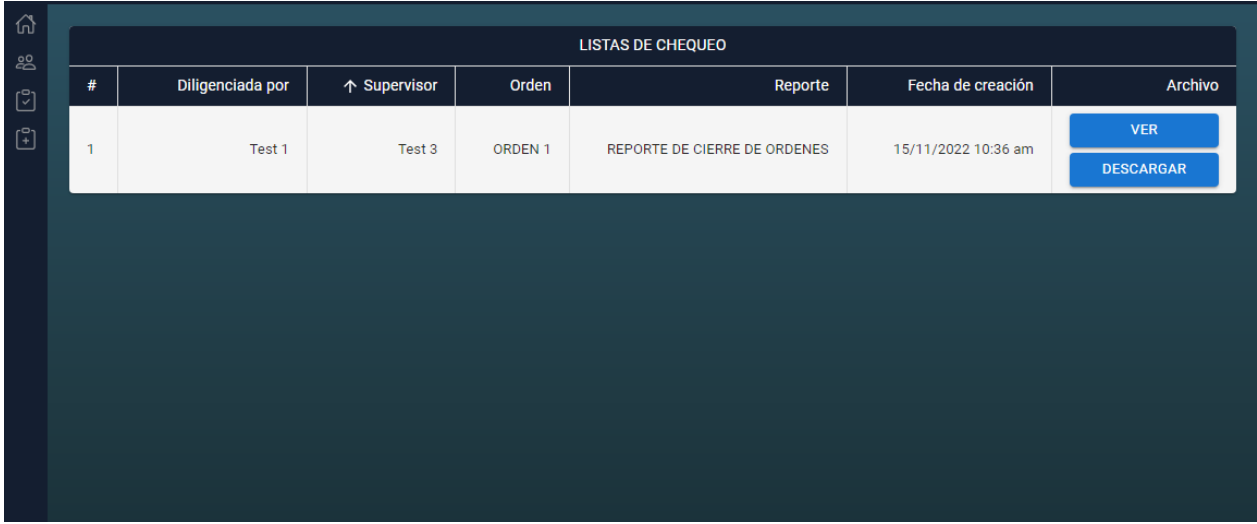

## 2.3.3. Administrar listas de chequeo

En esta interfaz el usuario administrador podrá realizar las siguientes operaciones relacionadas con las listas de chequeo que los usuarios diligencian a través de los canales.

- Añadir una nueva lista de chequeo: le permite al usuario administrador crear nuevos formatos de listas de chequeo para que diligencien los usuarios.
- Seleccionar una lista de chequeo: le permite al usuario ver una de las listas de chequeo creadas, en las cuales podrá realizar modificaciones para así actualizarla o también puede eliminar la lista de chequeo, si así lo desea.
- Administrar ordenes: le permite al administrador agregar y/o eliminar ordenes de producción de las listas de chequeo.
- Administrar supervisores: le permite al administrador añadir y/o eliminar a los supervisores de las listas de chequeo.

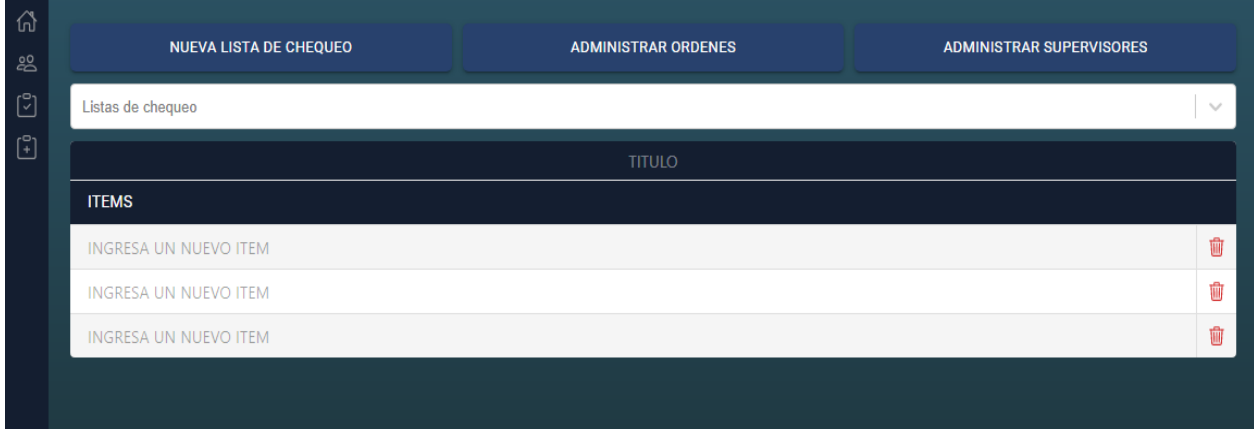

#### 2.4. Firebase AUTH

Esta interfaz es externa a la aplicación, pero es de uso de un único administrador, ya que es quien podrá acceder a cierta información de la base de datos como lo son los usuarios, se presenta esta interfaz debido a que la eliminación de una cuenta a través de la aplicación elimina únicamente las credenciales de acceso del usuario, por lo que para terminar de hacer efectivo la eliminación se debe acceder a la base de datos de Firebase y hacer la eliminación de forma manual a través de Authentication.

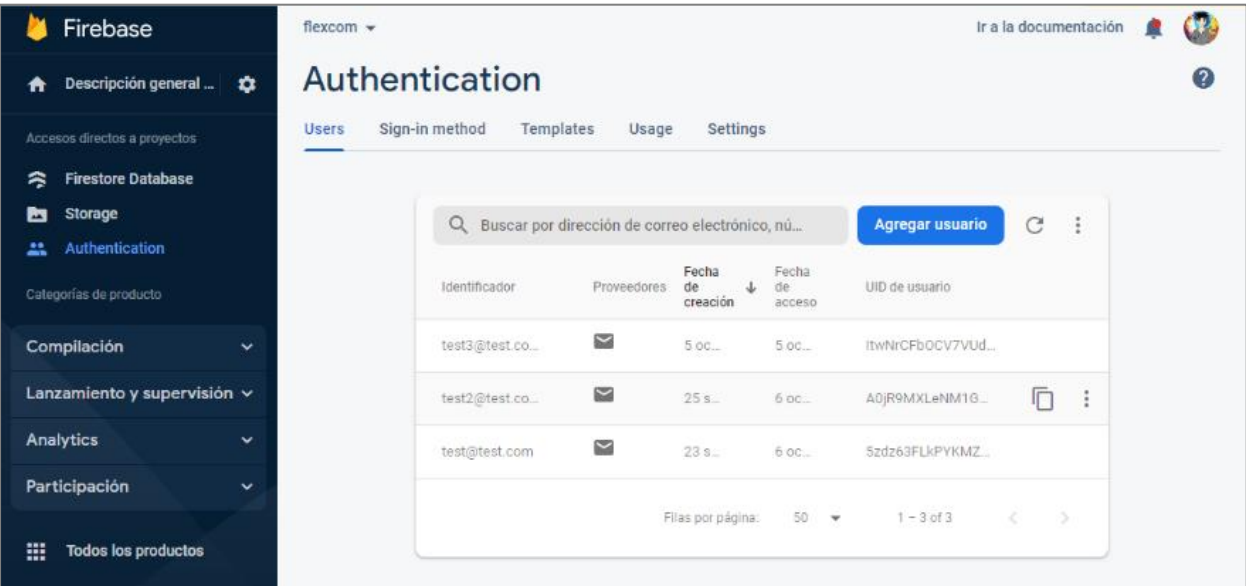

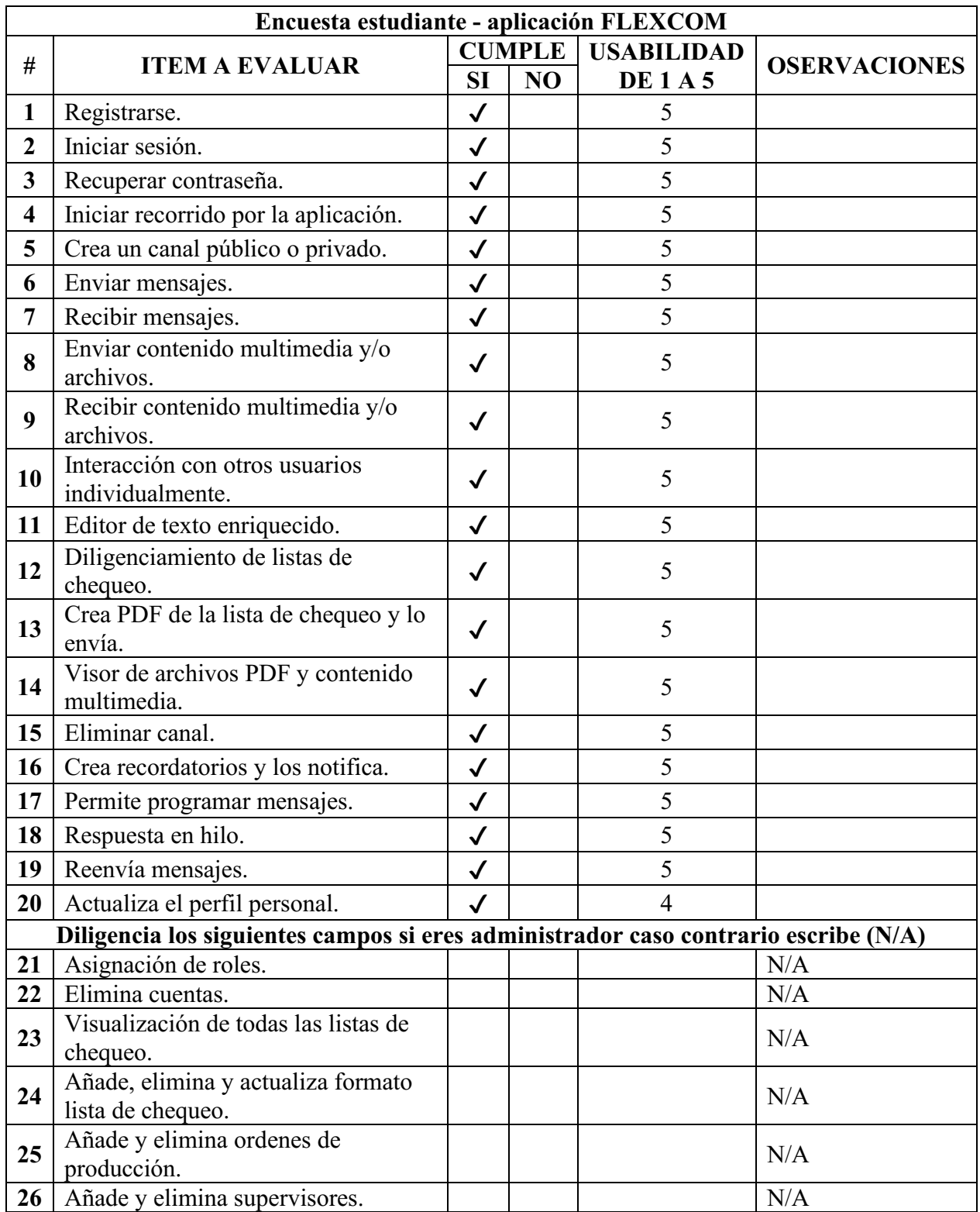

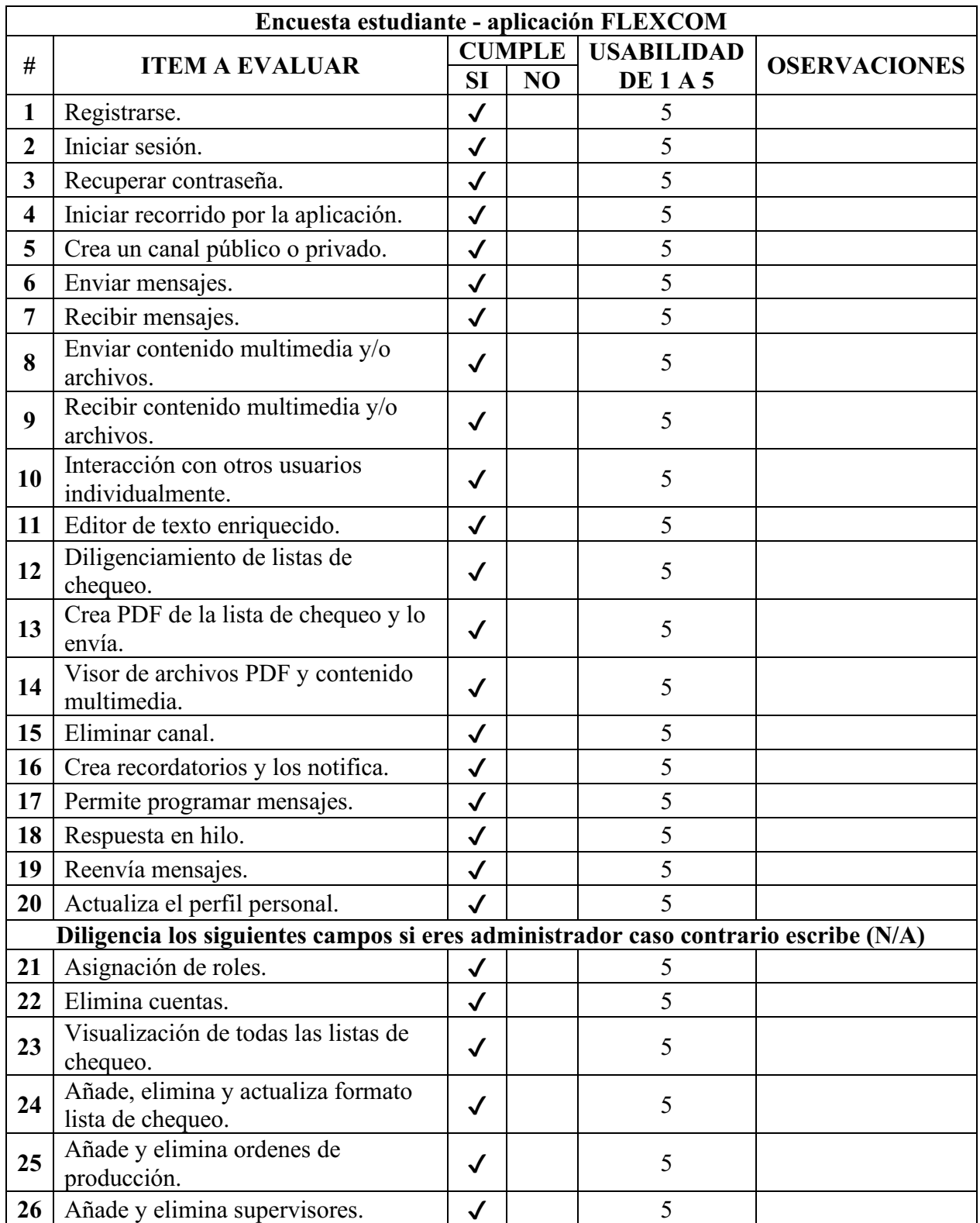

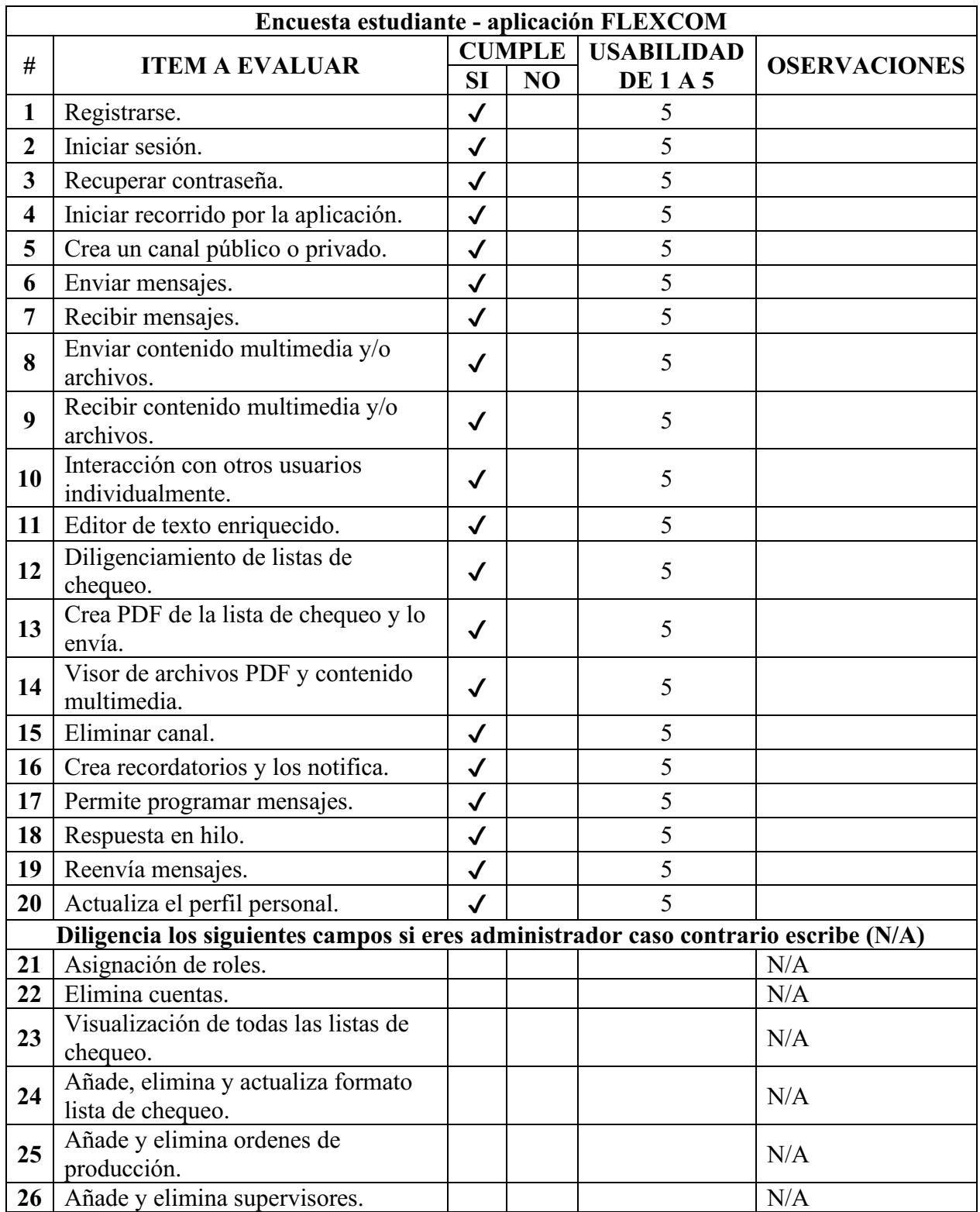

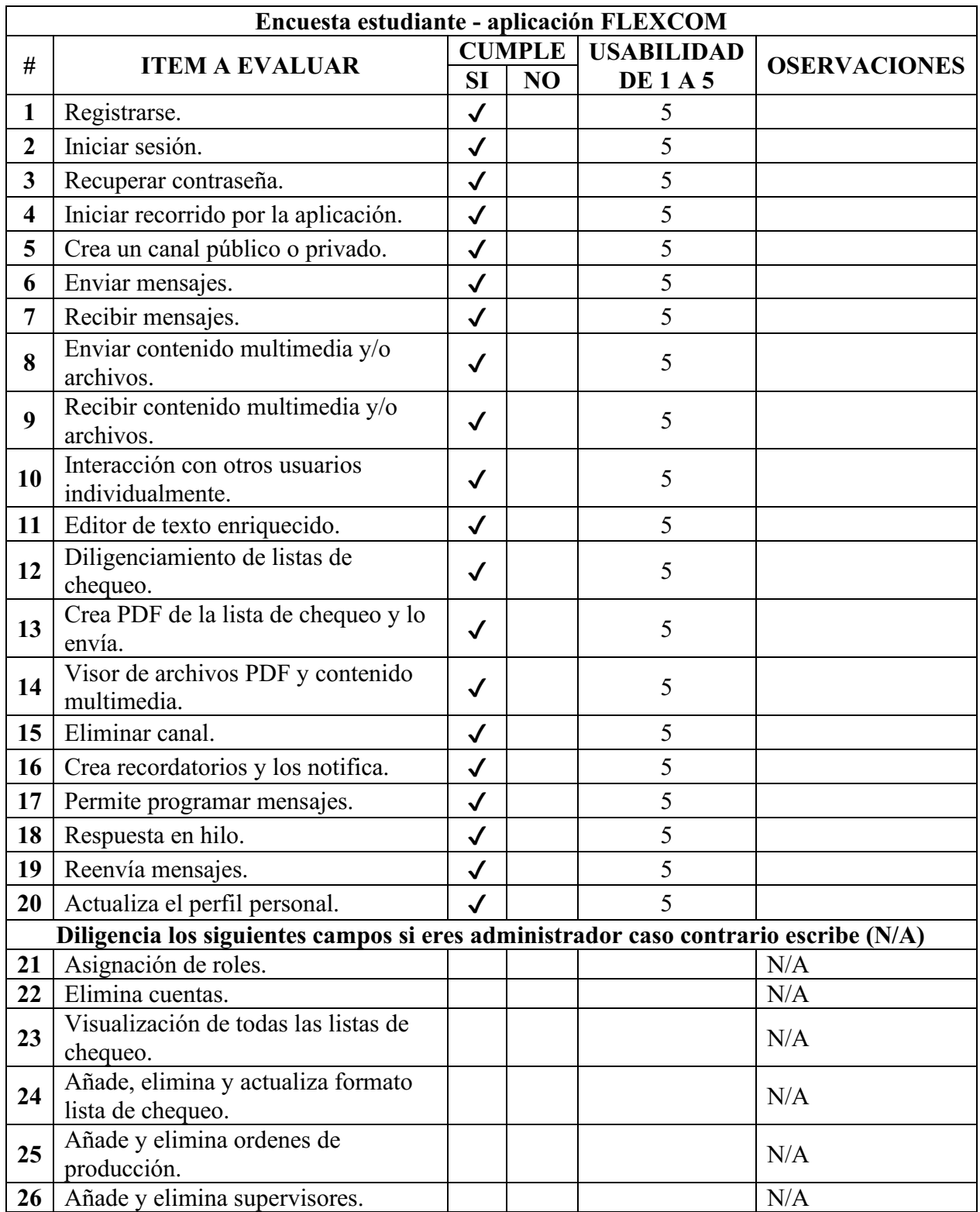

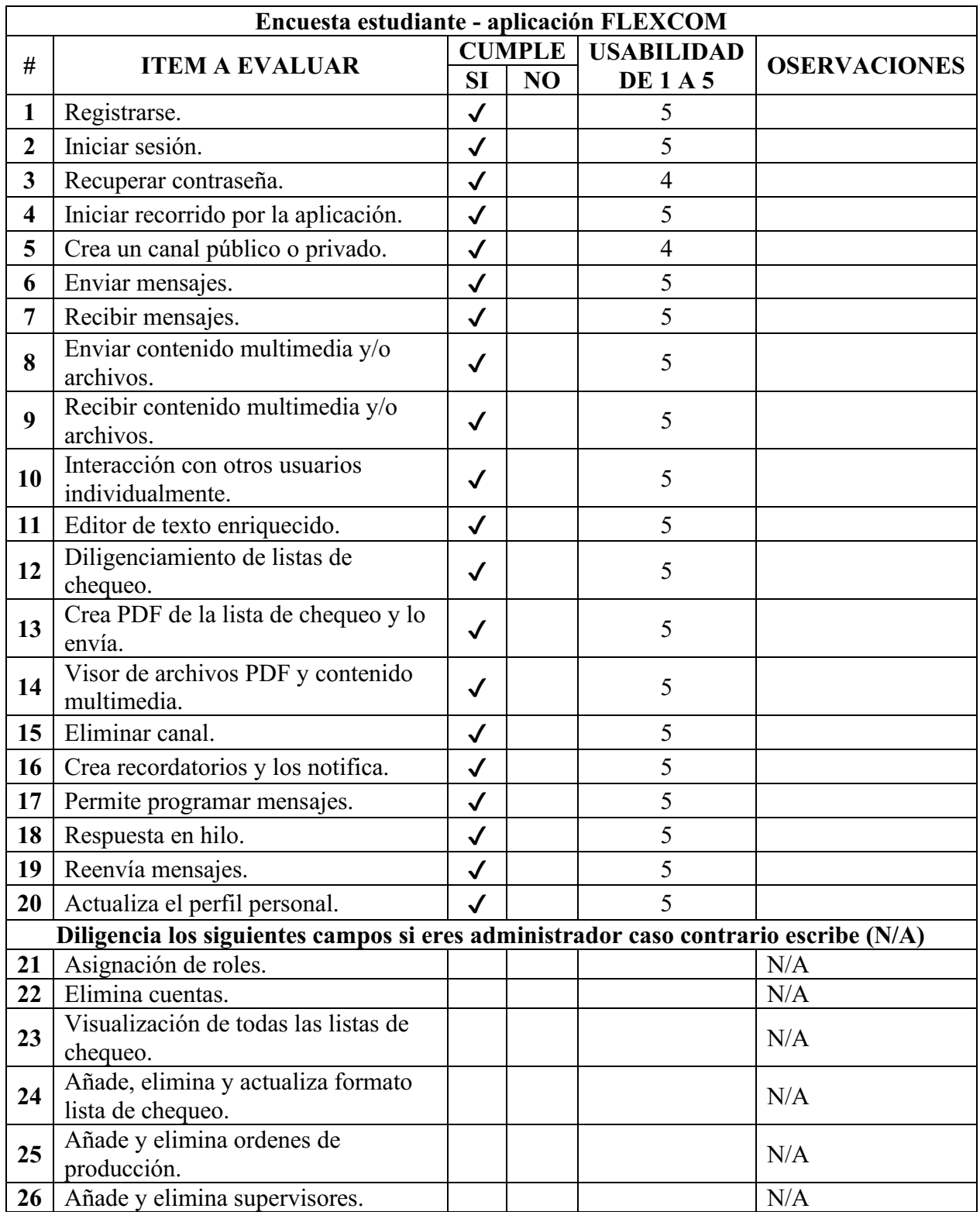

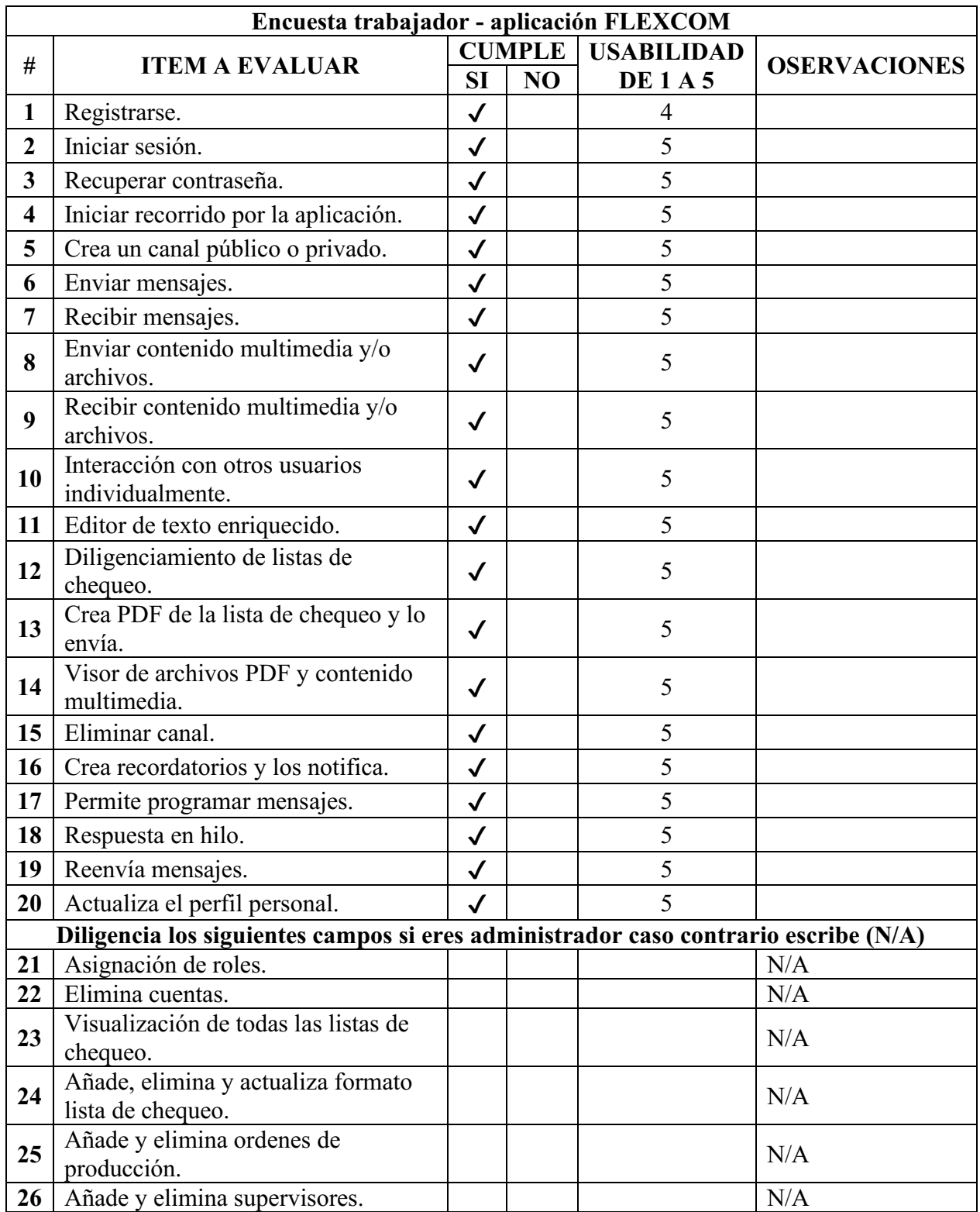

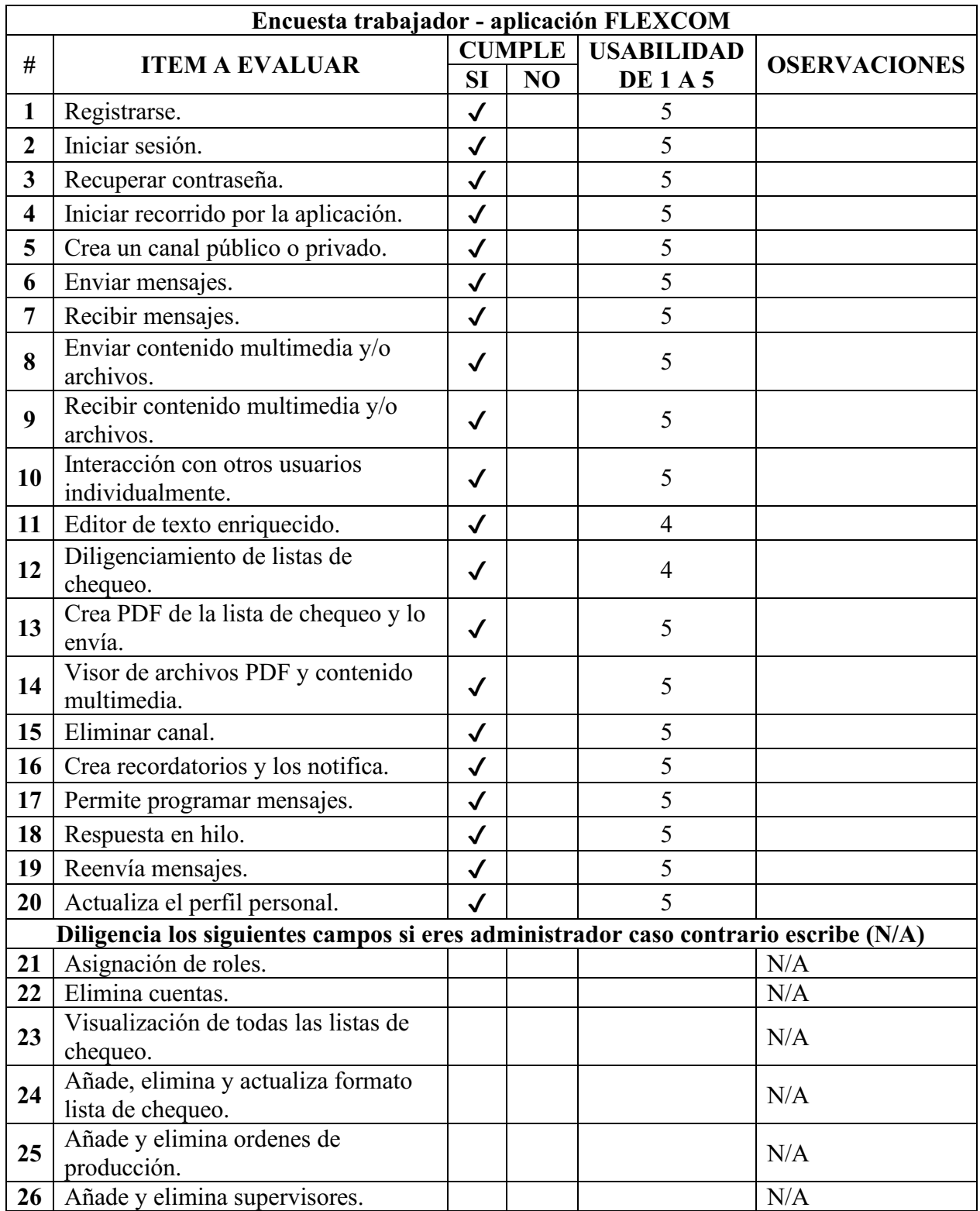

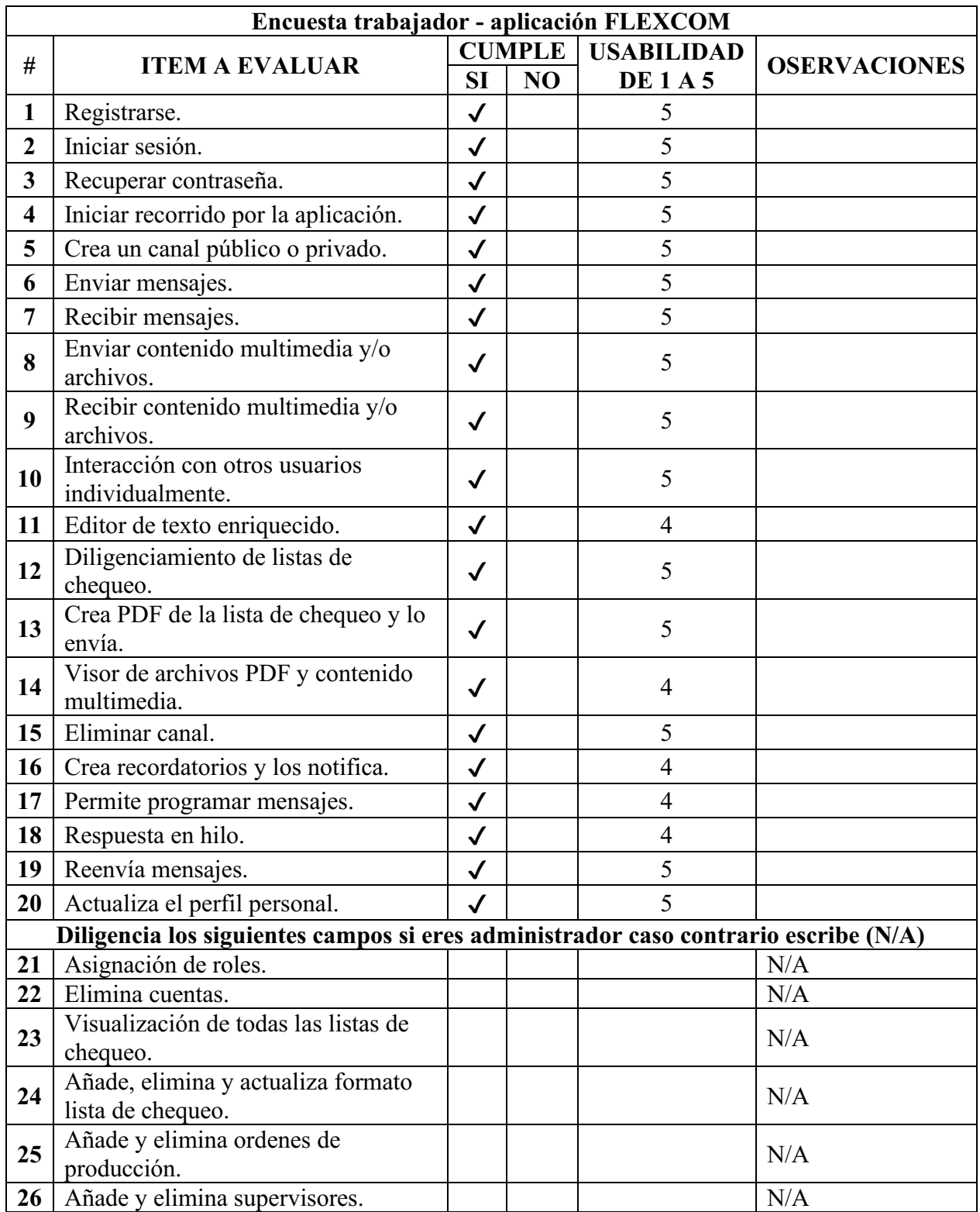

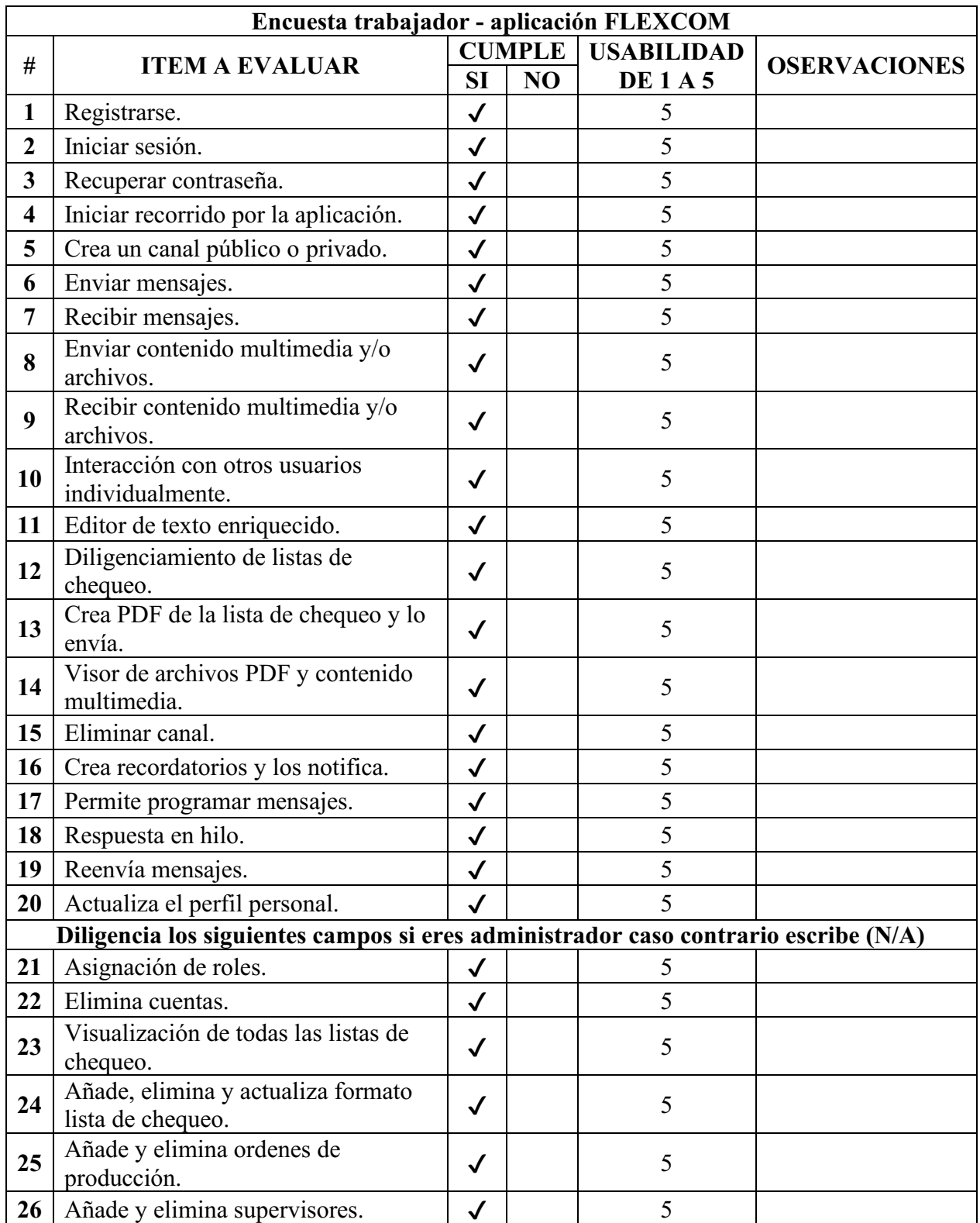

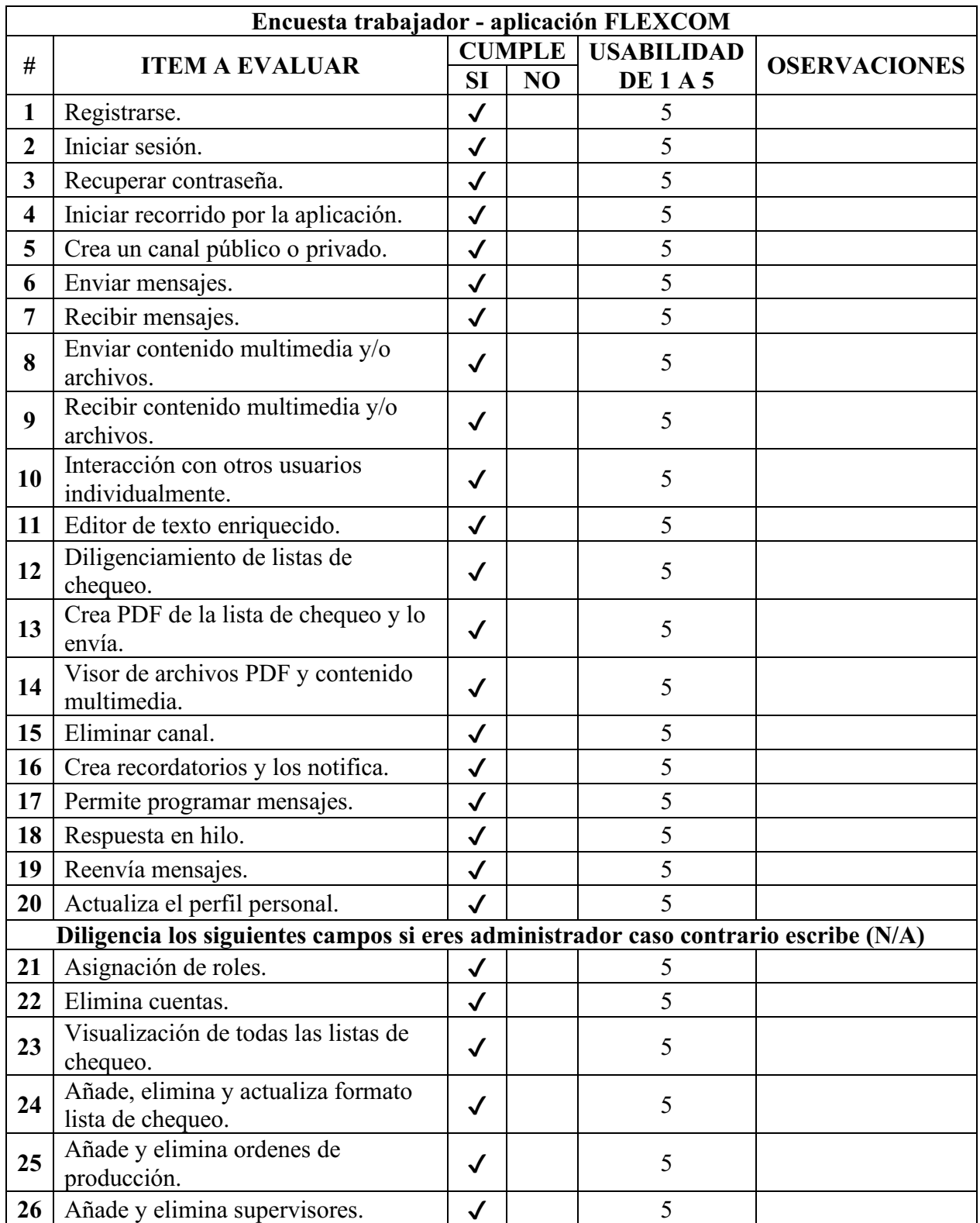